# Proyecto Fin de Grado Ingeniería de las Tecnologías Industriales

# Caracterización mecánica de un material viscoelástico mediante probetas fabricadas con impresión 3D

Autor: Amalia Prieto Sánchez Tutor: Joaquín Ojeda Granja Cotutor: José Luis Calvo Gallego

> **Dpto. Ingeniería mecánica y fabricación Escuela Técnica Superior de Ingeniería Universidad de Sevilla**

> > Sevilla, 2023

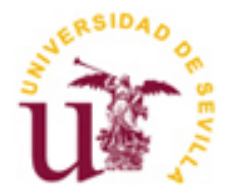

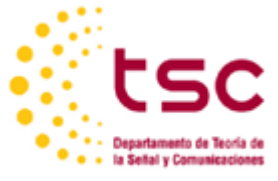

# **Caracterización mecánica de un material viscoelástico mediante probetas fabricadas con impresión 3D**

Autor: Amalia Prieto Sánchez

Tutor: Joaquín Ojeda Granja Profesor Titular de Universidad

Cotutor:

José Luis Calvo Gallego Profesor Titular de Universidad

Dpto. de Ingeniería mecánica y fabricación Escuela Técnica Superior de Ingeniería Universidad de Sevilla Sevilla, 2023

## Proyecto Fin de Grado: Caracterización mecánica de un material viscoelástico mediante probetas fabricadas con impresión 3D

Autor: Amalia Prieto Sánchez

Tutor: Joaquín Ojeda Granja

Cotutor: José Luis Calvo Gallego

El tribunal nombrado para juzgar el Proyecto arriba indicado, compuesto por los siguientes miembros:

Presidente:

Vocales:

Secretario:

Acuerdan otorgarle la calificación de:

Sevilla, 2023

El Secretario del Tribunal

*A mi familia A mis maestros*

# **Agradecimientos**

Han sido cuatro años intensos en los que esta escuela se ha convertido en mi segundo hogar. Largas jornadas de estudio en ella y clases impartidas por magníficos profesores a los que quiero agradecer por compartir sus conocimientos con nosotros cada día.

Agradecer a mis tutores en este trabajo, Joaquín Ojeda y José Luis Calvo, que siempre han estado dispuestos a ayudarme y han hecho todo lo posible por que este trabajo siguiese hacia delante.

A mis compañeros con los que he compartido momentos inolvidables. Por los nervios antes de un examen y la mítica frase de "un cinco son seis créditos" que nos hemos repetido una y otra vez entre risas.

Por último, a mi familia, a mis padres, que han sido siempre mi gran apoyo. Ellos me han enseñado que siempre hay que esforzarse para conseguir las cosas, y ese esfuerzo me ha hecho llegar hasta aquí.

Muchas gracias a todos.

*Amalia Prieto Sánchez Sevilla, 2023*

Las innovaciones, tanto en las tecnologías de impresión 3D como en la clase de material utilizado, llevan a la necesidad de estudiar las propiedades conseguidas o por conseguir en objetos o piezas fabricados con ellas y que las harían competentes en el mercado, convirtiéndolas en alternativas a los materiales y las técnicas actualmente empleados. Hasta hace poco la impresión 3D utilizaba, generalmente, materiales rígidos como el PLA. La introducción de materiales, como el TPU, flexibles y con propiedades viscoelásticas, abre la puerta a nuevas aplicaciones con nuevas exigencias mecánicas, de ahí la necesidad de su estudio.

El trabajo presente se centra en la caracterización mecánica de un material viscoelástico, elástico y flexible con el fin de determinar sus propiedades y su comportamiento mecánico mediante ensayos basados en la aplicación de cargas cíclicas de compresión y en vibración libre. Para ello se diseñan una serie de probetas que serán fabricadas con tecnologías de impresión 3D, diferenciándose unas de otras por el porcentaje de material que utiliza el relleno.

A partir de los datos de los ensayos, se obtienen las propiedades del material y se establece la relación entre estas propiedades y los parámetros de impresión.

Innovations, both in the 3D printing technologies and in the type of material used, lead to the need to study the properties achieved or to be achieved in objects or parts manufactured with them and which would make them competent in the marketplace, becoming alternatives to the materials and techniques currently used. Until recently, 3D printing generally used rigid materials such as PLA. The introduction of materials like TPU, which are flexible and have viscoelastic properties, opens the door to new applications with new mechanical requirements, hence the need for their study.

The present work focuses on the mechanical characterization of a viscoelastic material with the purpose of defining its properties and its mechanical behaviour by means of cyclic compression and free vibration tests. To this end, a series of material specimens will be designed and manufactured using 3D printing technologies, differing from each other by the percentage of material used as infill.

From the test data, mechanical properties of the material are obtained and the relationship between these properties and the printing parameters is stablished.

# **Índice**

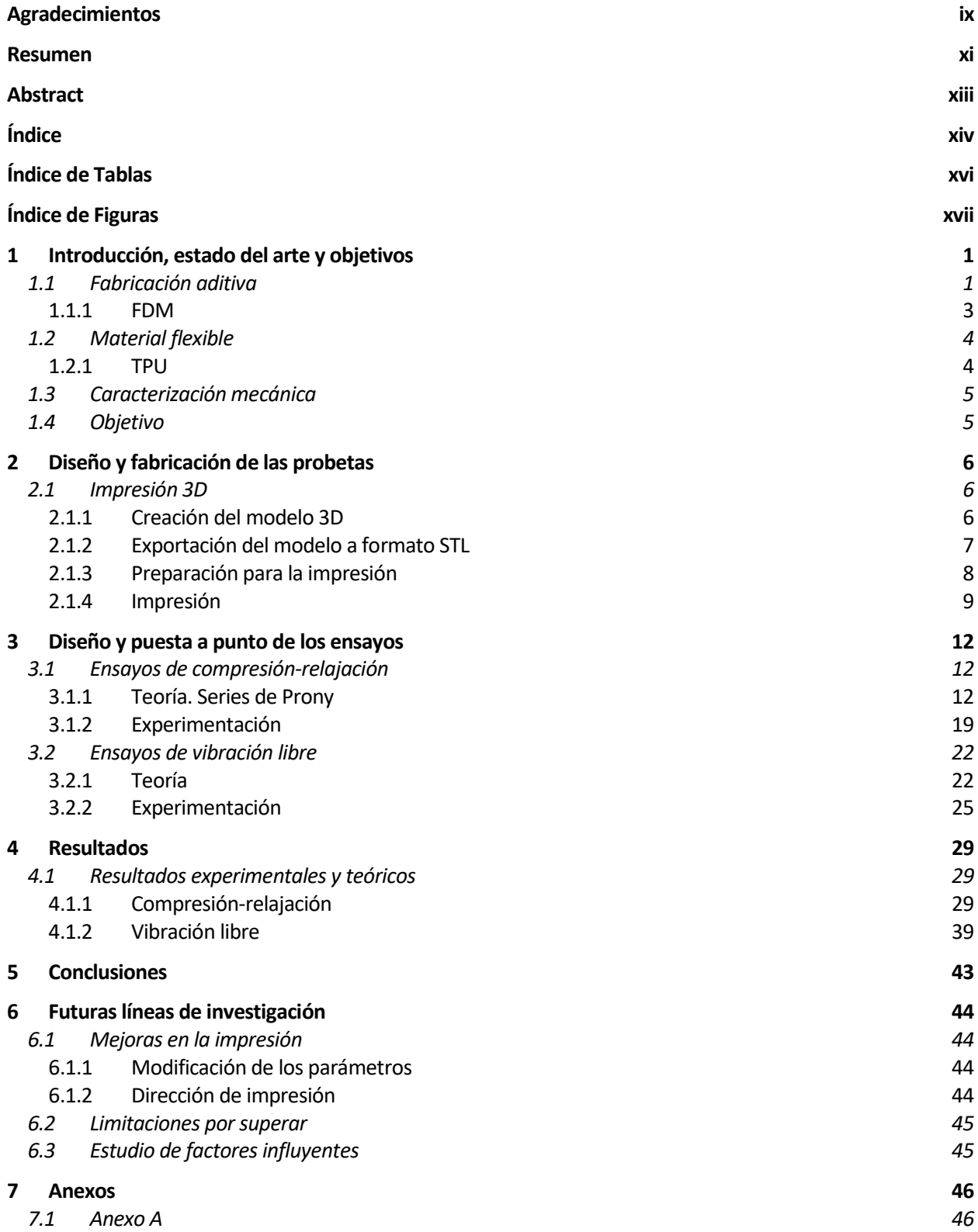

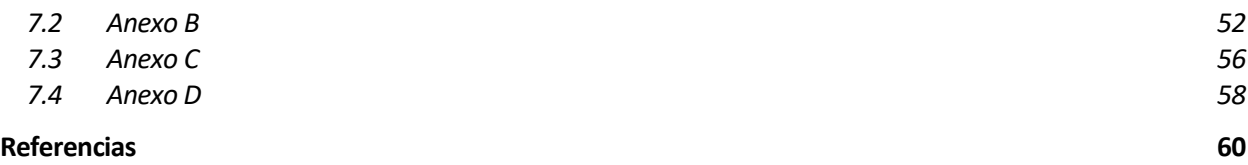

# **ÍNDICE DE TABLAS**

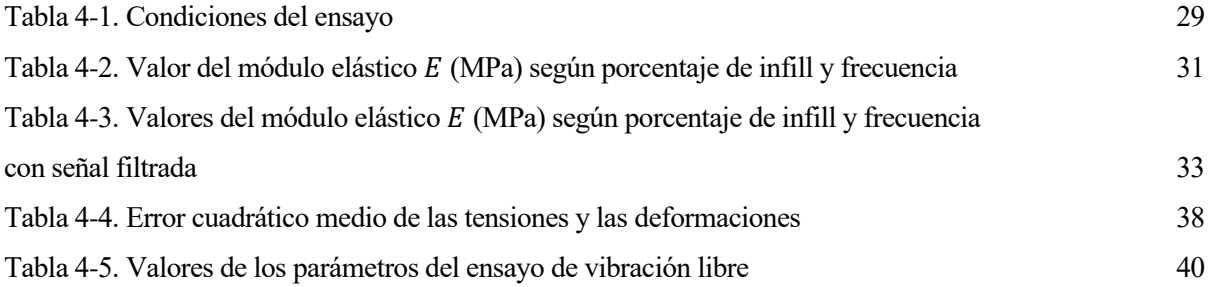

# **ÍNDICE DE FIGURAS**

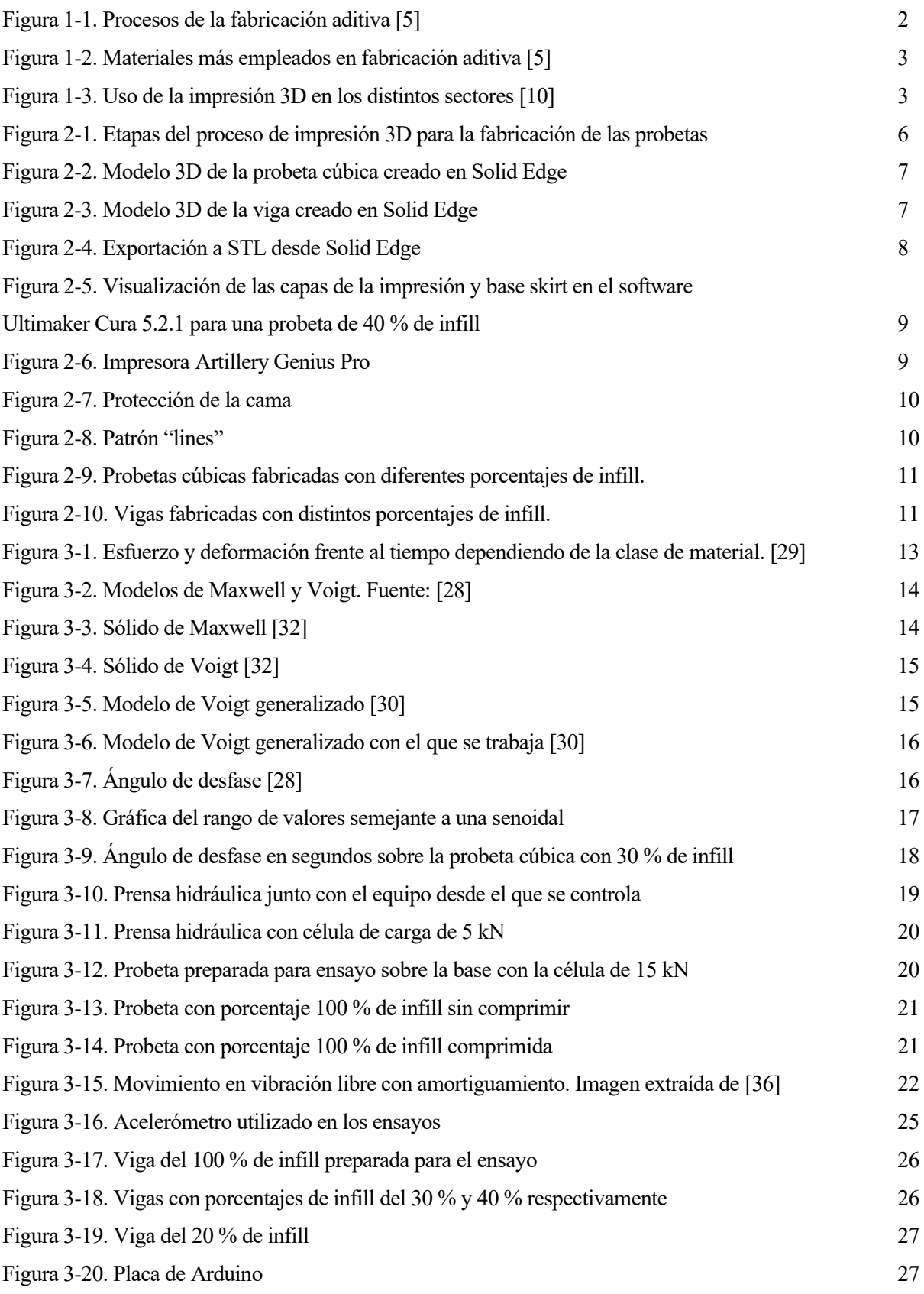

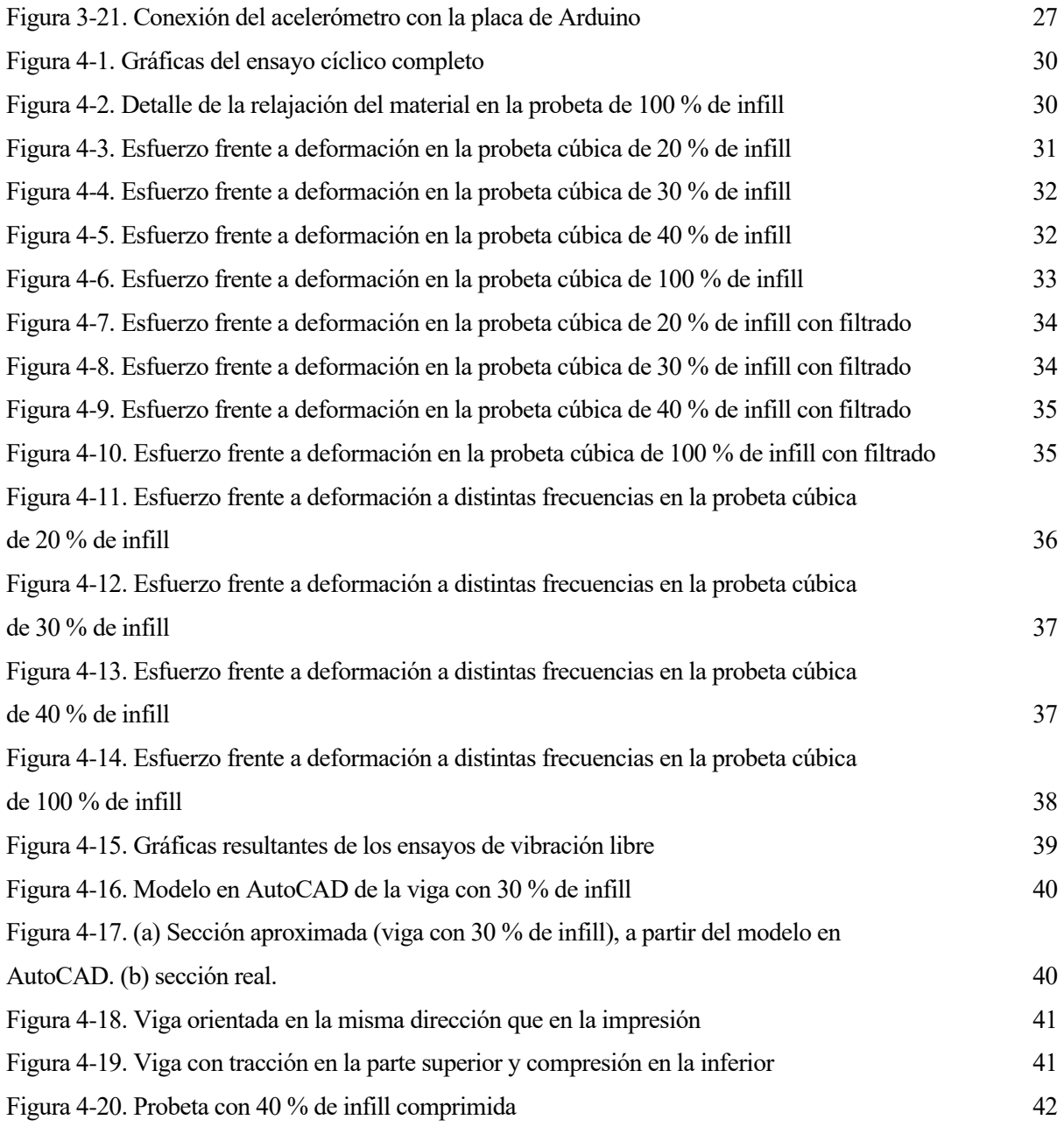

# **1 INTRODUCCIÓN, ESTADO DEL ARTE Y OBJETIVOS**

ste trabajo surge de la necesidad de desarrollar nuevos materiales que amplíen la gama de aplicaciones de las tecnologías de fabricación aditiva. El interés en este sector creciente, sobre todo en los últimos años, conducen a la realización de estudios que aporten información sobre las características de dichos materiales y sus posibilidades en el mercado. E

Durante los últimos años, la tecnología de fabricación 3D ha tenido un gran auge, especialmente aquella basada en la extrusión de material. Una de las razones es por la facilidad de adquirir una impresora 3D. Estas máquinas son cada vez más asequibles para todo tipo de bolsillos, incluso de los no expertos, algo notable desde hace unos diez años [1]. Esto ha hecho que tenga presencia en distintos ámbitos, desde los profesionales, como la ingeniería o la medicina, hasta el doméstico, en el que suele tener aplicaciones menos relevantes. Otra razón sería la personalización de las piezas, diseñadas en ordenador, y la capacidad de reproducir geometrías complejas. A esto se une la posibilidad de fabricarlas listas para su funcionamiento, lo que ahorra dinero y tiempo en el proceso de fabricación.[2]

Con el desarrollo de esta novedosa forma de fabricar, surgen una gran variedad de materiales que buscan mejorar propiedades como la resistencia mecánica o la rigidez en las impresiones [1]. Entre estos materiales se encuentran los polímeros viscoelásticos. Además de sus propiedades elásticas y viscosas, algunos de estos polímeros son flexibles.

En años recientes se ha comenzado a trabajar con materiales viscoelásticos y flexibles, pero hasta ahora son pocos los conocimientos que se tienen sobre las propiedades mecánicas que estos tienen y sobre la influencia de la impresión 3D en las piezas fabricadas con ellos. Esto se debe principalmente a la falta de investigación acerca de estos materiales, pues normalmente se utilizaban materiales rígidos, y también a que la impresión 3D es relativamente novedosa, con un auge alrededor del 2010 [1]. La tecnología de impresión 3D abre la posibilidad a la fabricación rápida de probetas que permitan caracterizar mecánicamente el material [3] y evaluar y optimizar los parámetros bajo los que se realiza la impresión.

# **1.1 Fabricación aditiva**

La fabricación aditiva es uno de los métodos de fabricación que más se está popularizando hoy en día. Esta consiste en la reproducción de modelos 3D diseñados con programas de diseño asistido por ordenador (CAD) mediante la superposición de capas de material. El espesor de las capas será lo que determine el nivel de exactitud con el que se replica el modelo, cuanto menor sea el espesor, mayor exactitud.

Aunque son muchos los que utilizan el término impresión 3D para referirse a ella, esto no es correcto. La fabricación aditiva o additive manufacturing (AM) engloba hasta siete procesos distintos y una gran variedad de materiales [4].

Los siete procesos se muestran en el esquema de la [Figura 1-1.](#page-21-0)

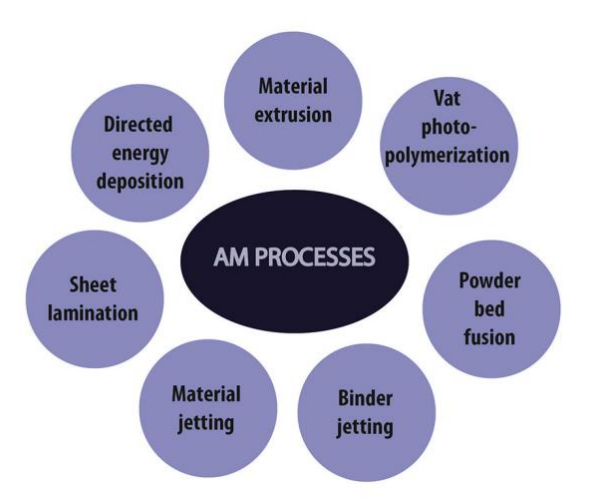

<span id="page-21-0"></span>Figura 1-1. Procesos de la fabricación aditiva [5]

Se diferencian por la forma en la que crean las capas de material. Las más conocidas son la estereolitografía, sinterizado selectivo por láser, y modelado por deposición fundida.

- Estereolitografía o Stereolithography (SLA). En el proceso de fotopolimerización o Vat-Photo-Polymerization (VPP). Es el primer proceso que dio paso al concepto de impresión 3D como hoy es conocido [6]. Consiste en el curado de resina líquida que se encuentra en un recipiente. Un rayo láser incide sobre la resina y cuando se crea una capa, la plataforma donde se encuentra el recipiente desciende y se repite el proceso. [5], [7]
- Modelo por deposición fundida o fused deposition modeling (FDM). Es actualmente el más utilizado. Forma parte de las tecnologías del proceso de extrusión de material o Material Extrusion (MEX) Se basa en la fabricación por medio de capas hechas de material extruído. El material suele ser un polímero en forma de filamento. La plataforma y el cabezal del extrusor se mueven siguiendo la trayectoria necesaria para imprimir una capa sobre otra. [8]
- Sinterizado selectivo por láser o selective laser sintering (SLS). El más común en fusión de lecho en polvo o Powder Bed Fusion (PBF). Un rayo láser incide en una capa de polvo calentando la zona correspondiente a una capa del modelo. Cuando ha solidificado, desciende la plataforma y con una nueva capa de polvo se repite el proceso. [9]

Los procesos que forman parte de la fabricación aditiva también se diferencian por el tipo de material que utilizan. La fabricación aditiva trabaja con gran variedad de materiales, desde polímeros y composites hasta metales y cerámicas, incluso con material alimenticio como chocolate o azúcar. Es también un gran avance la posibilidad de imprimir material orgánico como células madre, regenerando tejidos o fabricando órganos [1]. En la [Figura 1-2](#page-22-0) se recogen algunos de ellos.

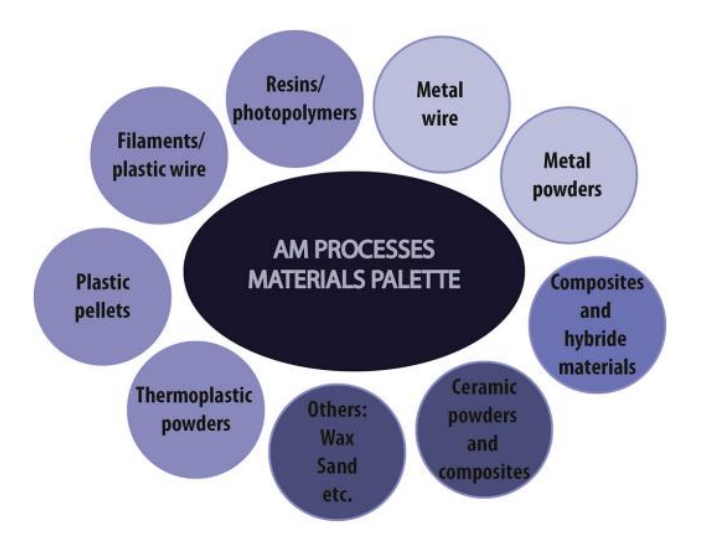

<span id="page-22-0"></span>Figura 1-2. Materiales más empleados en fabricación aditiva [5]

Tienen gran importancia los polímeros, siendo los más utilizados en este tipo de fabricación. La variedad de formas en las que pueden usarse (gránulos, filamento, film, líquidos o en polvo) también influye en el auge de su uso en la fabricación aditiva.

## **1.1.1 FDM**

Entre las tecnologías de fabricación con técnicas de impresión 3D mencionadas, la FDM es la más utilizada. La fabricación con esta tecnología es empleada en muchos sectores ocupando en el mercado del prototipado el primer puesto superando el 50 % hoy en día. En la [Figura 1-3](#page-22-1) se recogen distintos ámbitos en los que está presente en la actualidad. [10]

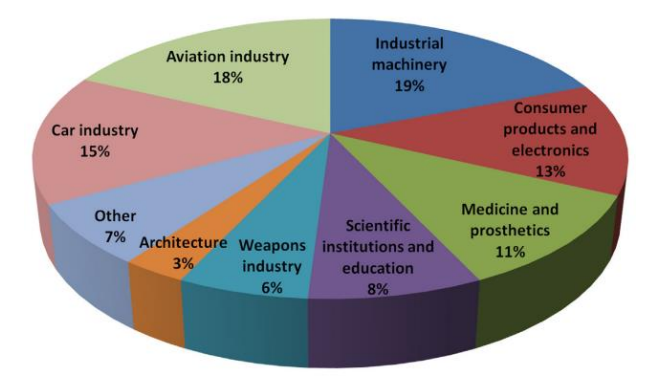

<span id="page-22-1"></span>Figura 1-3. Uso de la impresión 3D en los distintos sectores [10]

Como se ha mencionado anteriormente, esta tecnología se basa en la fabricación por medio de capas hechas de material extruído. Aunque pueden trabajar con varios materiales, es común la impresión con polímeros. Las impresoras con tecnología 3D están formadas por unos componentes fundamentales para la extrusión.

Constan de [8]:

• Un extrusor que es capaz de desplazarse sobre los ejes X, Y y Z. En él se encuentra la boquilla, que es la única zona del cabezal que se calienta y es por donde se produce la salida de material fundido. La boquilla puede cambiar de diámetro dependiendo de la impresora o de la pieza que se quiera imprimir, pero suele ser de 0.4 mm.

- La cama caliente, donde se depositan las capas de material apiladas formando el objeto 3D. la cama también se mueve en los ejes X e Y.
- El filamento de material que se extruye. El diámetro de filamento más empleado es de 1.75 mm

El filamento pasa por el cabezal extrusor y la boquilla que está caliente a una temperatura entre 210 y 230 grados. El material funde y sale depositándose directamente en la cama caliente. Esto se hace siguiendo una trayectoria o patrón. Esto se repite imprimiendo una capa sobre otra hasta tener la pieza completa.

Este trabajo se centra en esta técnica de FDM. Por medio de ella se fabrican, en la impresora 3D Artillery Genius Pro, probetas de material viscoelástico y flexible (TPU 93A) con distintos porcentajes de relleno para caracterizarlas mecánicamente, es decir, para obtener sus propiedades mecánicas y conocer la influencia que tiene la cantidad de material de relleno en ellas.

## **1.2 Material flexible**

Los polímeros son ampliamente utilizados en la tecnología FDM por sus costes asequibles para la mayoría de los consumidores. Su uso extendido en la fabricación con técnicas de impresión 3D conlleva un desarrollo constante para seguir conociendo más de ellos.

La mayoría de los filamentos utilizados hasta hace relativamente poco eran rígidos. Las piezas fabricadas con ellos no servían para aplicaciones con cargas elevadas o en las que sufriesen deformaciones que no resistían. Por eso se desarrollan materiales flexibles y elásticos para los filamentos. [10]

Los materiales elásticos flexibles tienen como principal característica la capacidad de poder deformarse y recuperar su forma original una vez se deja de aplicar carga sobre ellos. Son resistentes a impactos, soportan mayores deformaciones que otros materiales sin llegar a romper, presentan más resistencia al desgaste por lo que son más duraderos y, además, tienen mayor flexibilidad que otros polímeros [11], [12]. Algunos filamentos flexibles son TPU, TPE o Filaflex. [13]

Sin embargo, aunque poco a poco son más utilizados, sigue siendo objeto de estudio las propiedades mecánicas que tienen las piezas fabricadas con este tipo de filamento y la tecnología FDM. La falta de referencias sobre el comportamiento mecánico de estos materiales flexibles y las propiedades que aportan a las piezas que se fabrican con ellos, hacen necesaria una caracterización mecánica.

## **1.2.1 TPU**

El TPU, más concretamente TPU 93A, será el elegido para la fabricación de las probetas y posterior caracterización mecánica en este trabajo.

Es un termoplástico elastómero con propiedades viscoelásticas y flexibles. Esto significa que presenta propiedades elásticas y viscosas (viscoelasticidad) y que puede sufrir grandes deformaciones recuperando su estado inicial (flexibilidad y elasticidad). Esto supone una gran ventaja frente a otros filamentos más rígidos en los que se pueden producir deformaciones irreversibles o separación de capas en su estructura.[14]

No es el más flexible según la escala de Shore A que evalúa la elasticidad de un material [15], pero supone una mejor impresión [13]. El TPU 93A es compatible con la mayoría de las impresoras 3D y se caracteriza por ser elástico a la par que flexible, como se ha mencionado, contando con una gran resistencia al desgaste [16]. Se

Se pueden obtener cualidades distintas dependiendo de las aplicaciones que tenga. Al cambiar la estructura de segmentos duros y blandos del TPU se consiguen modificar la apariencia y la adherencia además de las mencionadas en los párrafos anteriores [14]. También es interesante por la posibilidad de ser moldeado y reciclado, teniendo más de un solo uso.

# <span id="page-24-0"></span>**1.3 Caracterización mecánica**

La falta de investigación sobre las características que tienen las piezas fabricadas con la tecnología de FDM y con un filamento más novedoso como el flexible suponen la necesidad de realizar estudios que cambien esta situación.

En este TFG se pretende aportar conocimiento y cubrir parte de la falta de información sobre estas características o propiedades mecánicas del filamento de TPU 93A mediante la caracterización mecánica de probetas fabricadas con dicho material. Además de hallar propiedades mecánicas, esta caracterización puede establecer la relación que tienen los parámetros de impresión con los resultados que se obtengan o la influencia de la velocidad de los impactos.

Existen multitud de ensayos mediante los que se puede realizar la caracterización mecánica de un material viscoelástico de este tipo. El interés por determinar una propiedad u otra será el factor que determine cuál de ellos se realiza.

Los principales ensayos que caracterizan la gran mayoría de materiales son [17]:

- Ensayo de tracción uniaxial
- Ensayo de compresión uniaxial
- Ensayo de cizalladura
- Ensayo a fatiga
- Ensayo de flexión
- Ensayo de fractura

En el caso de un material viscoelástico como el que se estudia en este TFG, es importante conocer la relajación y la fluencia del mismo y definir el módulo de almacenamiento (energía elástica), el de pérdida (energía disipada) y la fricción interna [18]. Los ensayos de carga dinámica son mejores para estos materiales en los que propiedades como la rigidez dependen del tiempo [19]

El trabajo presente aplica un ensayo de relajación en el que se observa como la tensión, en este caso de compresión, se reduce al mantener una cierta deformación. Este ensayo va seguido de una carga cíclica en la que se obtendrán las propiedades en función del tiempo.

Cabe decir que es importante caracterizar mecánicamente el material para conocer su comportamiento y cumplir con los criterios de diseño y funcionalidad necesarios dependiendo de la aplicación que tengan los objetos y las piezas fabricados. Además de esto, también sirven para detectar fallos que provoquen alguna debilidad o malfuncionamiento de las piezas y corregirlos [17]. Este último motivo se acentúa al utilizar una tecnología pionera en la industria y de la que no se tiene tanto conocimiento acerca del efecto de parámetros como la velocidad, la temperatura o los patrones del relleno en las impresiones y de cómo optimizarlos evitando que haya anisotropía y defectos que desechen las piezas.

# **1.4 Objetivo**

El objetivo principal del trabajo presente es la caracterización mecánica de un material viscoelástico, TPU 93A, hasta ahora poco utilizado en la industria. Así, se realiza el estudio de las propiedades mecánicas del material y su comportamiento ante distintas cargas por medio de ensayos llevados a cabo en el laboratorio. Para este fin se fabrican probetas mediante extrusión de filamento flexible con distintos porcentajes de relleno y un patrón específico. Cuatro de ellas con forma cúbica, destinadas a ensayos de compresión y ensayos cíclicos, y otras cuatro con forma de viga, empleadas en ensayos de vibración libre. Con estos ensayos se pretende hallar el módulo elástico y su capacidad de amortiguamiento haciendo uso del software numérico MATLAB.

Otro objetivo que se plantea es establecer la relación entre los parámetros de impresión, como el porcentaje de material de relleno mencionado, y el comportamiento mostrado en los ensayos, abriendo la posibilidad a futuras investigaciones para perfeccionarlos.

os ensayos expuestos en este TFG son realizados sobre dos tipos de probetas, cuyo proceso de conceptualización y fabricación se explica en este punto. Para ello se abordará el tipo de tecnología de fabricación empleado y los resultados obtenidos gracias a esta, así como el material con el que se fabrican. L

## **2.1 Impresión 3D**

El trabajo presente se centra en la técnica FDM, basándose en la extrusión de un material termoplástico elastómero y viscoelástico (TPU 93A) en la impresora 3D Artillery Genius Pro.

Para llevar a cabo la fabricación de las probetas del material que se va a caracterizar se sigue una serie de pasos [\(Figura 2-1\)](#page-25-0).

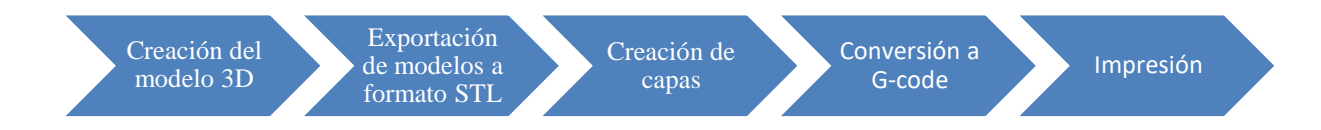

Figura 2-1. Etapas del proceso de impresión 3D para la fabricación de las probetas

### <span id="page-25-0"></span>**2.1.1 Creación del modelo 3D**

Esta tarea puede realizarse de numerosas formas, mediante programas de modelado manual o basados en algoritmos, o escaneando los objetos. En los últimos años, el desarrollo de programas de diseño asistido por ordenador y de fabricación (CAD/CAM) los ha convertido en el principal método de conseguir los distintos modelos [4]. Además, los programas de modelado son bastante intuitivos y permiten asegurar dimensiones precisas. Al tratarse de geometrías tan sencillas como son un cubo o un paralelepípedo en el caso de la viga, las crearemos siguiendo este último método. De este modo, haciendo uso del software de CAD Solid Edge, se diseña un modelo 3D de las probetas [\(Figura 2-2](#page-26-0) y [Figura 2-3\)](#page-26-1).

|                                                                                                    | ₹<br>$\mathbb{R}$<br>ы<br>崎<br>E<br>ക<br>国王<br>ю<br>$\alpha$<br>Solid Edge 2022 - Pieza ordenada - [cubo 30mm.par]<br>w<br>$\mathbf{v}$<br>$\sim$<br><b>SIEMENS</b><br>Gestión de datos<br>Impresión 3D<br>Verificar<br>Herramientas<br>Ver<br>Inicio<br>Superficies<br>PMI<br>Diseño generativo<br>Simulación<br>M Administrador de colores 34 Estilos<br>$\Phi_{\blacksquare}$<br>Ë<br>扣<br>B<br>×<br>▼ 邸<br><b>Sustituciones</b> de vistas<br>Predeterminado =<br>÷<br>a<br>Ф | $\times$<br>≂<br>B X                                                                                 |
|----------------------------------------------------------------------------------------------------|----------------------------------------------------------------------------------------------------|----------------------------------------------------------------------------------------------------|
|                                                                                                    | Paneles<br>Establecer Activar<br>Orientación Vista de<br>Área de Ajustar<br>Estilos<br>Ventana<br>$E_1^{\text{Cl}}$ $E_2^{\text{Cl}}$<br>æ<br><b>O</b><br><b>Inter</b><br>ග<br>Pintor de piezas<br><b>Ph</b> Calcomanía<br>$\overline{u}$ $\overline{u}$<br>ø<br>త<br>de la vista » boceto<br>zoom<br>de vista -<br>planos<br>$\cdot$<br>٠<br><b>Vistas</b><br>Orientación<br>Estilo<br>Configuraciones<br>Mostrar<br>Agregar                                                    |                                                                                                    |
|                                                                                                    | ※ Mi Distancia entre MBoceto MExtruir Di Aquiero MS Propiedades <p di="" dimension="" entre<="" msmart="" perfil="" revolución="" simetría="" th="" ánquio="" 不="" 回editar=""><th></th></p>                                                                                                    |                                                                                                    |
| lie<br>Biblioteca<br>e<br>B<br>operaciones<br>ď<br>$\overline{?}$<br>图<br>$\substack{0.0 \\ 0.0}$<br>×. | a cubo 30mm.par X<br><b>L</b> cubo 30mm.par<br>E Z M PMI<br><b>▽ 12</b> Base<br><b>#=</b> Material (Ninguno)<br>$\boxed{\blacksquare}$ $\boxed{\blacksquare}$ Planos de referencia base<br>□ Ø Q Cuerpos de diseño<br>Cuerpo de diseño_1<br>Ordenado<br>Boceto 1<br>$\mathbf F$ Protrusión 1                                                                                                    | $\triangle$ $\triangleright$ $\rightarrow$ $\times$                                                  |
| ₽                                                                                                    |                                                                                                    |                                                                                                    |
| 酉                                                                                                    |                                                                                                    |                                                                                                    |
| Ł                                                                                                    |                                                                                                    |                                                                                                    |
| <b>e</b>                                                                                                | <b>BarraDeAvisos</b>                                                                                                    | $\overrightarrow{A}$ $\overrightarrow{A}$ $\approx \overrightarrow{A}$ $\overrightarrow{A}$ $\times$ |
|                                                                                                    | Haga clic para seleccionar el origen o arrastre para hacer un encuadre dinámico.<br>$\overrightarrow{a}$<br>۰<br>Buscar un comando<br>ы                                                                                                    | 0002                                                                                                 |

Figura 2-2. Modelo 3D de la probeta cúbica creado en Solid Edge

<span id="page-26-0"></span>

| ٠                                                         | 50<br>₹<br>$n +$<br>ню<br>囯<br>Ю<br>Solid Edge 2022 - Pieza ordenada - [viga seccion 10x10 largo 150.par]<br>ंडे<br>$ \alpha$<br>$\overline{\phantom{a}}$<br><b>SIEMENS</b><br>Gestión de datos<br>Impresión 3D<br>Verificar<br>Superficies<br><b>PMI</b><br>Simulación<br>Diseño generativo<br>Herramientas<br>Ver<br>Inicio<br><b>BB</b> Administrador de colores 24 Estilos<br>Ë<br>Œ<br>л<br>∼<br>œ<br>œ<br>×<br>- 69<br>Sustituciones de vistas<br>Predeterminado ~<br>m<br>æ<br>Ф<br>a<br>Paneles<br>Orientación Vista de<br><b>Establecer</b> Activar<br>Área de Ajustar<br><b>Estilos</b><br>Ventana<br>s" off<br>æ<br>4<br>评<br>di<br>Pintor de piezas<br>Calcomanía<br>ø<br><b>.</b><br>×<br>de la vista » boceto<br>de vista -<br>planos<br>zoom<br>٠<br>Vistas<br>Estilo<br>Mostrar<br>Orientación<br>Configuraciones<br>Agregar | $\times$<br>FX                                                                                       |
|-----------------------------------------------------------|----------------------------------------------------------------------------------------------------|----------------------------------------------------------------------------------------------------|
|                                                           | ※ I*1Distancia entre MBoceto Si Extruir DIAgujero Si Propiedades + Revolución H/1Smart Dimension 见Editar perfil @ Simetría 杏Ángulo entre                                                                                                    |                                                                                                    |
| Œ                                                         | $\Box$ viga seccion 10x10 largo 150 $\times$                                                                                                    | $\triangle$ $\triangleright$ $\rightarrow$ $\times$                                                  |
| <b>Biblioteca</b><br>$\frac{0}{2}$<br>operaciones         | viga seccion 10x10 largo 150.par<br><b>E M'M'</b> PMI<br>☑<br><b>De</b> Base<br><b>3</b> Material (Ninguno)<br>E C R Planos de referencia base<br>国区<br>Cuerpos de diseño<br>70<br>$\Box$<br>Ordenado<br><b>Z</b> Boceto 2<br>$\mathbf F$ Protrusión 1                                                                                                    |                                                                                                    |
| යි                                                        |                                                                                                    |                                                                                                    |
| $\overline{?}$                                            | 150                                                                                                    |                                                                                                    |
| Ø                                                         |                                                                                                    |                                                                                                    |
| $\substack{0.0 \\ 0.0}$                                   |                                                                                                    |                                                                                                    |
| P.                                                        |                                                                                                    |                                                                                                    |
| $\mathcal{S}% _{M_{1},M_{2}}^{\alpha,\beta}(\varepsilon)$ |                                                                                                    |                                                                                                    |
| 酉                                                         |                                                                                                    |                                                                                                    |
| Ł.                                                        |                                                                                                    |                                                                                                    |
|                                                           |                                                                                                    |                                                                                                    |
| 图                                                         | an BarraDeAvisos Seleccione geometría u operaciones para editar, o haga clic en un comando de 'Sólidos' para crear operaciones 3D.                                                                                                    | $\overrightarrow{A}$ $\overrightarrow{A}$ $\approx \overrightarrow{A}$ $\overrightarrow{A}$ $\times$ |
|                                                           | →画气图图产生图<br>۰<br>Hay 0 artículos seleccionados<br>Buscar un comando                                                                                                    | $+ -$<br>$-$                                                                                         |

Figura 2-3. Modelo 3D de la viga creado en Solid Edge

## <span id="page-26-1"></span>**2.1.2 Exportación del modelo a formato STL**

Una vez creado el modelo 3D de la pieza, se convierte en un fichero en el formato adecuado que permita la continuación del proceso, es decir que pueda ser leído por un programa que genere las capas que se imprimen.

Existen una gran variedad de formatos capaces de cumplir esta condición. El más comúnmente empleado en la fabricación aditiva es el formato STL (Standard Tessellation Language). Este fichero recoge los datos geométricos del modelo, dejando de lado características como el color o el material. [4] El fichero STL permite la fabricación del modelo CAD a partir de un mallado triangular que simplifica las superficies de la pieza [20]. Así, si es necesaria una precisión muy alta en la reproducción del modelo, el mallado del fichero STL tendrá muchos más triángulos [21].

La mayoría de los programas de diseño asistido por ordenador tienen la capacidad de transformar los modelos

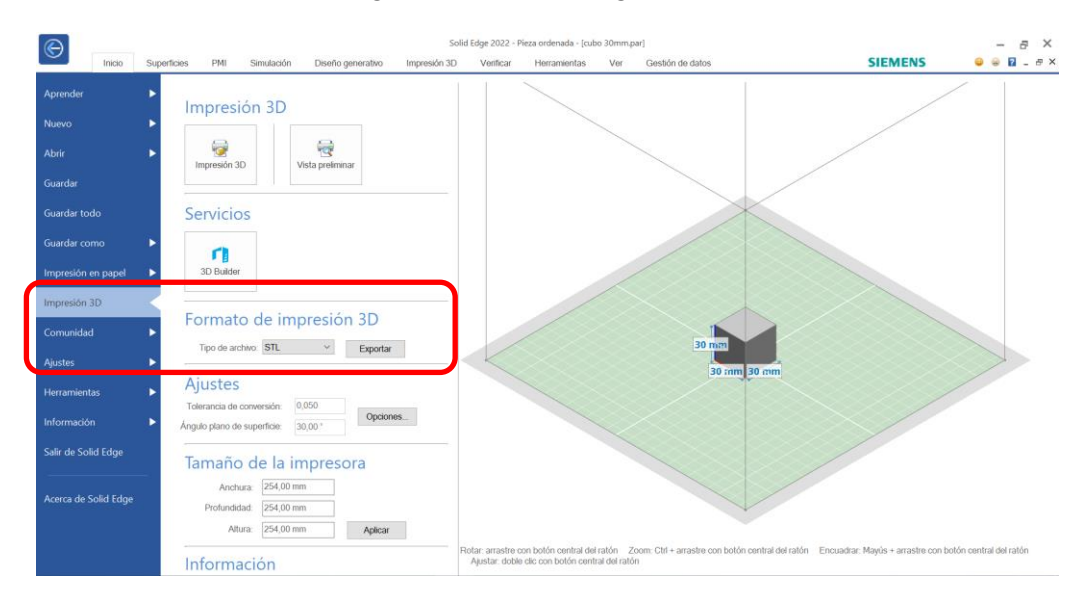

a ficheros STL. En el software Solid Edge se muestra en l[a Figura 2-4.](#page-27-0)

Figura 2-4. Exportación a STL desde Solid Edge

#### <span id="page-27-0"></span>**2.1.3 Preparación para la impresión**

Antes de imprimir la pieza, es necesario dividirla en capas 2D y ajustar una serie de parámetros que garantizan un resultado óptimo de impresión. Para ello se hace uso de un software de corte o laminador. Uno de los programas más populares, y del que se hará uso, es Ultimaker Cura. Este programa proporciona el fichero Gcode del modelo 3D. Además de su fácil uso, es compatible con distintas impresoras [22]. Se escoge el material TPU 93A y como se ha comentado, se editan los parámetros de impresión. En general, la configuración final de estos se realiza a base de prueba-error, por lo que primero se crean muestras más pequeñas de material, para comprobar que los parámetros son los correctos. Entre ellos se destacan los siguientes:

- La calidad, donde se escoge un espesor de capa. Tanto en las probetas cúbicas como en las vigas se escoge una calidad media, que indica un espesor de 0.16 milímetros, debido los largos tiempos que supondría una calidad mayor, con un espesor menor.
- Los espesores de las paredes, las bases y las superficies superiores son nulos. Tras realizar pruebas con distintos espesores en estas capas exteriores, se observó que aportan una rigidez que impide una caracterización adecuada del material. Las capas impresas en estas zonas se imprimen como un sólido sin elección de un porcentaje de material utilizado. El tener paredes completamente sólidas hace que la resistencia de la pieza aumente, alejándose del valor real que tendría el material [23]. Esto ha llevado a la conclusión de eliminar los espesores de estas capas exteriores. El software Cura permite esta acción indicando el valor cero en el correspondiente apartado.
- · Infill<sup>1</sup>. Indica el porcentaje de relleno de las probetas y el patrón con el que se hace. Este porcentaje cambiará de una probeta a otra y será el responsable de las distintas rigideces obtenidas. Cuanto mayor sea el porcentaje de infill, mayor es la cantidad de espacio ocupado y mayor será la rigidez de la muestra de material. Se considerarán unos porcentajes de 20 %, 30 %, 40 % y 100 %. Tras estudiar la posibilidad de crear una muestra con infill inferior al 20 %, se descartó por presentarse demasiado endeble y por tanto inviable para los ensayos.

Dentro de este parámetro se pueden escoger distintos patrones (cuadrícula, líneas, cúbico, triángulos…) entre los que es escogido el patrón de líneas.

• Una temperatura de extrusor de 228 °C y una temperatura de la cama de 70 °C.

<sup>1</sup> El anglicismo "infill" es un término comúnmente usado en impresión 3D para referirse al relleno de las piezas.

• La velocidad de impresión es de 20 milímetros por segundo, permitiendo una sujeción correcta a la base y un flujo constante [24].

Además de los mencionados parámetros, se imprimen una serie de líneas alrededor de la pieza. Esto sirve para limpiar el flujo de material de grumos o defectos de impresiones anteriores y para comprobar la nivelación de la cama [25]. Se escoge la opción skirt mostrada en la [Figura 2-5.](#page-28-0)

Con la configuración terminada, se obtiene el fichero G-code que utiliza la impresora.

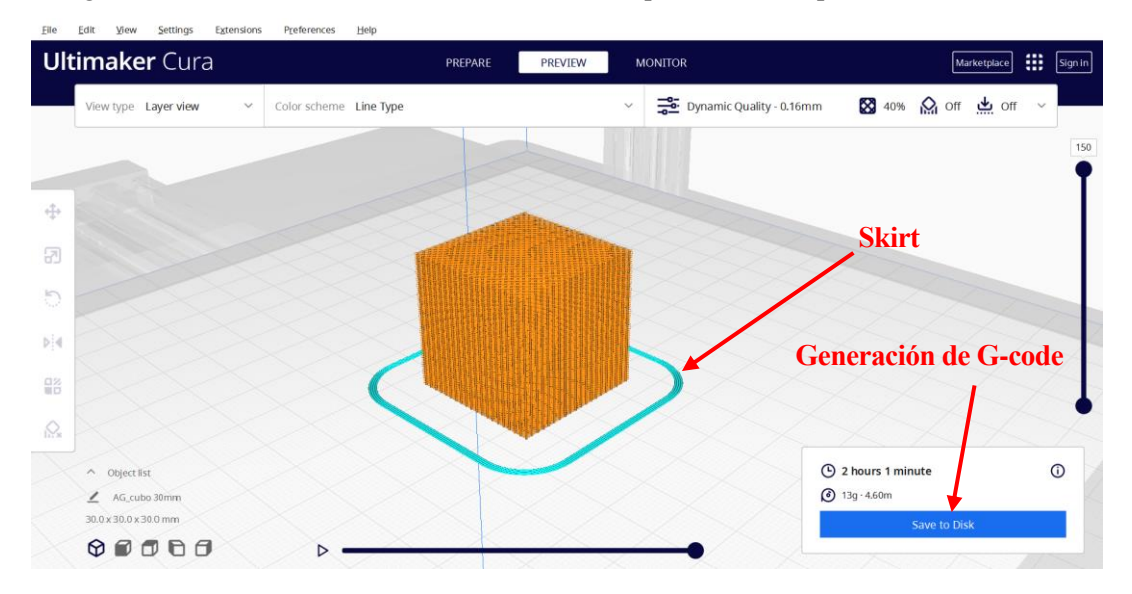

<span id="page-28-0"></span>Figura 2-5. Visualización de las capas de la impresión y base skirt en el software Ultimaker Cura 5.2.1 para una probeta de 40 % de infill

## **2.1.4 Impresión**

#### **2.1.4.1 Impresora**

La impresora utilizada en el trabajo presentado es la impresora 3D Artillery Genius Pro, mostrada en la [Figura](#page-28-1)  [2-6.](#page-28-1)

<span id="page-28-1"></span>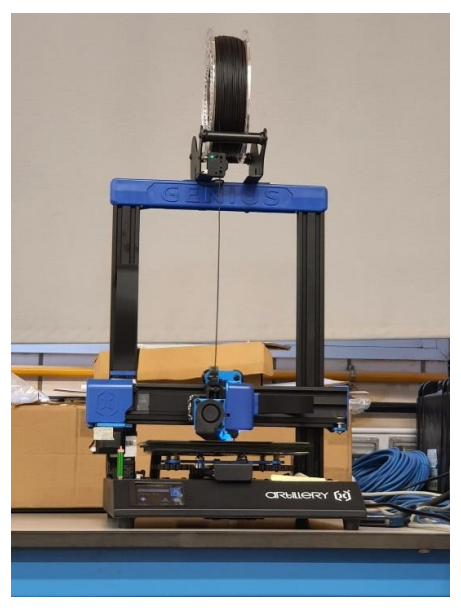

Figura 2-6. Impresora Artillery Genius Pro

Se trata de una impresora de tecnología FDM de extrusión directa [26] y es una versión mejorada de la Artillery Genius. Cuenta con una pantalla táctil donde se pueden cambiar las opciones de temperatura, ventilación, nivelación y que permite escoger el fichero a imprimir. Desde ella configuramos la temperatura del extrusor (228 °C) y la de la cama (70 °C) donde se deposita el material extruido.

La boquilla del extrusor es de 0.4 mm de diámetro, lo que nos indica que las capas no deben exceder del 80 % del valor de ese diámetro, es decir, 0.32 mm [27]. La boquilla es la única parte del extrusor que se calienta y es por donde sale el material fundido, directamente sobre la cama. Además, se protege la cama con una superficie adhesiva a esta que evita que se dañe [\(Figura 2-7\)](#page-29-0). El cabezal del extrusor se mueve sobre los ejes X, Y y Z, y la cama sobre el X e Y, para realizar las trayectorias.

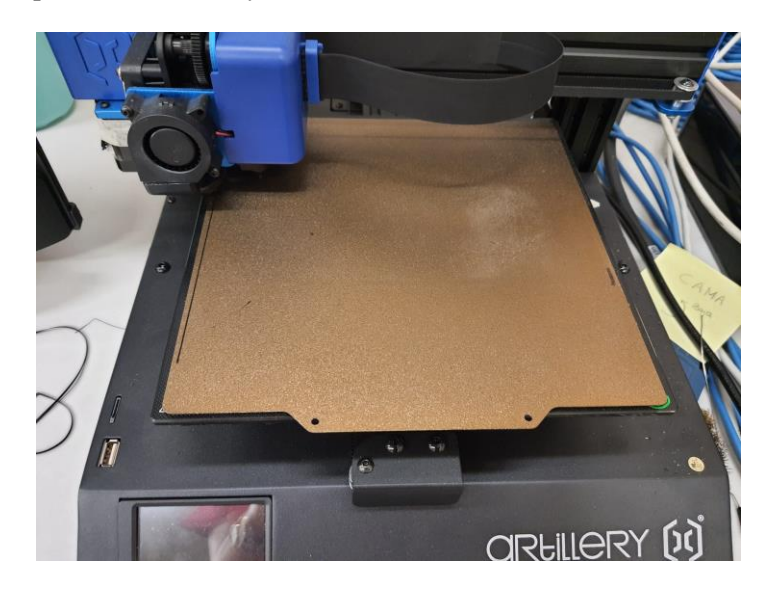

Figura 2-7. Protección de la cama

#### <span id="page-29-0"></span>**2.1.4.2 Probetas**

Se fabrican cuatro probetas cúbicas de 30 milímetros de lado, cada una con un porcentaje de infill distinto y con un patrón de líneas [\(Figura 2-9\)](#page-30-0). El patrón de líneas crea un relleno en el que cada capa consta de líneas impresas a 45° [\(Figura 2-8\)](#page-29-1).

| <b>Ultimaker Cura</b>                                                              | PREPARE | <b>PREVIEW</b><br><b>MONITOR</b>   | Marketplace                                    | ₩.<br>Sign in |
|------------------------------------------------------------------------------------|---------|------------------------------------|------------------------------------------------|---------------|
| View type Layer view<br>Color scheme Line Type<br>$\vee$                           |         | Dynamic Quality - 0.16mm<br>$\vee$ | 図 20% Q off 出 off ∨                            |               |
|                                                                                    |         |                                    |                                                |               |
|                                                                                    |         |                                    |                                                |               |
|                                                                                    |         |                                    |                                                |               |
|                                                                                    |         |                                    |                                                |               |
|                                                                                    |         |                                    |                                                |               |
|                                                                                    |         |                                    |                                                |               |
| $\wedge$ Object list<br>$\angle$ AG_cubo 30mm                                      |         |                                    | <b>4</b> 1 hour 3 minutes<br>$97g \cdot 2.32m$ | $\odot$       |
| 30.0 x 30.0 x 30.0 mm<br>$\nonumber \circ \bullet \bullet \bullet \bullet \bullet$ |         |                                    | Save to Disk                                   |               |

<span id="page-29-1"></span>Figura 2-8. Patrón "lines"

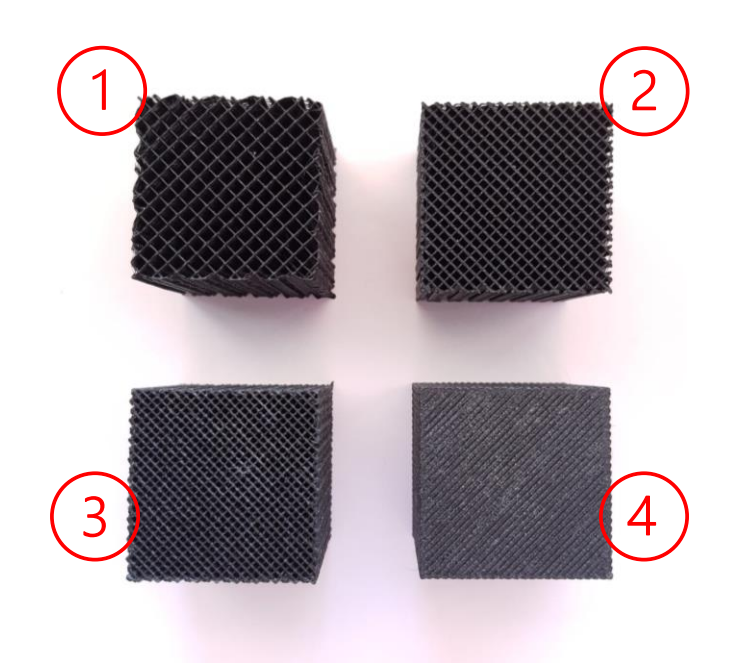

<span id="page-30-0"></span>Figura 2-9. Probetas cúbicas fabricadas con diferentes porcentajes de infill. (1) 20 %, (2) 30 %, (3) 40 %, (4) 100 %

Por otro lado, se fabrican cuatro vigas de dimensiones 10×10×150 milímetros con los mismos porcentajes de infill que los cubos y el mismo patrón [\(Figura 2-10\)](#page-30-1). Las vigas, a diferencia de las probetas cúbicas, se ensayan con un ensayo de vibración libre.

<span id="page-30-1"></span>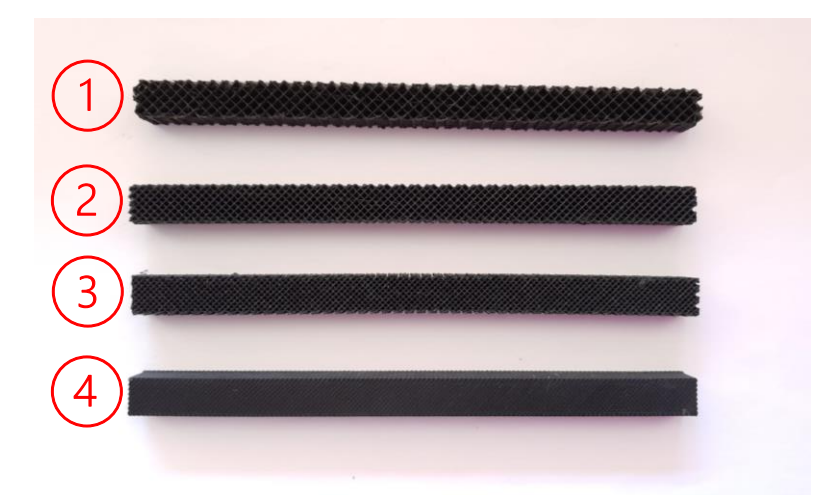

Figura 2-10. Vigas fabricadas con distintos porcentajes de infill. (1) 20 %, (2) 30 %, (3) 40 %, (4) 100 %

# **3 DISEÑO Y PUESTA A PUNTO DE LOS ENSAYOS**

n este capítulo se explica la metodología seguida en la realización de los ensayos y la extracción de datos, así como la teoría detrás de los mismos, cuyo conocimiento permitirá obtener los resultados  $\prime$  requeridos. E

La caracterización mecánica de un material se puede conseguir por medio de multitud de ensayos, como los mencionados en el capítulo [1.3.](#page-24-0) Dependiendo del tipo de material y de las características y propiedades que se quieran conocer se aplicarán unos u otros.

Este trabajo se centra en dos tipos de ensayo para caracterizar el material TPU 93A:

- Un ensayo de compresión y relajación en el que una probeta cúbica se somete a una compresión donde se localiza la zona de comportamiento lineal y posteriormente a una carga cíclica. Con este ensayo se pretende conocer las propiedades elásticas obteniendo el módulo de elasticidad y los parámetros de la serie de Prony que permite ajustar el ensayo a un modelo de material.
- Un ensayo de vibración libre con una muestra de material en forma de viga. Con este ensayo se obtienen las características de amortiguación y elasticidad del material, obteniendo el factor de amortiguamiento y nuevamente el módulo elástico.

## **3.1 Ensayos de compresión-relajación**

#### **3.1.1 Teoría. Series de Prony**

Los materiales viscoelásticos se caracterizan por mostrar propiedades propias de los materiales elásticos y de los fluidos viscosos.

Los materiales elásticos presentan un comportamiento regido por la Ley de Hooke [\(3–1\).](#page-31-0) Un material recupera completamente su forma tras retirar la carga que lo deforma. [28], [29]

<span id="page-31-0"></span>
$$
\sigma = E\varepsilon \tag{3-1}
$$

Donde:

 $\sigma$ : tensión normal que produce la carga

: módulo de Young

: deformación de la probeta

En el caso del comportamiento perfectamente viscoso se obedece la Ley de Newton [\(3–2\)](#page-31-1) y el material no recupera la forma previa a la aplicación de la carga debido a la disipación de energía que existe. [28], [29]

<span id="page-31-1"></span>
$$
\tau = \eta \dot{\gamma} \tag{3-2}
$$

Donde:

 $\tau$ : esfuerzo cortante

 $\eta$ : viscosidad

 $\dot{\gamma}$ : velocidad de deformación

Un material viscoelástico es una combinación de estos dos. El material recupera parte de la energía elástica y su comportamiento queda representado por la expresión [\(3–3\)](#page-32-0) [29]:

<span id="page-32-0"></span>
$$
\tau = G(t)\gamma \tag{3-3}
$$

Donde:

 $\tau$ : esfuerzo cortante

 $G(t)$ : módulo de relajación

 $\gamma$ : deformación tangencial

En la [Figura 3-1](#page-32-1) se muestra gráficamente el esfuerzo y la deformación frente al tiempo para materiales elásticos (a), viscosos (b) y viscoelásticos (c) en el caso de cargas de tracción.

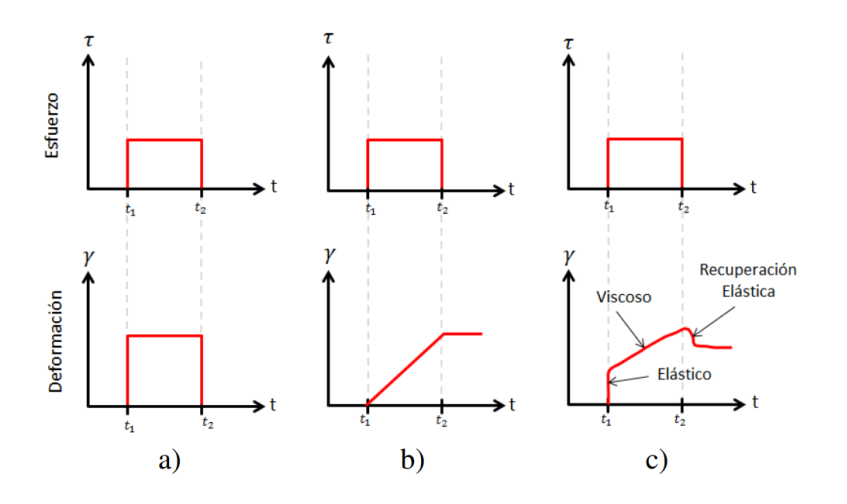

<span id="page-32-1"></span>Figura 3-1. Esfuerzo y deformación frente al tiempo dependiendo de la clase de material. [29]

La energía almacenada y disipada se representan en el módulo complejo  $G^*$  (3-4), siendo  $G'$  el módulo de almacenamiento y  $G''$  el de disipación [28].

<span id="page-32-2"></span>
$$
G^* = G' + iG'' \tag{3-4}
$$

Existen variedad de modelos que simulan el comportamiento de un material viscoelástico. En general, el comportamiento de los materiales puede representarse con la combinación de dos modelos mecánicos como base, el modelo de Maxwell y el modelo de Voigt [\(Figura 3-2\)](#page-33-0). Dichos modelos consisten en una combinación de muelle, indicador del comportamiento elástico, y amortiguador, indicador del comportamiento viscoso. [28], [30]

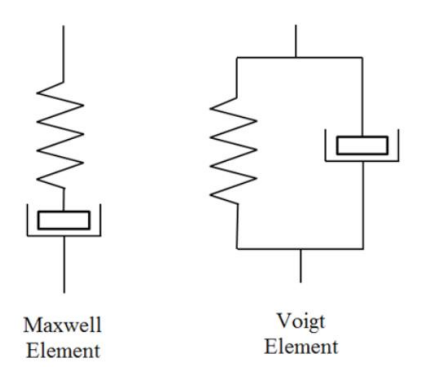

<span id="page-33-0"></span>Figura 3-2. Modelos de Maxwell y Voigt. Fuente: [28]

#### **3.1.1.1 Modelo de Maxwell**

El modelo de Maxwell presenta una combinación de muelle y amortiguador en serie. Al estar en serie, la deformación total es la suma de la deformación del componente elástico y la del componente viscoso. La tensión en el muelle y en el amortiguador es la misma. Este modelo no reproduce fielmente la realidad pues muestra un comportamiento lineal del comportamiento a fluencia, cuando en realidad es una función exponencial con un valor límite. [31]

Al estudiar la fluencia con este modelo, el valor inicial de la deformación que corresponde a la parte elástica del modelo y aumenta al sumar la deformación de la componente viscosa.

Al estudiar la relajación del material ante deformación constante se observa que la tensión inicial es la correspondiente a la parte elástica y que decrece hasta llegar a un valor cero. [\(Figura 3-3\)](#page-33-1)

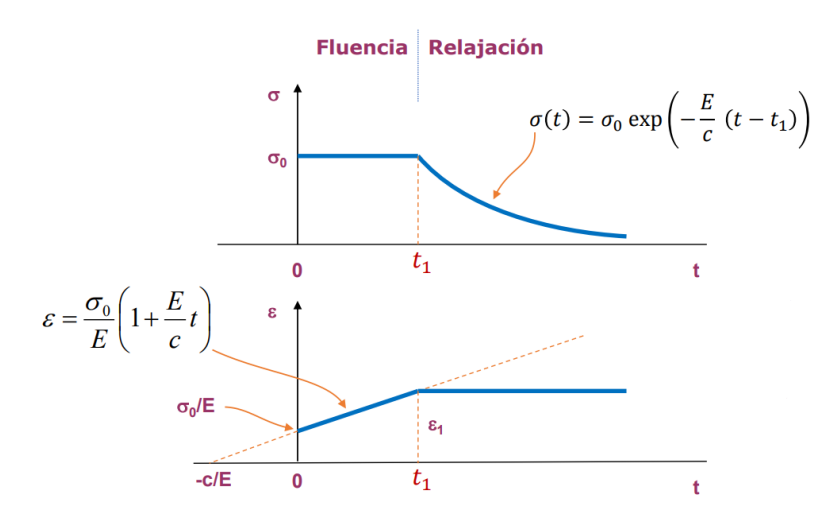

Figura 3-3. Sólido de Maxwell [32]

#### <span id="page-33-1"></span>**3.1.1.2 Modelo de Kelvin-Voigt**

El modelo de Voigt es la combinación de un muelle y un amortiguador acoplados en paralelo. El comportamiento viscoso depende del tiempo, por eso si se hace  $t \to \infty$ , la deformación es la correspondiente a la componente elástica. El valor de la constante elástica es el valor máximo para el que este modelo explica la fluencia [33]. En este modelo el material no se relaja como en el modelo de Maxwell y la deformación elástica no ocurre de forma inmediata. [\(Figura 3-4\)](#page-34-0)

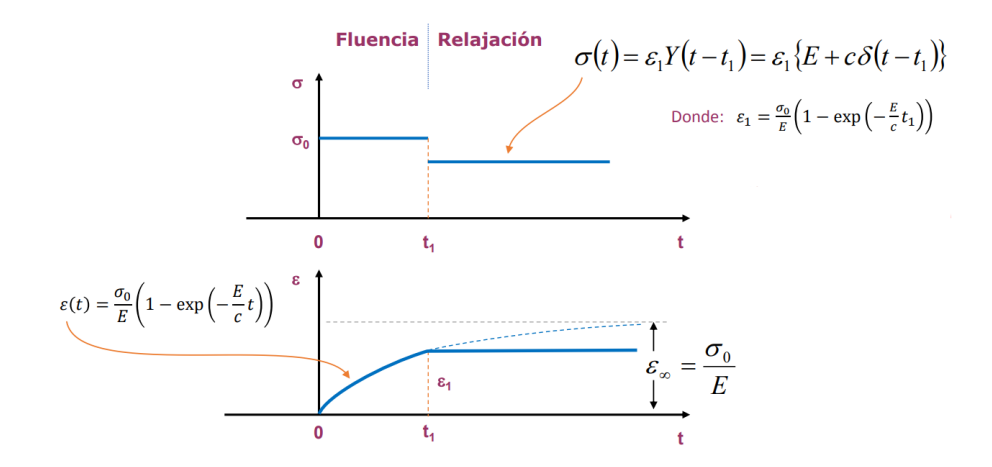

Figura 3-4. Sólido de Voigt [32]

<span id="page-34-0"></span>Debido a la unión de las moléculas y a la reordenación de cadenas poliméricas que conducen a la relajación del material polimérico se necesita un modelo más elaborado capaz de simular el comportamiento expuesto [28]. Por este motivo los modelos viscoelásticos se definen en función del tiempo.

Según la información que se tiene sobre cada modelo, se determina que Maxwell describe mejor la relajación del material y Voigt la fluencia [29]. Estos modelos básicos no son capaces de representar el comportamiento real por sí solos, por eso se utiliza un modelo generalizado.

El modelo de Voigt generalizado es empleado para caracterizar el comportamiento viscoelástico del material [34] y se expresa como se indica en la ecuación [\(3–5\),](#page-34-1) considerando los esfuerzos normales [29] y suponiendo los tangenciales despreciables [28]. Queda representado como se muestra en l[a Figura 3-5.](#page-34-2)

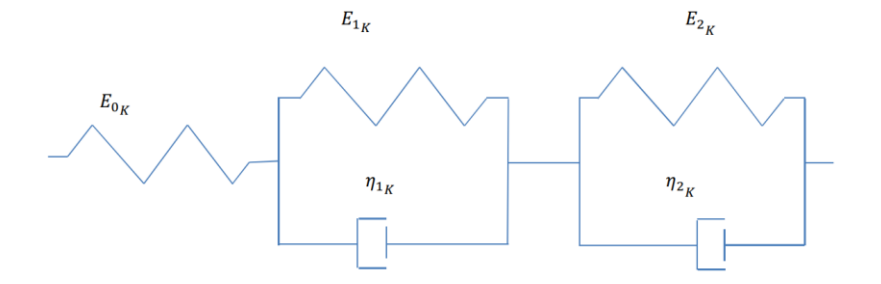

<span id="page-34-2"></span>Figura 3-5. Modelo de Voigt generalizado [30]

<span id="page-34-1"></span>
$$
E(t) = E_0 + \sum_i E_i e^{-t_i/\tau_i}
$$
 (3-5)

Donde:

 $\tau_i$ : tiempo de relajación del material a la frecuencia  $\omega_i$ .

 $E_i$ : módulo de almacenamiento para esfuerzo normal.

Esta última ecuación es la serie de Prony, en la que se centrarán los cálculos de este trabajo.

Las series de Prony quedan entonces definidas como un método matemático que se utiliza para caracterizar el comportamiento viscoelástico de materiales poliméricos y composites, mediante la combinación de muelles y amortiguadores. [30]

Este método es muy flexible y dependiendo del número de términos con el que se trabaje serán un modelo más fiel al comportamiento real o menos. El trabajo presente trabaja con un modelo generalizado de Voigt [\(Figura](#page-35-0)  [3-6\)](#page-35-0) con una sola combinación paralela de muelle y amortiguador y un muelle en serie, lo que supondrá trabajar con un término de la serie.

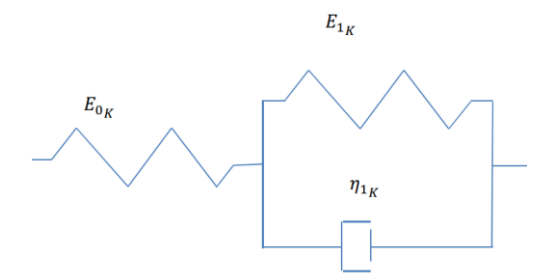

<span id="page-35-0"></span>Figura 3-6. Modelo de Voigt generalizado con el que se trabaja [30]

Siguiendo esta simplificación, se define el módulo de relajación en función del tiempo como se muestra en la ecuació[n \(3–6\).](#page-35-1)

<span id="page-35-1"></span>
$$
E(t) = E_0 + E_1 e^{-t/\tau_1} \tag{3-6}
$$

Este método calcula el módulo de relajación en función del tiempo, y se empleará para hallar dicho módulo a distintas frecuencias, permitiendo así el cálculo de los esfuerzos a los que se someten las probetas.

Para llevar a cabo la serie de Prony se utilizan algunos datos extraídos de los ensayos cíclicos. Durante dichos ensayos, se recogen valores de carga aplicada y desplazamiento. Al representar las curvas de los valores frente al tiempo se comprueba que existe un desfase entre ambas que se denomina con el ángulo δ [\(Figura 3-7\)](#page-35-2). La tangente de este ángulo se conoce también como un factor de amortiguación e indica la energía disipada por el material, normalmente en polímeros. [28]

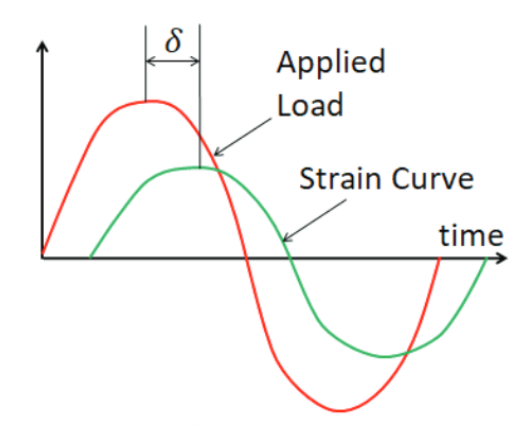

<span id="page-35-3"></span>Figura 3-7. Ángulo de desfase [28]

<span id="page-35-2"></span>Las series de Prony, en las que son empleados los valores numéricos de los ensayos de relajación, son funciones temporales. Se va a reproducir el comportamiento senoidal del ensayo de forma analítica. Al resolver la integral que calcula la tensión [\(3–7\)](#page-35-3) queda como la ecuación [\(3–8\).](#page-36-0)

$$
\sigma_{ij}(t) = \int_{-\infty}^{t} E(t - t') \dot{\varepsilon}_{ij}(t') dt'
$$
\n(3-7)
Donde

 $\sigma_{ij}$ : tensor de esfuerzos.

 $\varepsilon_{ij}$ : tensor de velocidad de deformación que tiene en cuenta los tiempos anteriores.

<span id="page-36-1"></span>
$$
\sigma(t) = -\frac{e^{-\frac{t}{\tau_1}}E_1\omega\varepsilon_0\tau_1}{1+\omega^2\tau_1^2} + \frac{E_1\omega\varepsilon_0\tau_1}{1+\omega^2\tau_1^2}\cos(\omega t) + \left(E_0\varepsilon_0 + \frac{E_1\omega^2\varepsilon_0\tau_1^2}{1+\omega^2\tau_1^2}\right)\sin(\omega t)
$$
\n(3-8)

Donde:

 $E_1$ : Módulo de almacenamiento.

 $E_0$ : Módulo de almacenamiento en el instante inicial.

 $\omega$ : frecuencia en radianes por segundo.

 $\tau_1$  : tiempo de relajación del material a la frecuencia  $\omega_i.$ 

Se considera que  $E_1 = E_0 \alpha$ . Donde  $\alpha$  es un coeficiente con un valor entre 0.1 y 1 que indica la energía mecánica disipada cuando el material se relaja, es la pérdida de rigidez del material viscoelástico. Su valor se consigue iterando desde el valor más bajo, en este caso 0.1, hasta que el valor de  $\tau_1$  no sea complejo. [34]

Los valores de los parámetros  $\tau_1$ ,  $E_1$  y  $E_0$  son obtenidos a partir de los datos aportados en los ensayos.

#### **3.1.1.3 Procedimiento para la obtención de los parámetros**

Una vez realizados los ensayos cíclicos y obtenidos los valores numéricos de carga aplicada y desplazamiento y el instante de tiempo en el que se producen, el primer paso es extraer un rango de valores, para cada una de las frecuencias, que se adecue a una función senoidal lo máximo posible, es decir que comience con un valor similar al valor medio de la onda [\(Figura 3-8\)](#page-36-0).

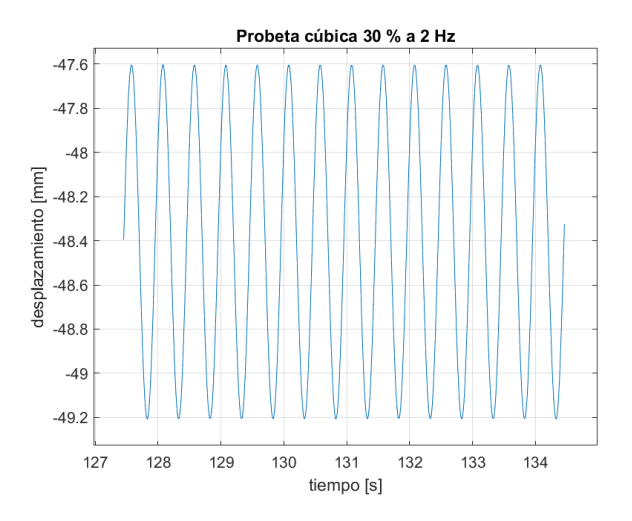

<span id="page-36-0"></span>Figura 3-8. Gráfica del rango de valores semejante a una senoidal

Debe realizarse de esta forma ya que el esfuerzo al que se somete la probeta estará modelado con una función seno debido al carácter cíclico del ensayo. Por otro lado, será de utilidad más adelante que el tiempo de dicho rango se sitúe con origen en cero restándole el valor inicial del mismo rango.

A continuación, a partir de la representación de carga y desplazamiento frente al tiempo se conoce el desfase entre ellas [\(Figura 3-9\)](#page-37-0).

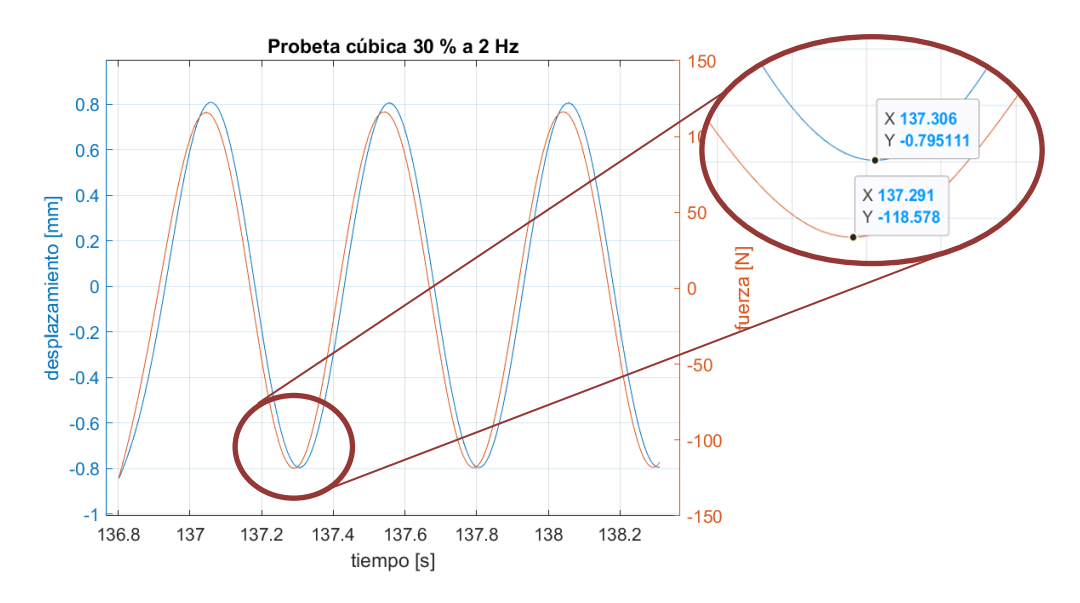

<span id="page-37-0"></span>Figura 3-9. Ángulo de desfase en segundos sobre la probeta cúbica con 30 % de infill

Este desfase tiene unidades de segundo por lo que se convierte a unidades de radián gracias a la frecuencia definida en radianes por segundo. También se calcula la amplitud de ambas variables, restando el máximo y el mínimo del rango y dividiendo entre dos.

Se procede al cálculo de las tensiones y deformaciones haciendo uso de las ecuaciones [\(3–9\)](#page-37-1) y [\(3–10\).](#page-37-2)

<span id="page-37-2"></span><span id="page-37-1"></span>
$$
\sigma(MPa) = \frac{F(N)}{\text{Area}(mm^2)}
$$
(3-9)  

$$
\varepsilon = \frac{\text{desplazamiento}(mm)}{\text{espesor}(mm)}
$$
(3-10)

La deformación,  $\varepsilon_0$ , es la correspondiente al valor de la amplitud de la función de deformación utilizada.

La función senoidal de la deformación tendrá cierta diferencia con el comportamiento real debido a que cuando se sitúa el pistón se comprime un poco la probeta, existiendo una deformación inicial. Para corregir esto, se calcula esta deformación conociendo la posición en tiempo cero del ensayo  $(x_0)$ , a partir de la que se inicia la compresión, y la posición inicial del ciclado  $(x_1)$ . Estas se restan para hallar el desplazamiento desde el inicio del ensayo hasta el inicio de los ciclos y se divide entre el espesor de la probeta [\(\(3–17\)\)](#page-38-0).

$$
\varepsilon_0 = deformation \text{ } initial = \frac{x_0 - x_1}{espesor} \tag{3-11}
$$

Distinguiendo en la expresión  $(3–8)$  las amplitudes  $A \, y \, B$  como:

$$
A = \frac{E_1 \omega \varepsilon_0 \tau_1}{1 + \omega^2 \tau_1^2} \tag{3-12}
$$

$$
B = E_0 \varepsilon_0 + \frac{E_1 \omega^2 \varepsilon_0 \tau_1^2}{1 + \omega^2 \tau_1^2}
$$
 (3-13)

El factor de amortiguamiento queda expresado como se indica en la expresión [\(3–14\).](#page-37-3)

<span id="page-37-3"></span>
$$
\tan(\delta) = \frac{A}{B} \tag{3-14}
$$

Y la amplitud de la tensión como sigue en la expresión [\(3–15\).](#page-38-1)

<span id="page-38-2"></span><span id="page-38-1"></span>
$$
X = \sqrt{A^2 + B^2} \tag{3-15}
$$

De esta forma se simplifica la expresión [\(3–8\)](#page-36-1) como una función senoidal en función del tiempo con un desfase [\(\(3–16\)\)](#page-38-2). La deformación se calcula analíticamente como e[n \(3–17\).](#page-38-0)

$$
\sigma(t) = Xsen(\omega t + \delta) \tag{3-16}
$$

<span id="page-38-0"></span>
$$
\varepsilon(t) = \varepsilon_0 \text{sen}(\omega t) \tag{3-17}
$$

Se estima el coeficiente  $\alpha$ , anteriormente mencionado, con un valor entre 0.1 y 1, y junto con el ángulo de desfase  $\delta$ , se halla el valor de  $\tau_1$ .

$$
\tan(\delta) = \frac{\alpha \omega \tau_1}{1 + \omega^2 \tau_1^2 + \alpha \omega^2 \tau_1^2}
$$
 (3-18)

A continuación, se iguala la amplitud X con la máxima tensión calculada con anterioridad a partir de datos del ensayo y se halla la única incógnita que queda,  $E_0$ .

Tras este procedimiento para la obtención de los parámetros de la serie de Prony ( $E_0$ ,  $\tau_1$ ,  $\alpha$ ), se procede a obtenerlos mediante una optimización con el método de mínimos cuadrados. A partir de unos valores iniciales cercanos a los ya calculados, se lleva a cabo y los resultados son aproximadamente del mismo valor.

Estos valores optimizados se sustituyen en las ecuaciones analíticas para hallar los valores numéricos de la amplitud [\(\(3–15\)\)](#page-38-1), la tensión [\(\(3–16\)\)](#page-38-2) y la deformación teórica [\(\(3–17\)\)](#page-38-0) para cada frecuencia.

#### **3.1.2 Experimentación**

Una vez impresas las muestras de material cúbicas, se realizan los ensayos de compresión-relajación, que aportarán datos numéricos a partir de los cuales se hallarán el módulo elástico, el tiempo de relajación y el coeficiente  $\alpha$  del material, así como las funciones de tensión y deformación que ajustan el modelo al ensayo.

Los ensayos se llevan a cabo en una prensa hidráulica, en concreto, el modelo MTS Bionix Servohydraulic Test System [\(Figura 3-10\)](#page-38-3). Una de las características más interesantes de esta prensa hidráulica es que está preparada para ensayar biomateriales y partes de sistemas biomecánicos [35]. En ella se coloca la probeta entre los dos platos sin sujeción. Para ajustar el ensayo con la ecuación analítica se considera que el estado tensional es una compresión uniaxial.

<span id="page-38-3"></span>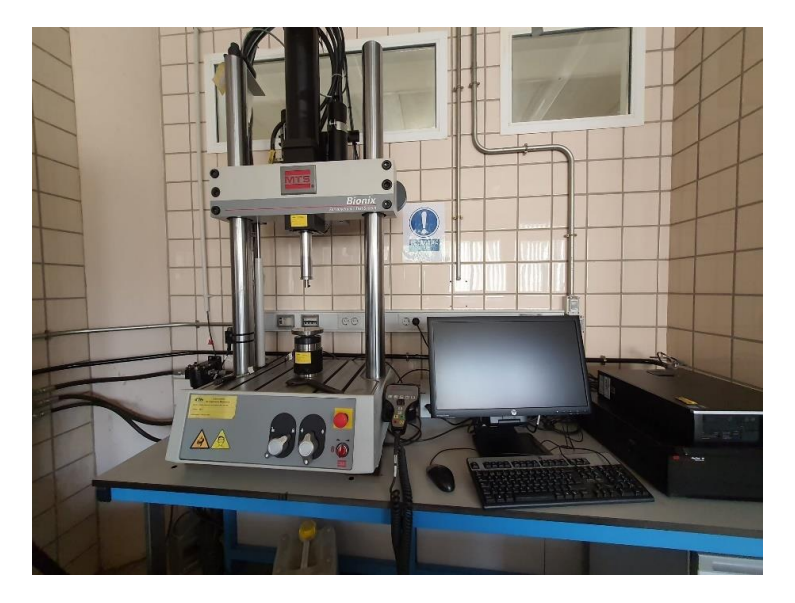

Figura 3-10. Prensa hidráulica junto con el equipo desde el que se controla

Los ensayos se iniciaron con una célula de carga de 5 kN [\(Figura 3-11\)](#page-39-0) y la probeta con porcentaje de infill 100 %. Sin embargo, se tuvo que cambiar a la célula de 15 kN debido a las elevadas cargas que era capaz de soportar durante la compresión y que superaban la carga de la célula anterior. Esta célula de carga de 15 kN se sitúa en una posición más baja por lo que se presentó el problema de la limitación en el desplazamiento del puente de la máquina. Situando el puente en la posición más baja no se alcanzaba la parte superior de la probeta de forma que permitiese realizar el ensayo. Por este motivo, se colocó una base para elevar la probeta y conseguir el desplazamiento deseado [\(Figura 3-12\)](#page-39-1).

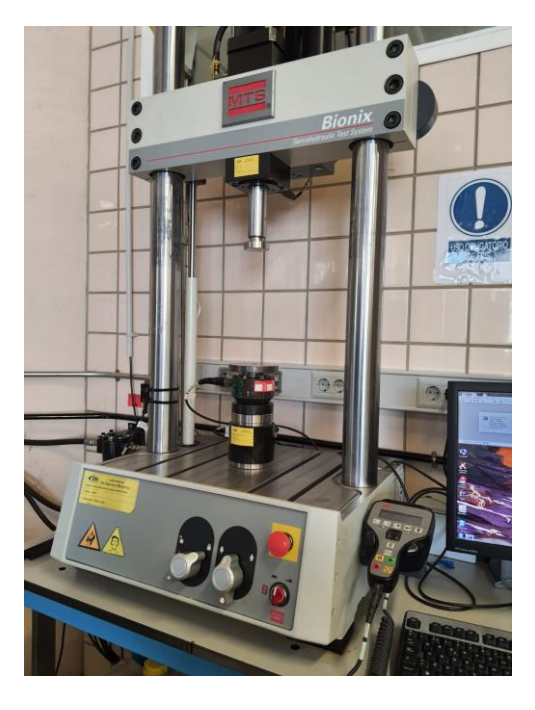

Figura 3-11. Prensa hidráulica con célula de carga de 5 kN

<span id="page-39-1"></span><span id="page-39-0"></span>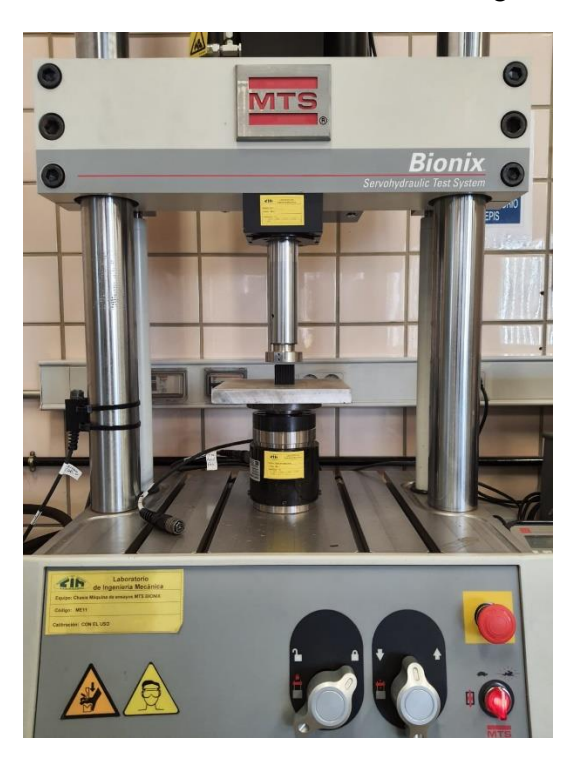

Figura 3-12. Probeta preparada para ensayo sobre la base con la célula de 15 kN

Antes de comenzar los ensayos, se crean los ficheros con la secuencia de pasos de cada procedimiento necesaria gracias al programa Station Manager, que es el software que controla la máquina:

- Los ensayos de compresión iniciales están formados por una rampa que comprime la probeta y otra que hace que se aleje el pistón descomprimiéndola. Se realiza varias veces, variando el desplazamiento que debe conseguir la primera rampa. El tiempo en realizar esto se ha mantenido en 60 segundos.
- Los ensayos cíclicos consisten en una rampa de 60 segundos que comprima la probeta, 10 segundos donde se mantiene la posición del pistón y el material se relaja, y una secuencia de ciclos para tres frecuencias. Las frecuencias serán 2, 4 y 8 hertzios. Cada frecuencia se mantiene durante 200 ciclos, lo que equivale a unos tiempos de 100, 50 y 25 segundos respectivamente. Se termina con una rampa para alejar el pistón y descomprimir la probeta.

El primer paso es escoger la zona en la que el material se comporta de forma lineal a partir de la gráfica que se obtiene en la compresión.

Una vez escogido este intervalo de valores, se realiza el ensayo cíclico [\(Figura 3-13](#page-40-0) y [Figura 3-14\)](#page-40-1). Se desplaza el pistón hasta aproximadamente el valor medio del intervalo y se indican los valores de desplazamiento en valor absoluto entre los que se va a ciclar para cada frecuencia. Estos valores cambiarán dependiendo del porcentaje de infill de la probeta.

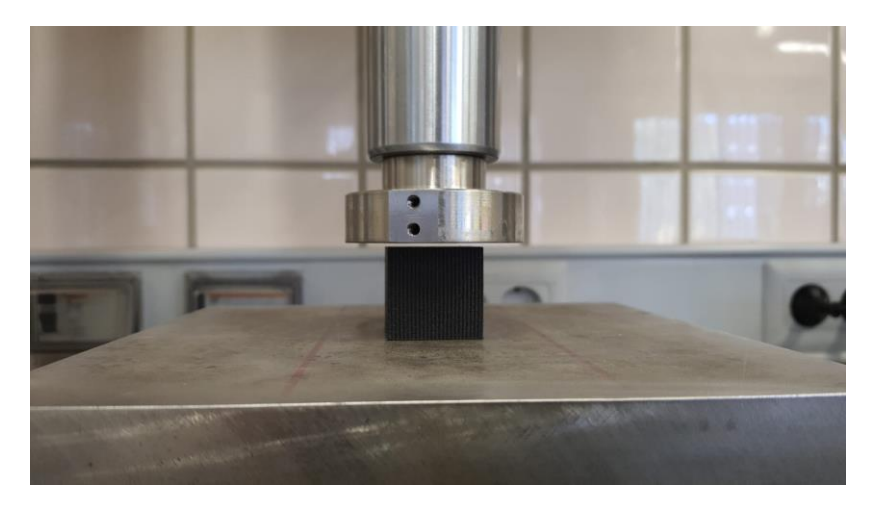

Figura 3-13. Probeta con porcentaje 100 % de infill sin comprimir

<span id="page-40-0"></span>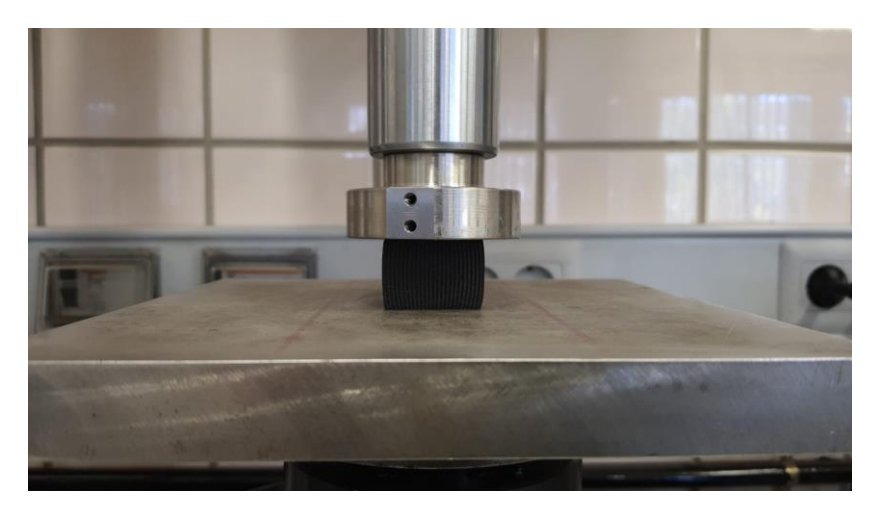

Figura 3-14. Probeta con porcentaje 100 % de infill comprimida

<span id="page-40-1"></span>Los resultados de estos ensayos serán las gráficas que recogen los datos necesarios de desplazamiento, carga aplicada y tiempo, que se emplearán en posteriores cálculos.

### <span id="page-41-2"></span>**3.2 Ensayos de vibración libre**

### **3.2.1 Teoría**

Los sistemas en vibración libre son aquellos en los que no existe una fuerza aplicada externa más allá de la fuerza gravitatoria, la fuerza elástica o la fuerza de amortiguación, y el movimiento oscilatorio de la masa se debe a una perturbación inicial [36].

Los sistemas se expresan como un conjunto de masas concentradas finitas, amortiguadores y resortes, siendo más precisos cuanto mayor sea el número de grados de libertad [36]. Un sistema no amortiguado es aquel en el que no hay disipación de energía. Sin embargo, en la realidad, los sistemas sufren amortiguación por el hecho de estar expuestos a un medio en el que exista un fluido que ofrece resistencia como es el caso del aire [36, p. 13] o por disipación interna de la estructura. Esto se traduce en una pérdida de energía gradual. [36, p. 117]

El sistema por estudiar se modela, así, como un sistema en vibración libre con amortiguamiento viscoso. La representación de la respuesta de este sistema subamortiguado respecto al tiempo es la mostrada en la [Figura](#page-41-0)  [3-15.](#page-41-0)

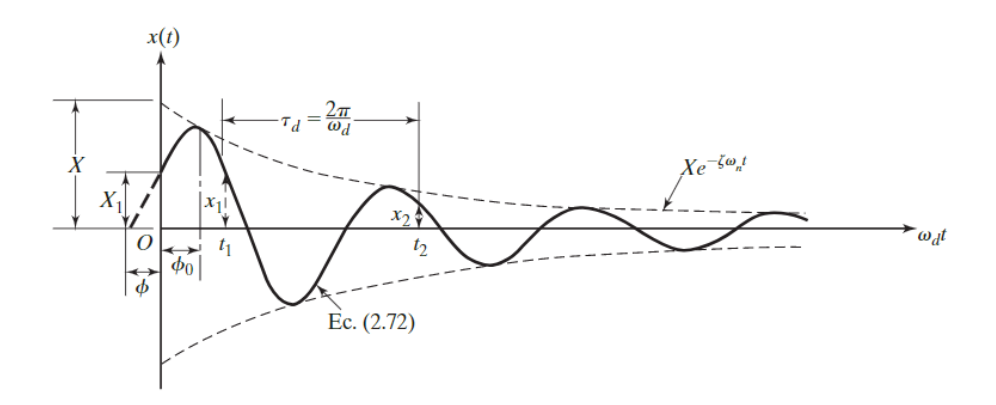

Figura 3-15. Movimiento en vibración libre con amortiguamiento. [36]

<span id="page-41-0"></span>Se trata la viga como un sistema continuo con infinitos grados de libertad. Por tanto, habrá que recurrir al Método de Rayleigh para simplificar el sistema en uno de un grado de libertad, definiéndose la ecuación de movimiento como la ecuació[n \(3–19\).](#page-41-1)

<span id="page-41-1"></span>
$$
m_{eq}\ddot{x} + c_{eq}\dot{x} + k_{eq}x = 0 \tag{3-19}
$$

Habrá que hallar las expresiones que calculan la masa y la constante elástica equivalentes. Esto se consigue calculando la energía cinética y la energía potencial de la viga en voladizo. Se tiene en cuenta la deformación de la viga mediante la función de forma  $\phi(\eta)$ . A causa de la deformación que experimenta la viga, el movimiento vertical de esta en un punto se define como:

$$
x(\eta, t) = \phi(\eta)x(t) \tag{3-20}
$$

Donde:

$$
\phi(\eta) = -\frac{1}{3} + \frac{4}{3} \left(\frac{\eta}{L}\right) + \frac{1}{3} \left(1 - \frac{\eta}{L}\right)^4 \tag{3-21}
$$

La energía cinética se calcula entonces como:

$$
T_{\text{max}} = \frac{1}{2} \int_0^L \frac{m_v}{L} \left(\dot{x}(\eta, t)\right)^2 d\eta \tag{3-22}
$$

Tras calcular la integral se tiene la expresión [\(3–23\).](#page-42-0)

$$
T_{\text{max}} = \frac{1}{2} \left( \frac{104}{405} m_v \right) \dot{x}(t)^2 \tag{3-23}
$$

Comparando el resultado de la integral [\(3–23\)](#page-42-0) con la expresión de la energía cinética en el extremo [\(3–24\),](#page-42-1) se observa que el término  $m_{eq}$  tiene como valor el indicado en [\(3–25\).](#page-42-2)

<span id="page-42-1"></span><span id="page-42-0"></span>
$$
T_{\text{max}} = \frac{1}{2} m_{eq} \dot{x}_{\text{max}} \tag{3-24}
$$

La masa equivalente calculada hasta ahora incluye solamente la masa equivalente de la viga. En el caso práctico del trabajo presente, existe un acelerómetro en el extremo que también toma parte en la vibración producida. Su masa equivalente se obtiene de la misma manera que en la viga, siendo un cálculo más sencillo puesto que en el extremo la función de forma toma valor unidad.

<span id="page-42-8"></span><span id="page-42-3"></span><span id="page-42-2"></span>
$$
m_{eq} = \frac{104}{405} m_v \tag{3-25}
$$

Por tanto, la masa equivalente total es la suma de estas dos.

$$
m_{eq} = m_{acceler\acute{o}metric} + \frac{104}{405}m_v
$$
\n(3–26)

Para calcular la energía potencial del sistema se utiliza la expresió[n \(3–27\):](#page-42-3)

$$
V = \frac{1}{2} \int_0^L EI\left(\frac{\partial x(\eta, t)}{\partial \eta}\right)^2 d\eta + \int_0^L \frac{m_\nu g}{L} x(\eta, t) d\eta \tag{3-27}
$$

Para poder calcular la integral que corresponde a la flexión de la viga de forma sencilla se hace una aproximación. Esta consiste en considerar el módulo de Young y la inercia constantes a lo largo de la viga. Teniendo en cuenta estas premisas, el resultado para la energía potencial es el mostrado en [\(3–28\).](#page-42-4)

$$
V = \frac{1}{2} \left( \frac{16EI}{5L^3} \right) x(t)^2 + \frac{2}{5} m_v g x(t)
$$
 (3-28)

Realizando la comparación con la energía potencial elástica se obtiene la expresión de la constante elástica.

<span id="page-42-5"></span><span id="page-42-4"></span>
$$
k_{eq} = \frac{16EI}{5L^3} \tag{3-29}
$$

El término de inercia se halla conociendo la sección, en este caso aproximada por la dificultad que supone la medición de área y su cálculo en cada diferencial de longitud.

La ecuación [\(3–29\)](#page-42-5) permite hallar el módulo elástico E despejándolo una vez se tenga el valor de la constante elástica  $k_{ea}$ .

Un movimiento en vibración libre subamortiguado de un grado de libertad tiene por ecuación de movimiento la mostrada en [\(3–30\)](#page-42-6)

$$
m\ddot{x} + c\dot{x} + kx = 0 \tag{3-30}
$$

A continuación, se desarrolla la solución de esta [36].

El primer paso es suponer una solución [\(3–31\)](#page-42-7) y sustituirla e[n \(3–30\),](#page-42-6) dando como resultad[o \(3–32\)](#page-43-0) .

<span id="page-42-7"></span><span id="page-42-6"></span>
$$
x(t) = Ce^{st} \tag{3-31}
$$

<span id="page-43-1"></span><span id="page-43-0"></span>
$$
ms^2 + cs + k = 0 \tag{3-32}
$$

Las raíces que se obtienen de  $(3-32)$  son  $(3-34)$  y  $(3-35)$ :

$$
s = \frac{-c \pm \sqrt{c^2 - 4mk}}{2m} = -\frac{c}{2m} \pm \sqrt{\left(\frac{c}{2m}\right)^2 - \frac{k}{m}}
$$
(3-33)

$$
s_1 = -\omega_n \xi + \omega_n \sqrt{\xi^2 - 1} \tag{3-34}
$$

<span id="page-43-2"></span>
$$
s_2 = -\omega_n \xi - \omega_n \sqrt{\xi^2 - 1} \tag{3-35}
$$

La solución general es, por tanto:

<span id="page-43-3"></span>
$$
x(t) = C_1 e^{s_1 t} + C_2 e^{s_2 t} \tag{3-36}
$$

En el caso de ser un sistema subamortiguado,  $\xi$  < 1, las raíces son complejas.

$$
s_{1,2} = -\omega_n \xi \pm i \omega_n \sqrt{1 - \xi^2} \tag{3-37}
$$

Sustituyendo en [\(3–36\)](#page-43-3) y teniendo en cuenta las condiciones iniciales  $x(0) = x_0$  y  $\dot{x}(t) = \dot{x}_0$  se llega a la solución de un sistema subamortiguado en vibración libre [\(3–38\).](#page-43-4)

$$
x(t) = e^{-\omega_n \xi t} \left( x_0 \sin(\omega_d t) + \frac{\dot{x}_0 + x_0 \omega_n \xi}{\omega_d} \cos(\omega_d t) \right)
$$
 (3-38)

Donde, adaptado al problema de la viga:

<span id="page-43-7"></span><span id="page-43-6"></span><span id="page-43-4"></span>
$$
\omega_n = \sqrt{\frac{k_{eq}}{m_{eq}}} \tag{3-39}
$$

$$
\omega_d = \omega_n \sqrt{1 - \xi^2} \tag{3-40}
$$

<span id="page-43-5"></span>
$$
\xi = \frac{c_{eq}}{2m_{eq}\omega_n} \tag{3-41}
$$

También puede expresarse de la forma que se define e[n \(3–42\):](#page-43-5)

$$
x(t) = X_0 e^{-\omega_n \xi t} \cos(\omega_d t - \phi_0)
$$
 (3-42)

Donde:

$$
\phi_0 = \operatorname{atan}\left(\frac{\dot{x}_0 + x_0 \omega_n \xi}{\omega_d x_0}\right) \tag{3-43}
$$

$$
X_0 = \sqrt{x_0^2 + \left(\frac{\dot{x}_0 + x_0 \omega_n \xi}{\omega_d}\right)^2}
$$
 (3-44)

Existe la posibilidad de hallar  $\xi$  mediante el decremento logarítmico.

El decremento logarítmico es un indicador de cuanto disminuye la amplitud del desplazamiento en uno o más períodos de tiempo. A partir de dos picos de la gráfica de la forma mostrada en la [Figura 3-15,](#page-41-0) se define

partiendo de la relación de dichos picos como se indica a continuación [36, Ch. 2.6.3]:

$$
\frac{x_1}{x_n} = \frac{X_0 e^{-\omega_n \xi t_1} \cos(\omega_d t_1 - \phi_0)}{X_0 e^{-\omega_n \xi t_n} \cos(\omega_d t_n - \phi_0)}
$$
(3-45)

Sabiendo que el tiempo en un instante  $n$  viene dado por el tiempo inicial más un número  $n$  de períodos (ecuación [\(3–46\)\)](#page-44-0), el decremento logarítmico queda definido por la ecuación [\(3–48\)](#page-44-1) en la que además se ha hecho uso de la equivalencia [\(3–40\).](#page-43-6)

<span id="page-44-0"></span>
$$
t_n = t_1 + nT_d = t_1 + n \frac{2\pi}{\omega_d} \tag{3-46}
$$

$$
\frac{x_1}{x_n} = \frac{e^{-\omega_n \xi t_1} \cos(\omega_d t_1 - \phi_0)}{e^{-\omega_n \xi \left(t_1 + n \frac{2\pi}{\omega_d}\right)} \cos\left(\omega_d \left(t_1 + n \frac{2\pi}{\omega_d}\right) - \phi_0\right)} = e^{\xi n \frac{2\pi}{\sqrt{1 - \xi^2}}}
$$
(3-47)  

$$
\delta = \frac{1}{n} \ln\left(\frac{x_1}{x_n}\right) = \frac{2\pi \xi}{\sqrt{1 - \xi^2}}
$$
(3-48)

El factor de amortiguamiento se despeja fácilmente como:

<span id="page-44-1"></span>
$$
\xi = \frac{\delta}{\sqrt{(2\pi)^2 + \delta^2}}\tag{3-49}
$$

Conociendo  $T_d$  y  $\xi$  se determina la frecuencia natural a la que oscila la viga,  $\omega_n$ , y sustituyendo los valores de masa equivalente [\(\(3–26\)\)](#page-42-8) y haciendo uso de la ecuació[n \(3–39\),](#page-43-7) se tiene que la constante elástica se define por la expresió[n \(3–50\).](#page-44-2)

<span id="page-44-2"></span>
$$
k_{eq} = \omega_n^2 m_{eq} \tag{3-50}
$$

Ya solo hay que despejar el módulo de Young de la equivalencia dada por la expresión de [\(3–29\).](#page-42-5)

#### <span id="page-44-4"></span>**3.2.2 Experimentación**

Estos ensayos de vibración libre se llevan a cabo con las probetas con forma de viga. Para realizarlos se hace uso de un acelerómetro [\(Figura 3-16\)](#page-44-3) que se sitúa en uno de los extremos de la viga dejando el otro libre para la sujeción. Los cables del acelerómetro se colocan de forma que no desestabilicen la viga lateralmente.

<span id="page-44-3"></span>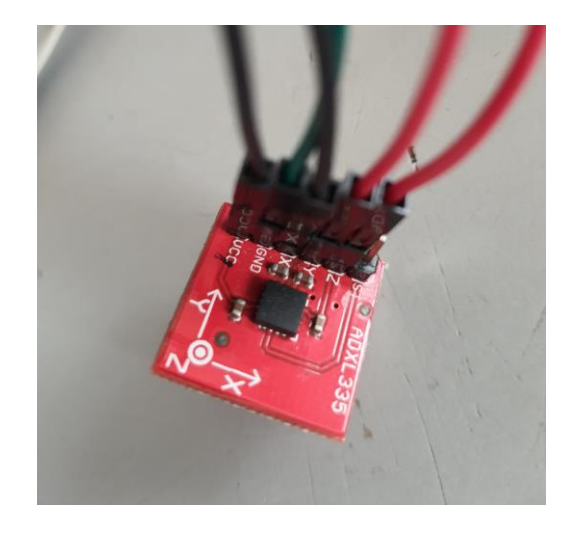

Figura 3-16. Acelerómetro utilizado en los ensayos

Dicha sujeción tiene lugar de dos formas, manteniendo una distancia de 35 mm sobre el plano de la mesa:

• La viga con porcentaje de infill 100 % es la más rígida y por tanto la sujeción se logra fácilmente mediante un tornillo de apriete manual, que sujeta los cables y la viga al mismo tiempo. [\(Figura 3-17\)](#page-45-0)

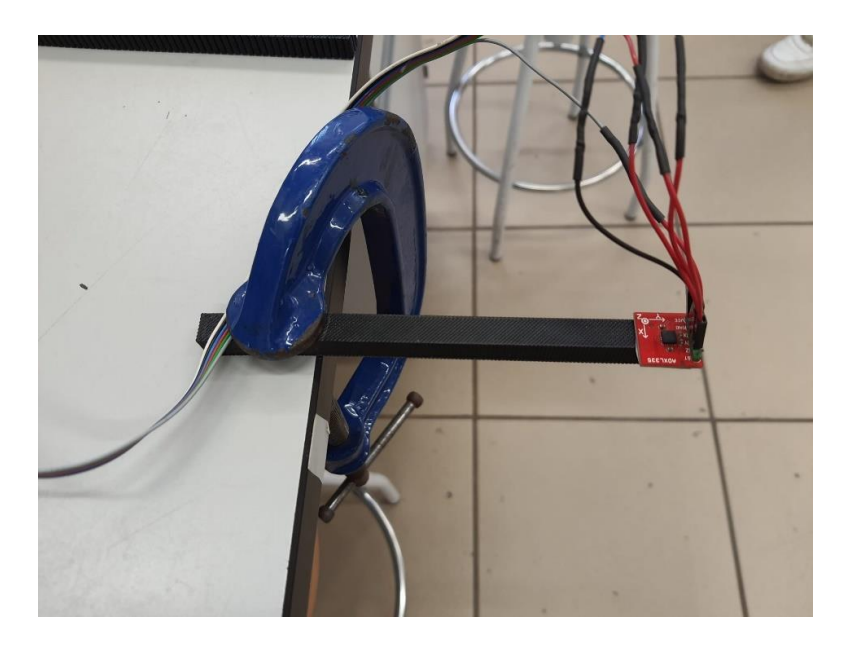

Figura 3-17. Viga del 100 % de infill preparada para el ensayo

<span id="page-45-0"></span>• En las vigas con porcentajes del 20 %, 30 % y 40 % de infill se realiza con cinta aislante, intentando ajustarla al máximo a la viga de forma que esta no se mueva lateralmente. [\(Figura 3-18\)](#page-45-1) Sin embargo, la viga con el 20 % no es capaz de soportar el peso del acelerómetro y el desplazamiento lateral del extremo es prácticamente inevitable [\(Figura 3-19\)](#page-46-0) debido a la mínima rigidez que presenta. Por este motivo se descarta su ensayo.

<span id="page-45-1"></span>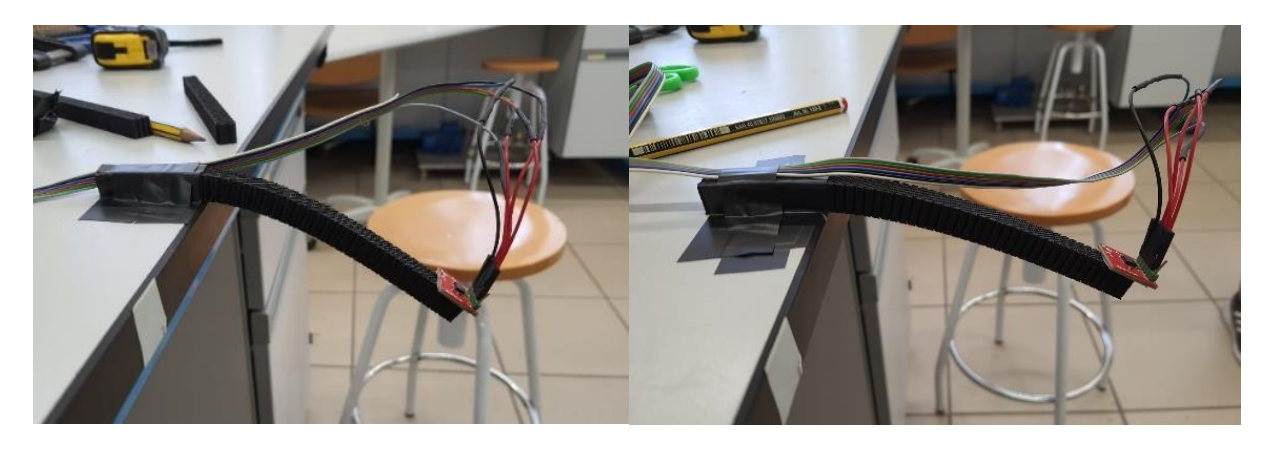

Figura 3-18. Vigas con porcentajes de infill del 30 % y 40 % respectivamente

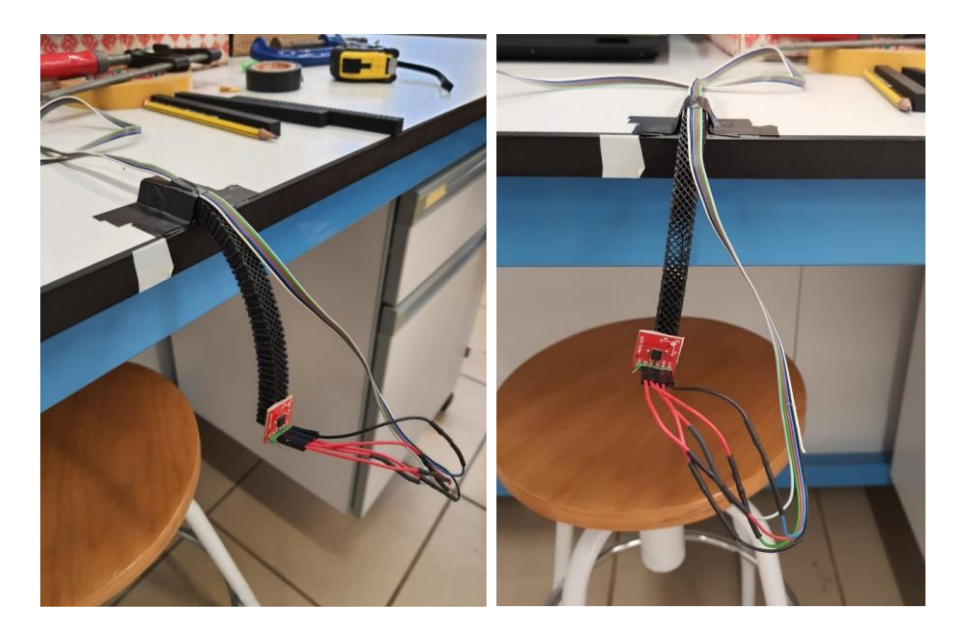

Figura 3-19. Viga del 20 % de infill

<span id="page-46-0"></span>Para recoger los datos de aceleración en el extremo se recurre al programa Arduino.

El acelerómetro se conecta a la placa de Arduino [\(Figura 3-20\)](#page-46-1), que a su vez está conectada al ordenador [\(Figura 3-21\)](#page-46-2).

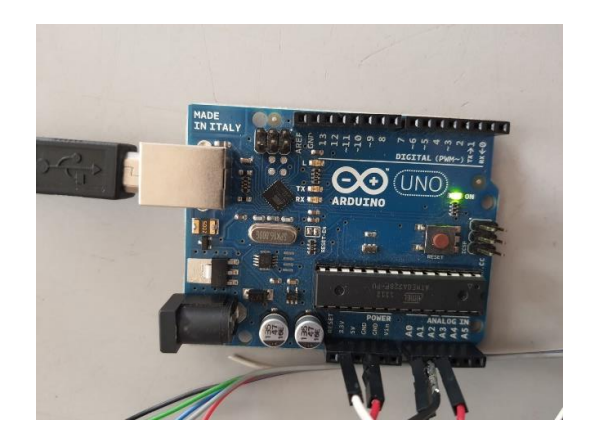

Figura 3-20. Placa de Arduino

<span id="page-46-2"></span><span id="page-46-1"></span>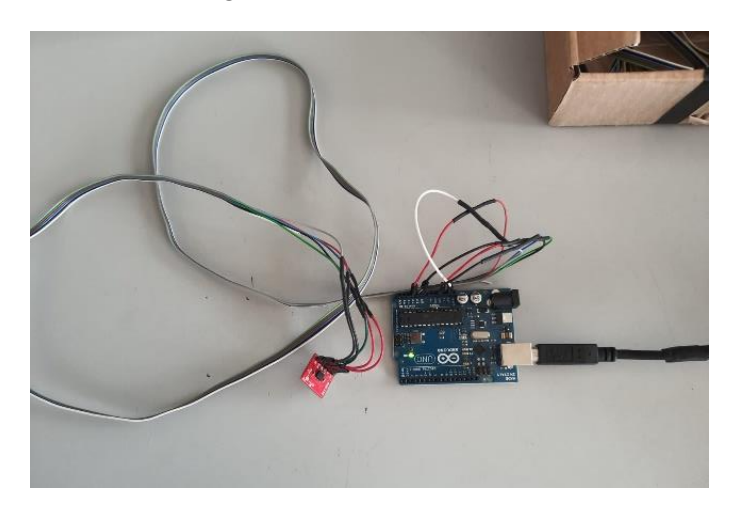

Figura 3-21. Conexión del acelerómetro con la placa de Arduino

Se inicia el ensayo con un impulso que se da manualmente y el programa muestra en pantalla los datos de aceleración en milivoltios en el extremo de la viga obtenidos para 8 segundos. Estos resultados se copian y se guardan en un fichero de texto que posteriormente se utilizará en los cálculos.

Se calcula el factor de amortiguamiento  $\xi$  con el decremento logarítmico. Para calcularlo sería necesario el valor de dos puntos del desplazamiento, y los datos que se tienen son aceleraciones. Sin embargo, al tratarse de un coeficiente entre esos dos puntos el que se usa dentro del logaritmo neperiano, la relación tendría el mismo valor utilizando las aceleraciones. Otro objetivo es hallar el módulo elástico, algo que se consigue a partir de la constante elástica de la ecuación de movimiento, a su vez obtenida con la frecuencia natural y la masa del sistema.

<span id="page-48-1"></span>os resultados obtenidos durante la experimentación y posteriores cálculos son expuestos en este capítulo. Resultados experimentales y teóricos se comparan con el fin de demostrar la validez de los primeros. L

# **4.1 Resultados experimentales y teóricos**

## **4.1.1 Compresión-relajación**

A partir de los ensayos de compresión-relajación anteriormente explicados en el capítulo [3.1](#page-31-0) se obtienen las gráficas de compresión de donde se extraen los límites del rango lineal y las gráficas del ensayo cíclico [\(Figura](#page-49-0)  [4-1\)](#page-49-0) en las que se observa la relajación del material y los ciclos a los que se someten las probetas.

En la [Tabla 4-1](#page-48-0) se muestran los desplazamientos escogidos para cada frecuencia a partir de los ensayos de compresión, y que determinan los de relajación.

<span id="page-48-0"></span>

| Porcentaje de<br>infill | Cero del<br>ensayo (mm) | Inicio del<br>rango lineal<br>(mm) | Fin del rango<br>lineal (mm) | Frecuencia<br>de ensayo<br>(Hz) | Nivel inferior<br>(mm) | <b>Nivel</b><br>superior<br>(mm) |
|-------------------------|-------------------------|------------------------------------|------------------------------|---------------------------------|------------------------|----------------------------------|
|                         |                         |                                    |                              | $\overline{2}$                  | $-48.395$              | $-47.595$                        |
| 20%                     | $-47.218$               | $-47.59$                           | $-48.4$                      | $\overline{4}$                  | $-48.195$              | $-47.795$                        |
|                         |                         |                                    |                              | 8                               | $-48.195$              | -47.795                          |
|                         |                         |                                    |                              | $\overline{2}$                  | $-49.205$              | $-47.605$                        |
| 30 %                    | $-47.137$               | $-47.6$                            | $-49.21$                     | $\overline{4}$                  | $-49.005$              | $-47.805$                        |
|                         |                         |                                    |                              | 8                               | $-48.905$              | $-47.905$                        |
|                         |                         |                                    |                              | $\overline{2}$                  | $-52.065$              | $-50.065$                        |
| 40 %                    | $-47.305$               | $-50$                              | $-52.13$                     | 4                               | $-51.665$              | $-50.465$                        |
|                         |                         |                                    |                              | 8                               | $-51.565$              | $-50.565$                        |
| $100\%$                 | $-47.512$               | $-48.73$                           | $-50.18$                     | $\overline{2}$                  | $-50.155$              | $-48.755$                        |
|                         |                         |                                    |                              | 4                               | $-49.955$              | $-48.955$                        |
|                         |                         |                                    |                              | 8                               | $-49.955$              | $-48.955$                        |

Tabla 4-1. Condiciones del ensayo

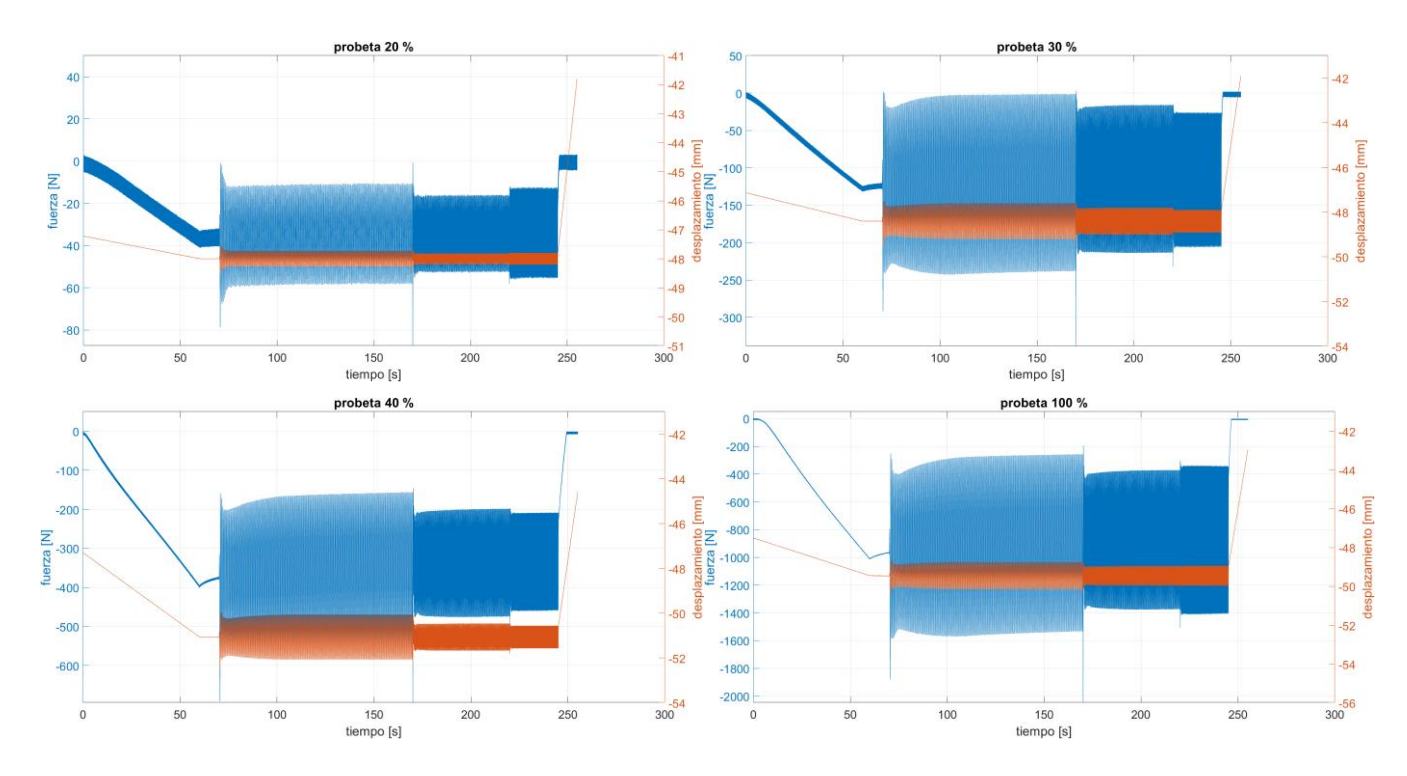

Figura 4-1. Gráficas del ensayo cíclico completo

<span id="page-49-0"></span>En las gráficas de la [Figura 4-1](#page-49-0) la relajación del material se reconoce claramente. Tras la aplicación de la rampa, la posición del pistón es mantenida por lo que el desplazamiento queda constante. Sin embargo, el módulo de la fuerza disminuye, es decir el material se relaja [\(Figura 4-2\)](#page-49-1).

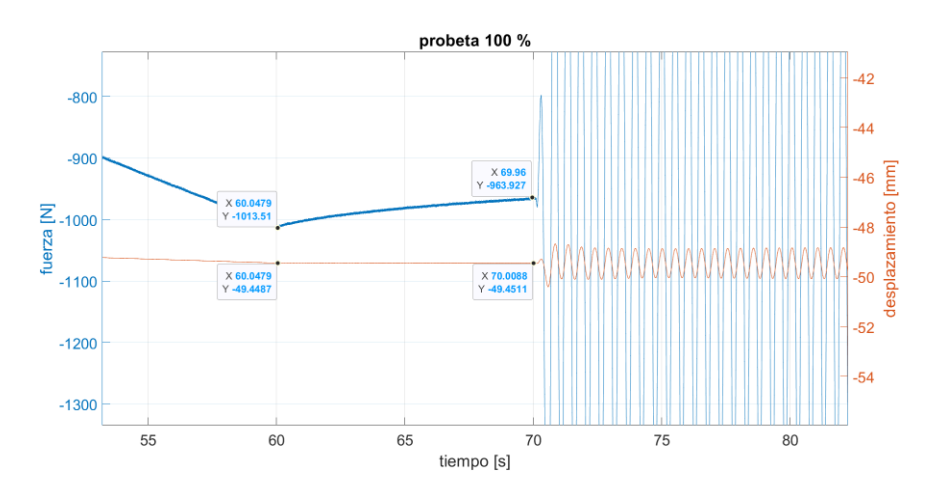

Figura 4-2. Detalle de la relajación del material en la probeta de 100 % de infill

<span id="page-49-1"></span>A partir de los cálculos realizados en MATLAB se obtienen los valores del módulo de almacenamiento o elástico E ya optimizados [\(Tabla 4-2\)](#page-50-0). El código empleado está recogido en el [Anexo A.](#page-65-0)

<span id="page-50-0"></span>

| Porcentaje de<br>infill<br>Frecuencia de<br>ensayo $(\overline{Hz})$ | 20 %   | $30\%$ | 40 %   | $100\%$ |
|----------------------------------------------------------------------|--------|--------|--------|---------|
|                                                                      | 2.5279 | 4.2356 | 5.8590 | 26.8045 |
| $\overline{4}$                                                       | 2.8647 | 4.5616 | 6.4448 | 28.1082 |
|                                                                      | 3.0877 | 5.1264 | 7.2059 | 30.6242 |

Tabla 4-2. Valor del módulo elástico E (MPa) según porcentaje de infill y frecuencia

Tras la obtención de estos valores se representan las gráficas de tensión frente a deformación para cada frecuencia en cada una de las probetas cúbicas, siendo los valores experimentales los representados en azul y los analíticos los representados en rojo [\(Figura 4-3,](#page-50-1) [Figura 4-4,](#page-51-0) [Figura 4-5](#page-51-1) y [Figura 4-6\)](#page-52-0).

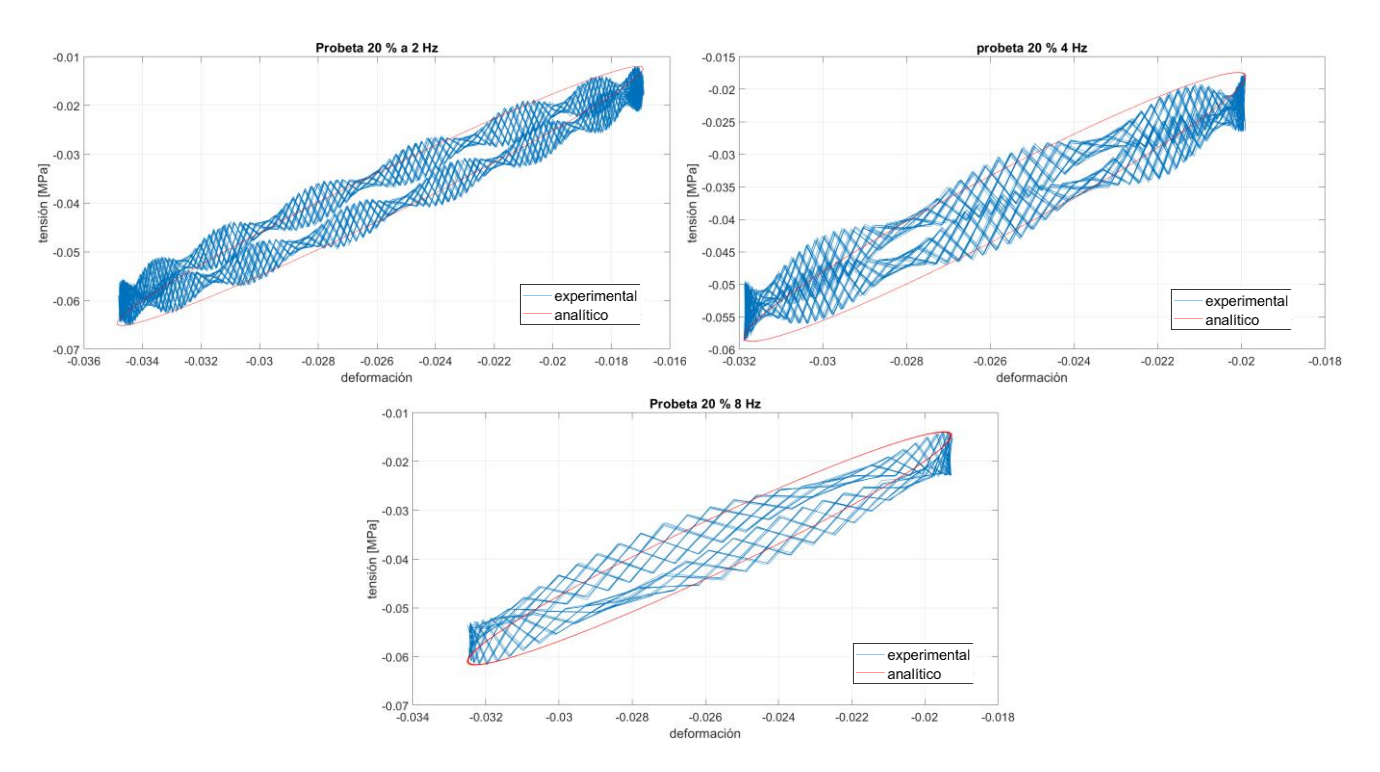

<span id="page-50-1"></span>Figura 4-3. Esfuerzo frente a deformación en la probeta cúbica de 20 % de infill

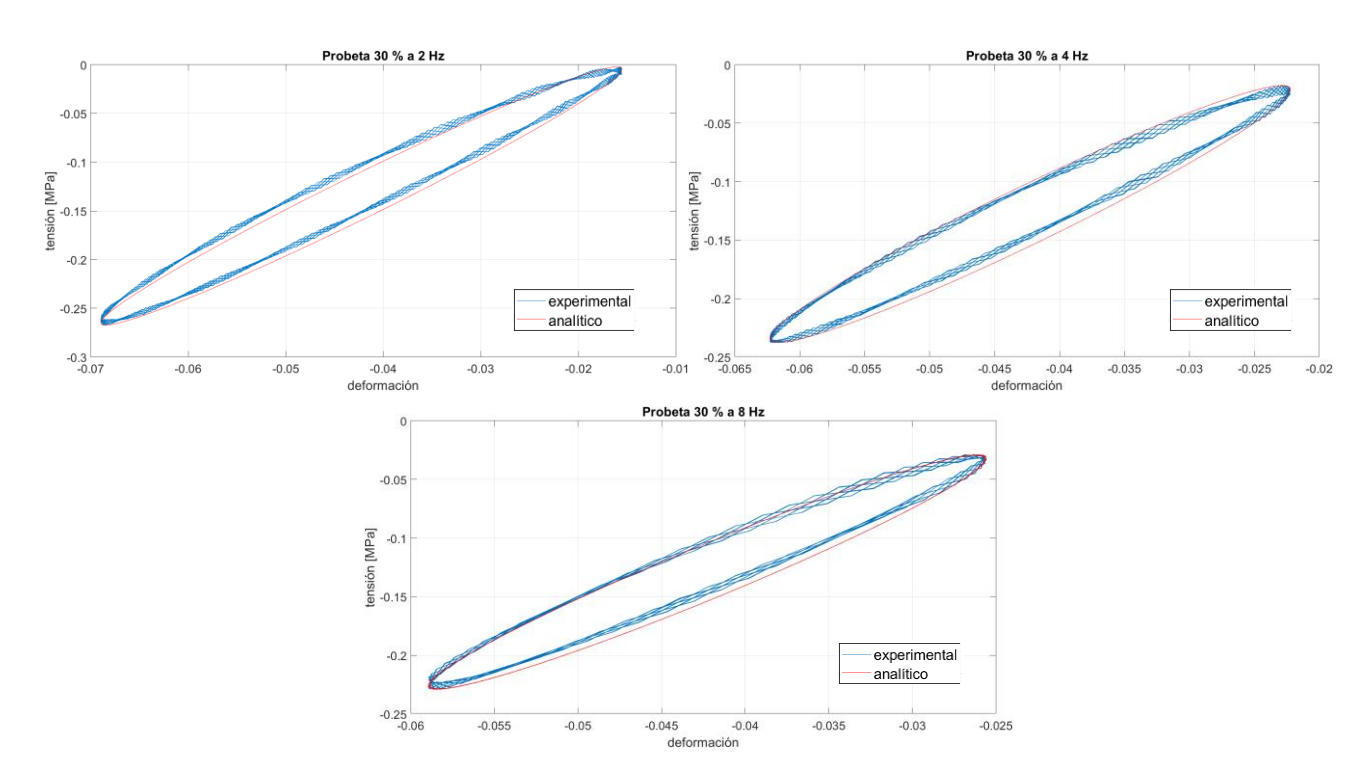

Figura 4-4. Esfuerzo frente a deformación en la probeta cúbica de 30 % de infill

<span id="page-51-0"></span>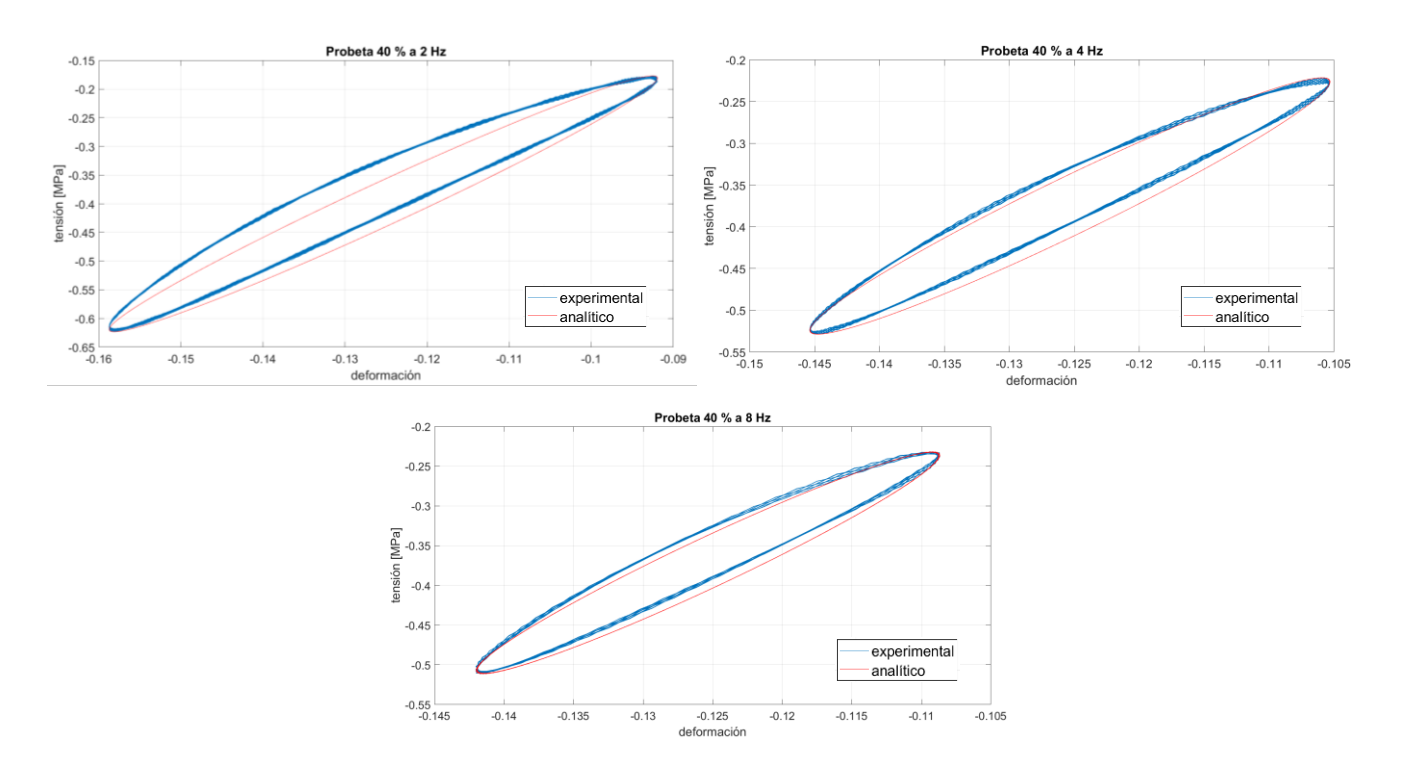

<span id="page-51-1"></span>Figura 4-5. Esfuerzo frente a deformación en la probeta cúbica de 40 % de infill

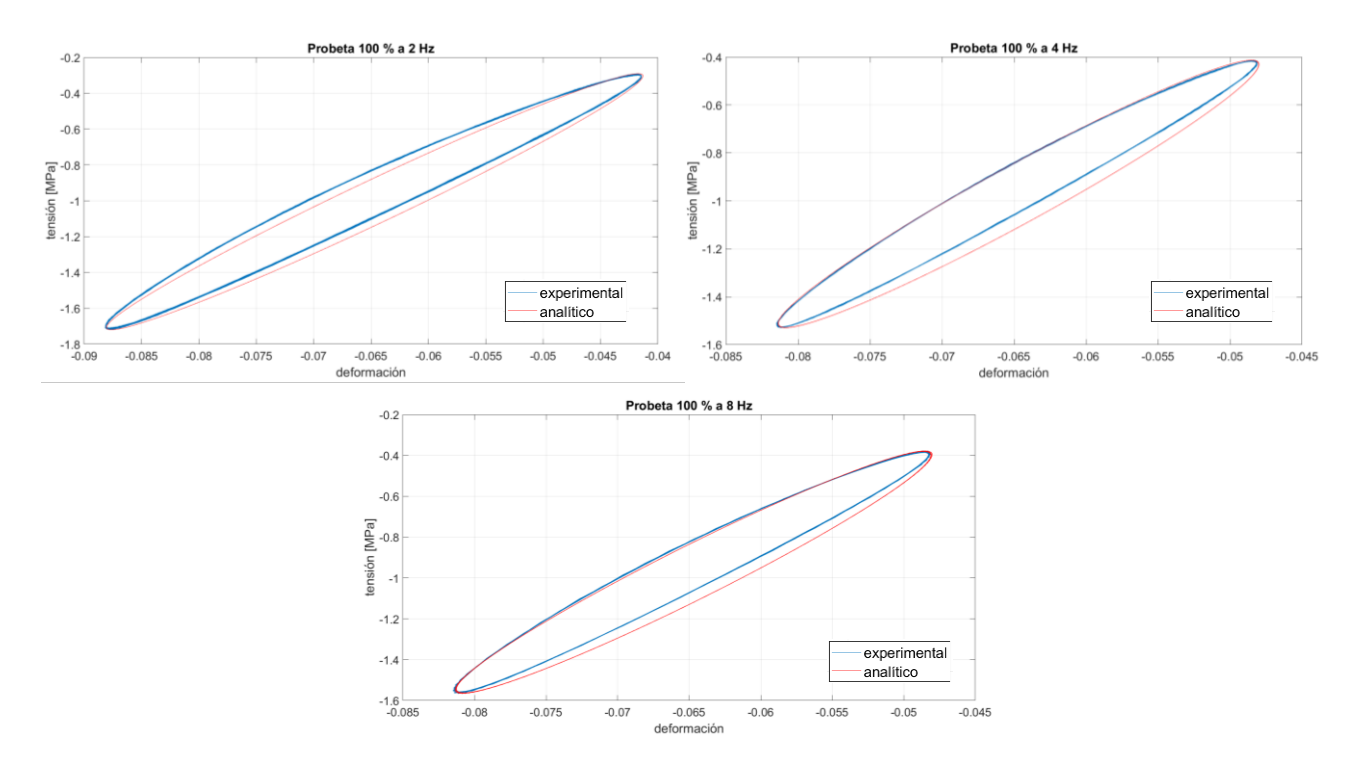

Figura 4-6. Esfuerzo frente a deformación en la probeta cúbica de 100 % de infill

<span id="page-52-0"></span>Aunque las gráficas muestran una similitud entre experimentación y teoría, hay que tener en cuenta que las curvas experimentales presentan ruido en la señal por lo que aplicando un filtro Butterworth de orden 6 con una frecuencia de corte de 16 Hertzios es posible un mejor ajuste. Los resultados para el módulo elástico se muestran en la [Tabla 4-3.](#page-52-1)

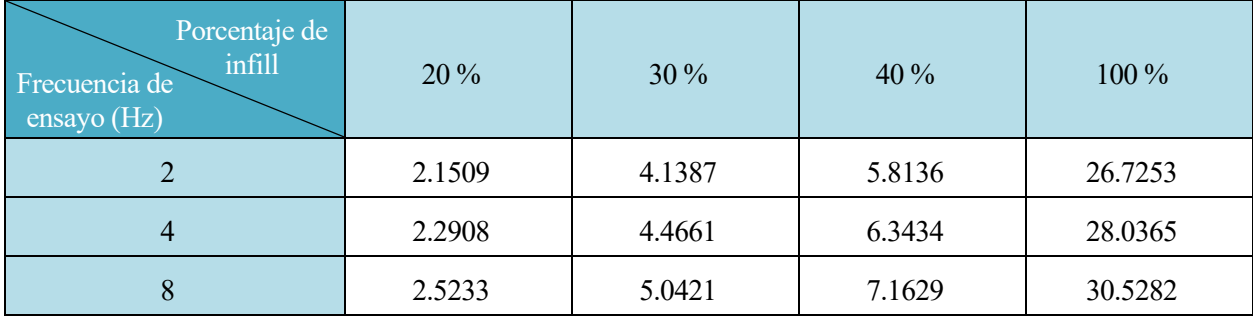

<span id="page-52-1"></span>Tabla 4-3. Valores del módulo elástico E (MPa) según porcentaje de infill y frecuencia con señal filtrada

Las curvas de esfuerzo frente a deformación quedarían como las siguientes. La curva en rojo representa el resultado teórico y la azul el experimental filtrado [\(Figura 4-7,](#page-53-0) [Figura 4-8,](#page-53-1) [Figura 4-9](#page-54-0) y [Figura 4-10\)](#page-54-1).

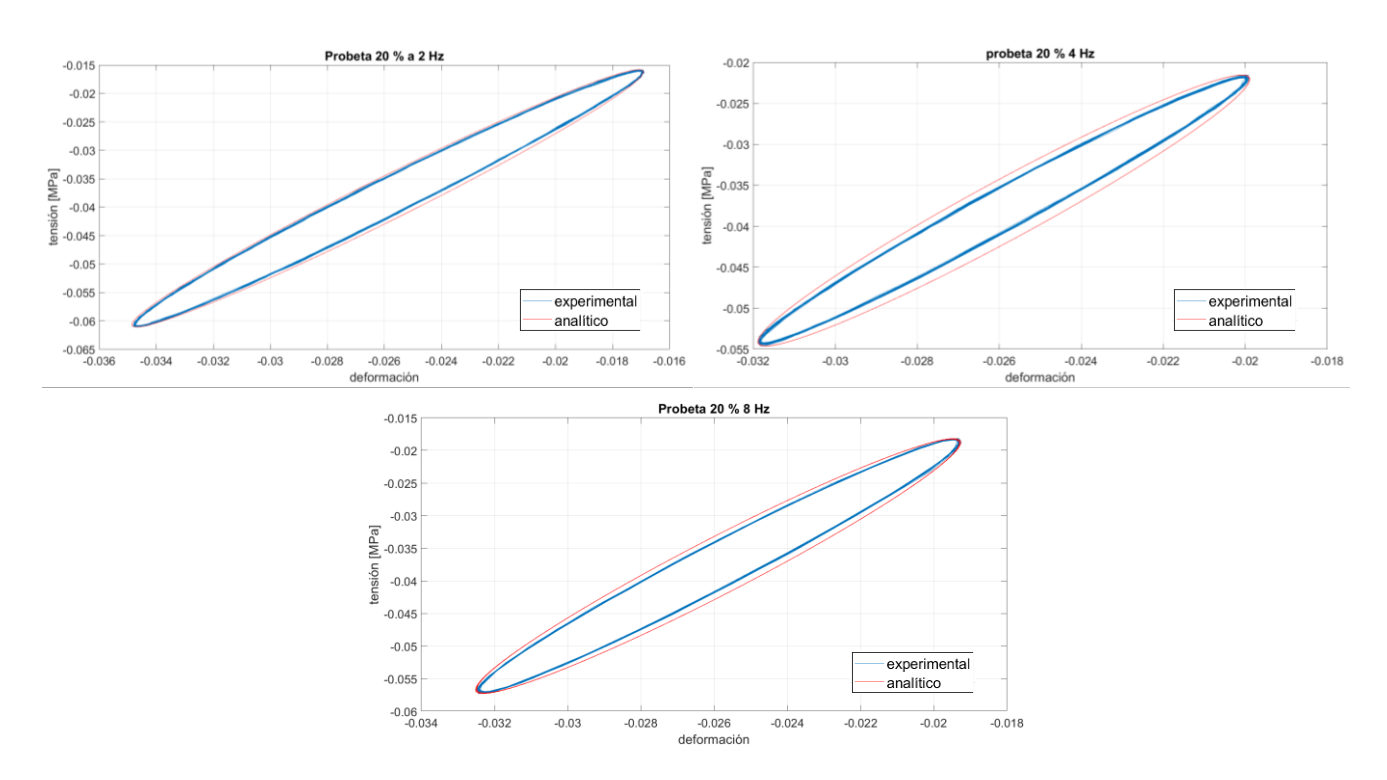

Figura 4-7. Esfuerzo frente a deformación en la probeta cúbica de 20 % de infill con filtrado

<span id="page-53-0"></span>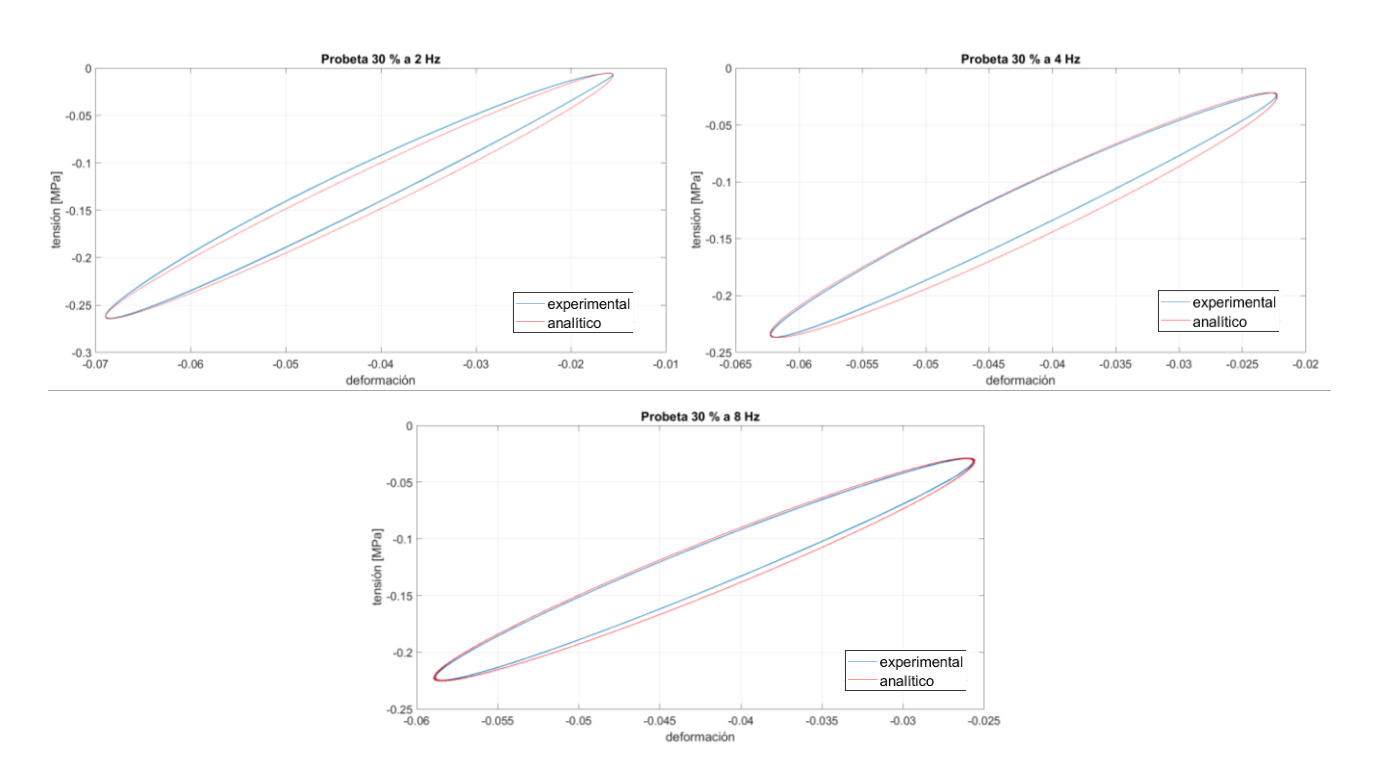

<span id="page-53-1"></span>Figura 4-8. Esfuerzo frente a deformación en la probeta cúbica de 30 % de infill con filtrado

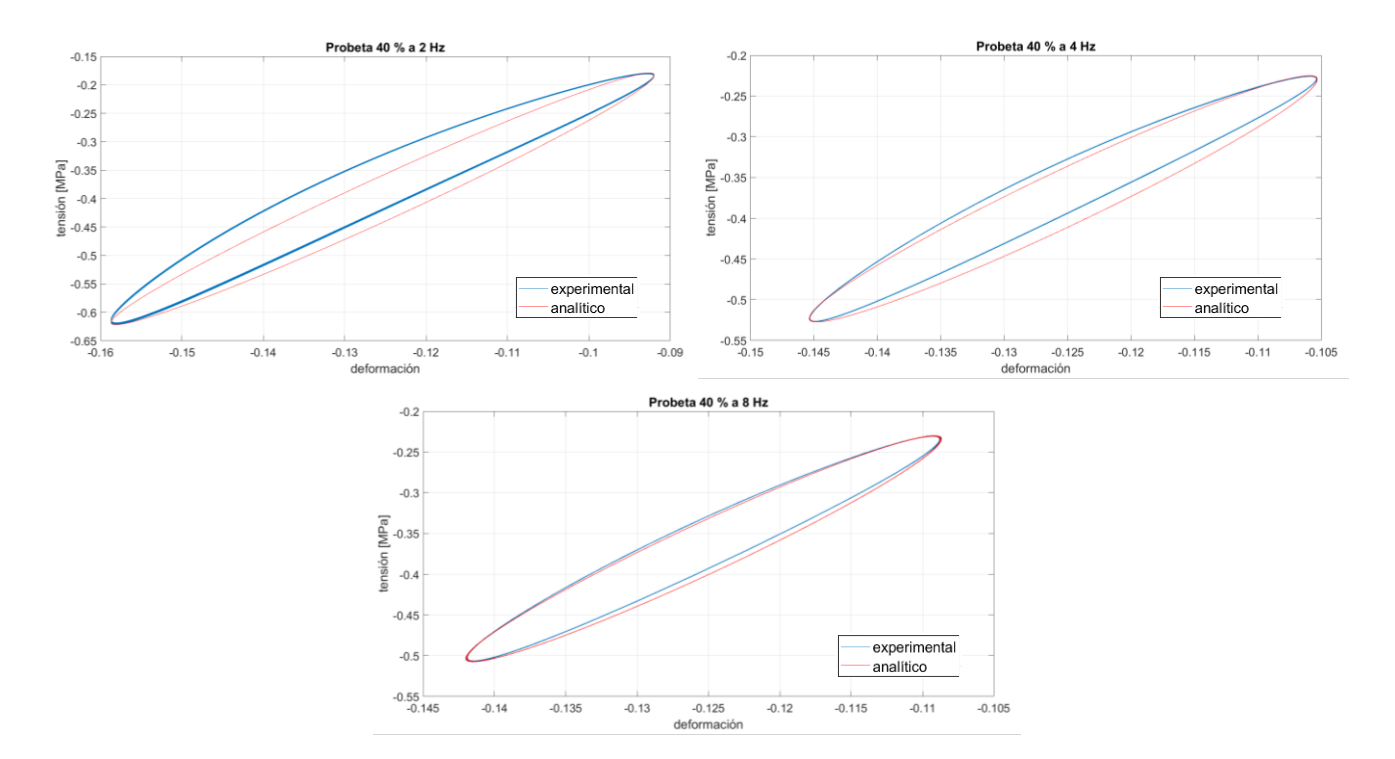

Figura 4-9. Esfuerzo frente a deformación en la probeta cúbica de 40 % de infill con filtrado

<span id="page-54-0"></span>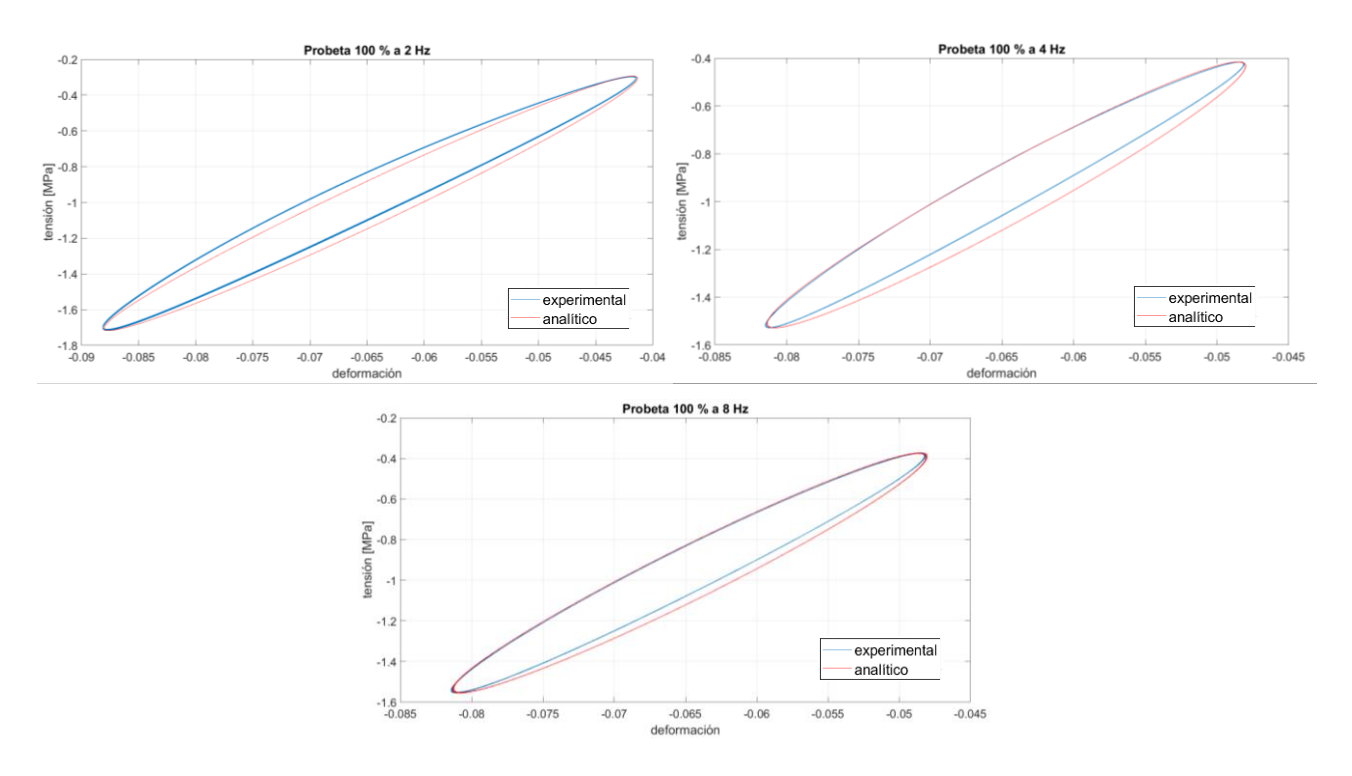

<span id="page-54-1"></span>Figura 4-10. Esfuerzo frente a deformación en la probeta cúbica de 100 % de infill con filtrado

#### **4.1.1.1 Discusión de resultados**

En las gráficas se puede observar la similitud de resultados teóricos y experimentales. Otra observación es el aumento del módulo con el porcentaje de infill y la frecuencia de ensayo. Cuanto mayor es el porcentaje de infill mayor es la capacidad de recuperar energía de la probeta.

Además, se comprueba la validez del módulo calculado sustituyéndolo en una frecuencia distinta a la utilizada para su cálculo. Las gráficas siguientes muestran esta comparación, donde la curva azul es la original del ensayo una vez filtrada [\(Figura 4-11,](#page-55-0) [Figura 4-12,](#page-56-0) [Figura 4-13](#page-56-1) y [Figura 4-14\)](#page-57-0). El código correspondiente se recoge en el [Anexo B.](#page-71-0)

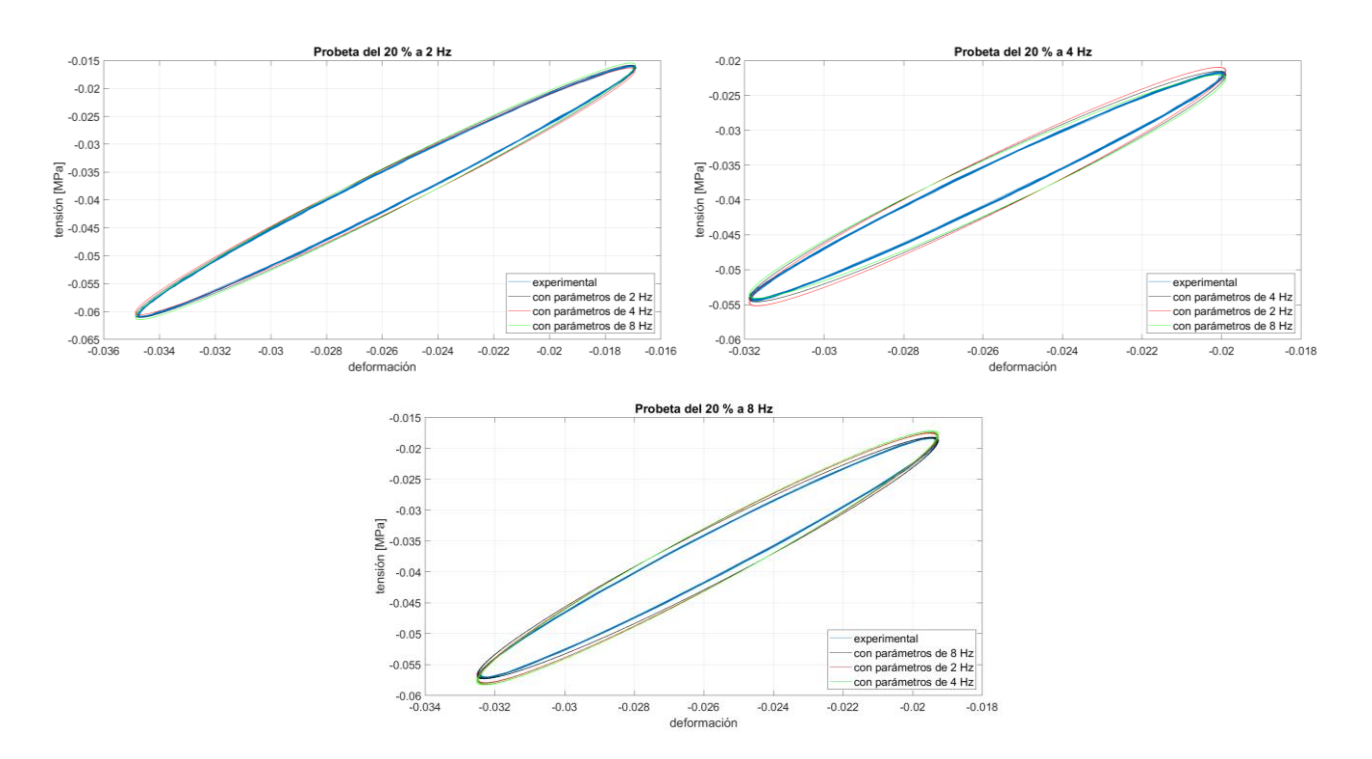

<span id="page-55-0"></span>Figura 4-11. Esfuerzo frente a deformación a distintas frecuencias en la probeta cúbica de 20 % de infill

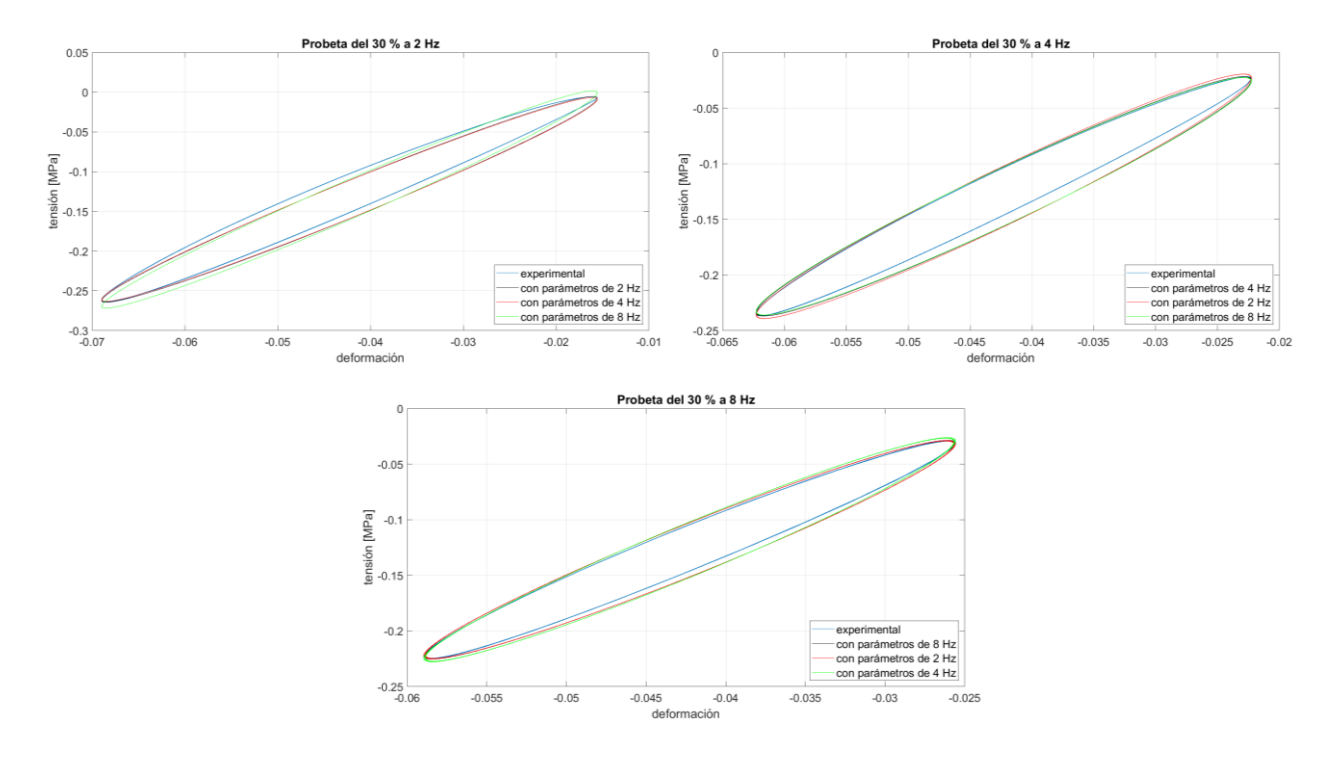

Figura 4-12. Esfuerzo frente a deformación a distintas frecuencias en la probeta cúbica de 30 % de infill

<span id="page-56-0"></span>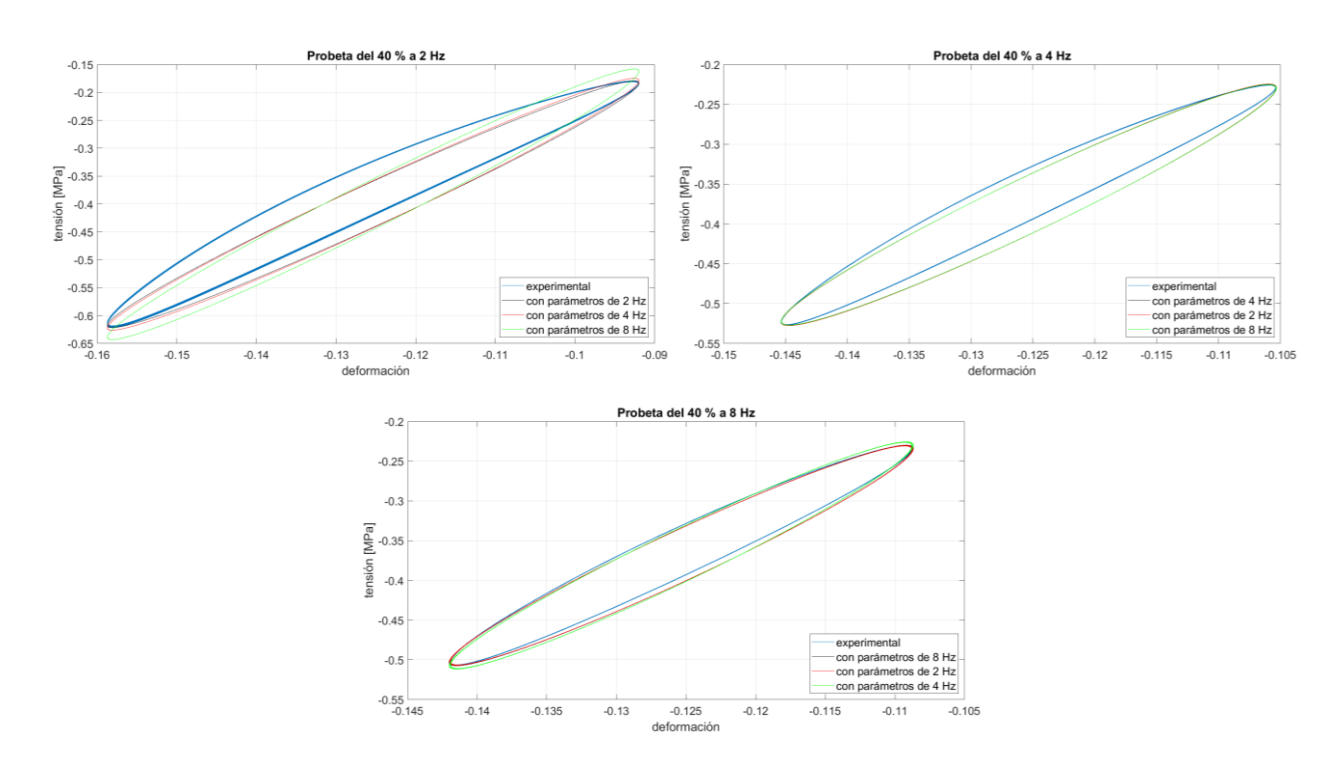

<span id="page-56-1"></span>Figura 4-13. Esfuerzo frente a deformación a distintas frecuencias en la probeta cúbica de 40 % de infill

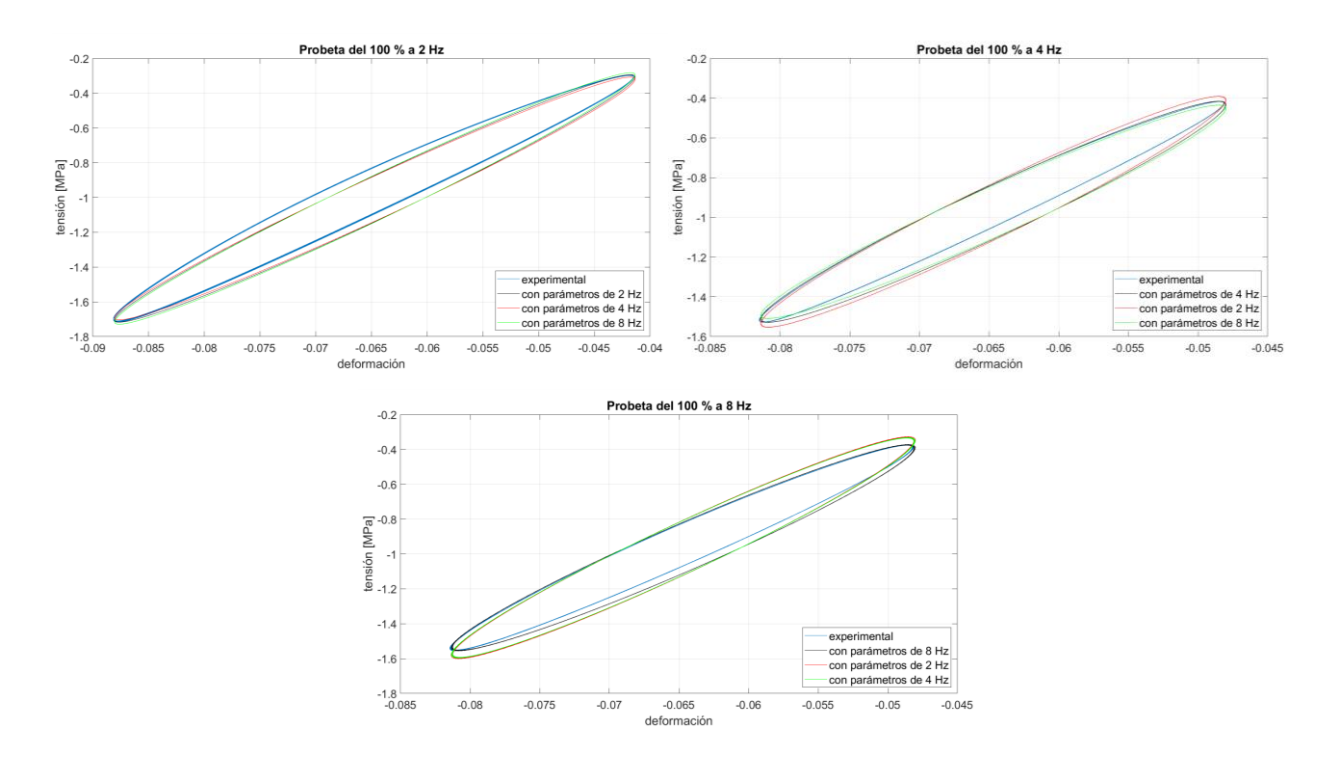

<span id="page-57-0"></span>Figura 4-14. Esfuerzo frente a deformación a distintas frecuencias en la probeta cúbica de 100 % de infill

Se puede observar que hay ciertas diferencias respecto a los resultados experimentales. Aunque a simple vista parece que hay mayores diferencias en la probeta de 40 % de infill, estas son mayores en la del 100 %. La escala en el eje Y de la gráfica de 100 % separa los valores cada 0.2 MPa mientras que la del 40 % lo hace cada 0.05 MPa. Esto se demuestra en la [Tabla 4-4.](#page-57-1) En ella se muestran los errores cuadráticos medios de las tensiones y las deformaciones calculadas respecto a la curva experimental. Se puede observar que los errores más pequeños se dan en la probeta con un relleno del 20 % y que los mayores se dan en la probeta con el porcentaje de relleno del 100 %.

Debido a la similitud que existe entre resultados teóricos y experimentales en la mayoría de las probetas, y que la diferencia que supone el cambio de frecuencias es también poca, sería posible una aproximación del módulo realizando la media de los tres obtenidos en cada probeta cúbica.

<span id="page-57-1"></span>

|                              | Porcentaje de infill |        | $20\%$     | $30\%$     | 40%        | 100 %      |
|------------------------------|----------------------|--------|------------|------------|------------|------------|
| Error<br>cuadrático<br>medio | tensiones            | $2$ Hz | 6.4006E-04 | 0.0057     | 0.0187     | 0.0330     |
|                              |                      | 4 Hz   | 2.6218E-04 | 0.0083     | 0.0080     | 0.0210     |
|                              |                      | $8$ Hz | 1.5709E-04 | 0.0045     | 0.0038     | 0.0391     |
|                              | deformaciones        | 2 Hz   | 9.1181E-05 | 3.2727E-04 | 4.4417E-04 | 5.5532E-04 |
|                              |                      | 4 Hz   | 3.8042E-04 | 6.7967E-04 | 3.6408E-04 | 3.2960E-04 |
|                              |                      | $8$ Hz | 2.3896E-04 | 0.0012     | 2.0817E-05 | 5.8481E-04 |

Tabla 4-4. Error cuadrático medio de las tensiones y las deformaciones

## **4.1.2 Vibración libre**

Los resultados experimentales obtenidos son los mostrados en la [Figura 4-15.](#page-58-0) En ella se recopilan las gráficas del ensayo transformadas a unidades de aceleración en metros por segundo al cuadrado en azul, esa misma señal filtrada en rojo y los puntos empleados para hallar el decremento logarítmico marcados con un círculo rojo.

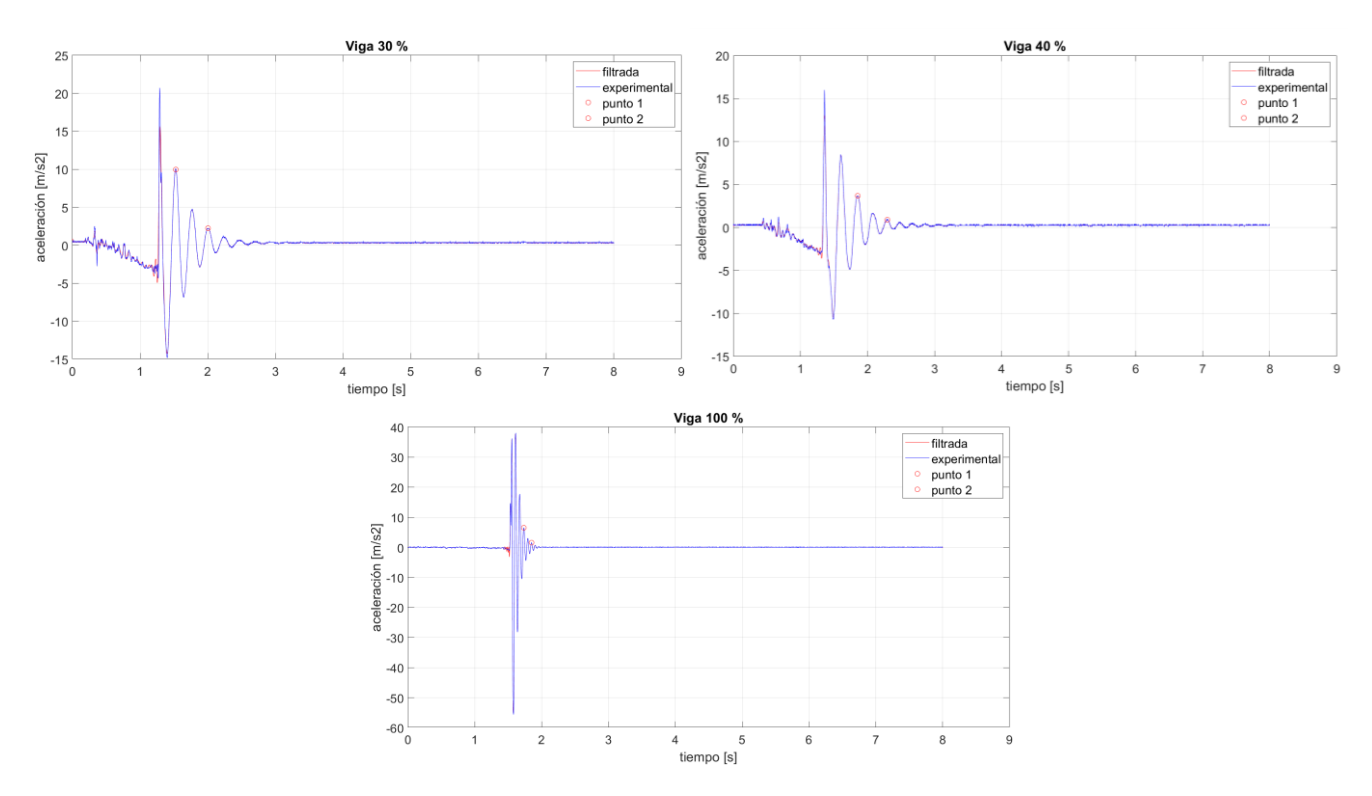

Figura 4-15. Gráficas resultantes de los ensayos de vibración libre

<span id="page-58-0"></span>La masa de cada viga  $(m_v)$  se halla pesando dicha viga en una balanza electrónica. La masa del acelerómetro es de 0.0016143 kg, obtenida también con la balanza. Con estos datos y los valores aportados por las gráficas, se calculan las masas y las constantes elásticas equivalentes, que permiten obtener el módulo elástico, como se explicó anteriormente.

La inercia de las vigas se ha supuesto constante como se mencionó en el capítulo [3.2](#page-41-2) y se calcula de forma aproximada a partir de la mayor sección. Esta sección será aquella que da la mayor inercia y se obtendrá a partir de un modelo en AutoCAD [\(Figura 4-16\)](#page-59-0). El programa Ultimaker Cura crea 50 capas en cada viga, y también indica el espesor y ancho de las líneas impresas. De este modo se averigua que cada corte de sección está formado por numerosas elipses de eje mayor 0.44 mm y eje menor 0.16 mm, excepto por la primera capa que es algo más gruesa (0.2 mm). En el modelo de la [Figura 4-16,](#page-59-0) se han considerado todas de espesor 0.16 mm.

Para la viga de infill 30 % se considera, según lo observado en el programa Ultimaker Cura, que cuenta con 10 columnas de elipses, la sección de la viga con el 40 % está formada por 14, y la de 100 %, por 32.

En la [Figura 4-17](#page-59-1) se muestra la sección aproximada para la viga con el 30 % de infill (a), y cómo se ve la sección en la realidad (b).

La viga con porcentaje de infill 20 % no ha sido ensayada por las causas expuestas en el capítulo [3.2.](#page-41-2)

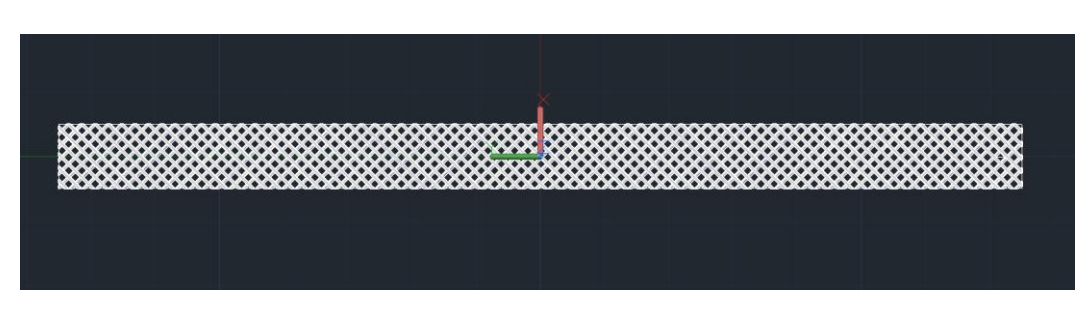

Figura 4-16. Modelo en AutoCAD de la viga con 30 % de infill

<span id="page-59-0"></span>

<span id="page-59-1"></span>Figura 4-17. (a) Sección aproximada (viga con 30 % de infill), a partir del modelo en AutoCAD. (b) sección real.

En rojo se muestra el eje medio respecto al que se calculan las distancias.

<span id="page-59-2"></span>Los resultados se resumen en l[a Tabla 4-5.](#page-59-2) El código creado en MATLAB se recoge en el [Anexo C.](#page-75-0)

| Porcentaje de infill          | 30 %    | 40 %    | 100 %    |  |
|-------------------------------|---------|---------|----------|--|
| $m_{\nu}(g)$                  | 4.5971  | 6.1899  | 15.4496  |  |
| $m_{eq}$ (kg)                 | 0.0028  | 0.0032  | 0.0056   |  |
| $I$ (mm <sup>4</sup> )        | 73.7153 | 95.8299 | 236.7145 |  |
| $\omega_d$ (rad/s)            | 13.1836 | 14.1935 | 54.1523  |  |
| $\overline{\omega_n}$ (rad/s) | 13.2759 | 14.2817 | 54.5353  |  |
| $\overline{c_{eq}}(N/(m/s))$  | 0.0087  | 0.0102  | 0.0720   |  |
| ξ                             | 0.1178  | 0.1110  | 0.1183   |  |
| $k_{eq}$ (N/m)                | 0.4926  | 0.6535  | 16.6002  |  |
| E(MPa)                        | 7.0477  | 7.1920  | 73.963   |  |

Tabla 4-5. Valores de los parámetros del ensayo de vibración libre

### **4.1.2.1 Discusión de los resultados**

Los valores obtenidos para los módulos elásticos son distintos a los valores obtenidos mediante los ensayos de compresión-relajación. Esto puede deberse a la orientación de la viga a la hora del ensayo y a las aproximaciones que se han hecho para el cálculo de la inercia de la sección.

En la [Figura 4-18](#page-60-0) se puede observar la orientación de la viga. Se orienta la parte de la capa superior hacia arriba, la dirección en la que se imprimió, dejando el patrón claramente visible. Esta orientación es la que proporciona una mayor rigidez de la probeta. Al flexionarla se genera un esfuerzo de tracción en la parte superior y uno de compresión en la inferior [\(Figura 4-19\)](#page-60-1).

El módulo elástico aumenta con el porcentaje de infill de las vigas. En el caso de las vigas de 30 % y 100 %, el valor de este es aproximadamente el doble que el obtenido con las probetas cúbicas. Sin embargo, en la viga de infill 40 %, es prácticamente igual. Esto lleva a pensar que las imprecisiones en la medida y las aproximaciones hechas provocan errores, pues como se ha dicho anteriormente, el módulo sería distinto al ensayar una dirección distinta.

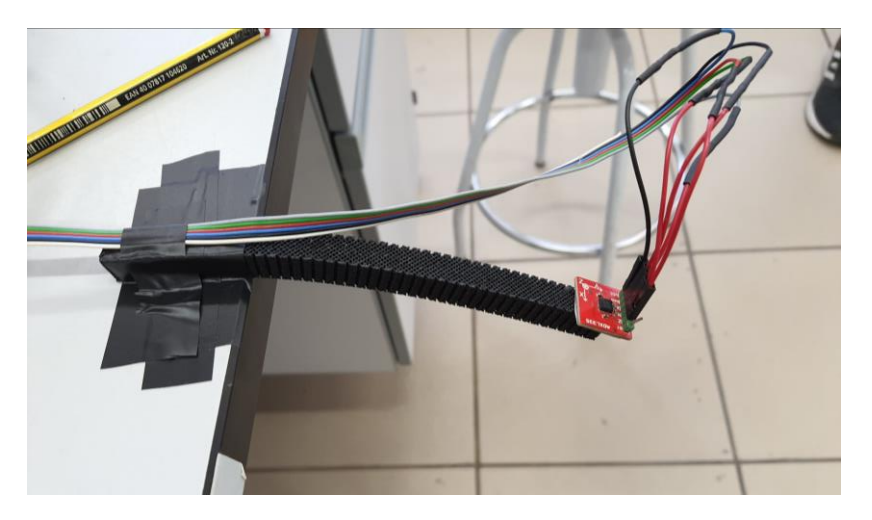

Figura 4-18. Viga orientada en la misma dirección que en la impresión

<span id="page-60-0"></span>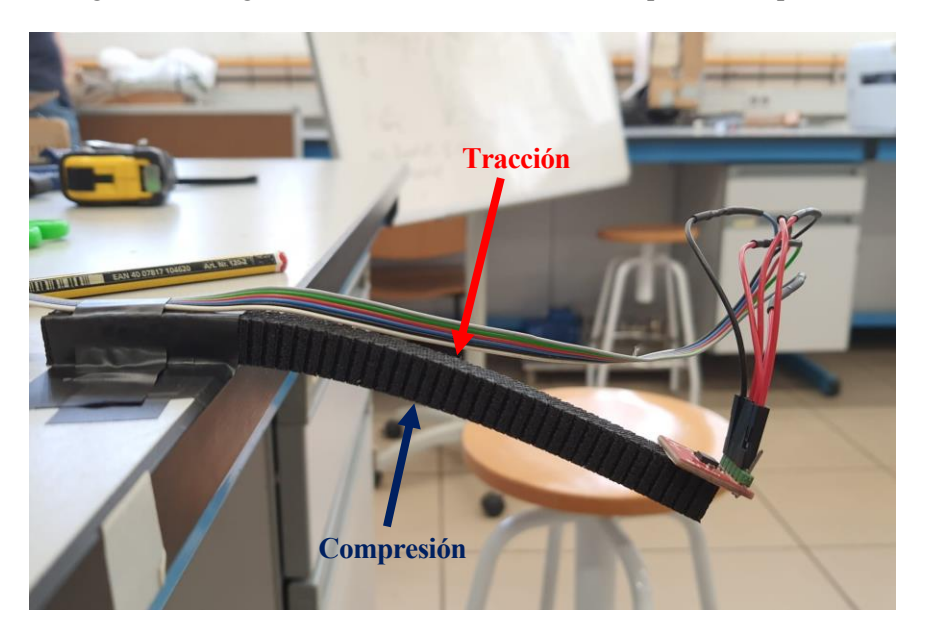

Figura 4-19. Viga con tracción en la parte superior y compresión en la inferior

<span id="page-60-1"></span>Si se compara con las probetas del ensayo de compresión y relajación, se observa que en las probetas cúbicas la compresión se aplica en las caras del cubo donde se ve el patrón, pero la compresión la soportan las caras laterales. Es decir, sería como ensayar la viga girada 90° [\(Figura 4-20\)](#page-61-0).

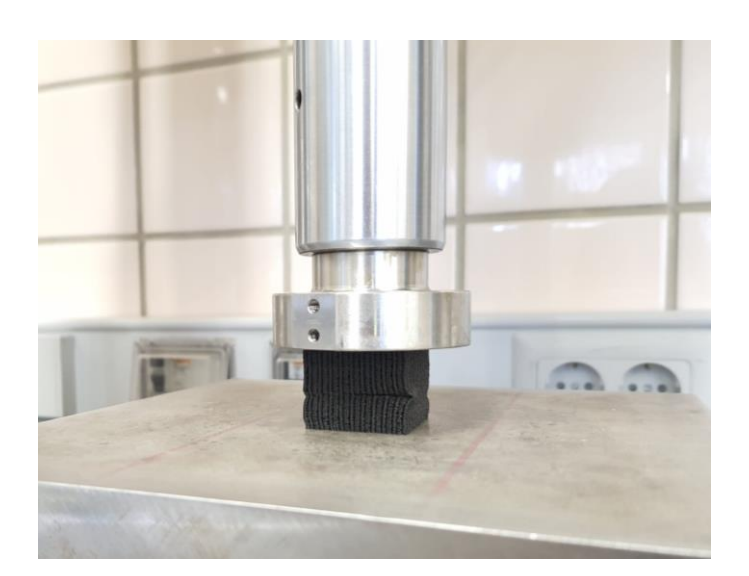

Figura 4-20. Probeta con 40 % de infill comprimida

<span id="page-61-0"></span>En las vigas la frecuencia natural aumenta con el porcentaje de infill, porque la masa se hace mayor, pero el coeficiente de amortiguamiento  $\xi$  se mantiene aproximadamente constante. En la ecuación de movimiento para el caso de vibración libre (ecuación [\(3–38\)\)](#page-43-4), el término  $e^{-\xi \omega_n t}$  es el que indica una mayor o menor atenuación de la señal. Al producirse el aumento de la frecuencia y mantenerse  $\xi$  constante, el exponente de este término aumenta y el comportamiento esperado es que la amplitud del desplazamiento decrezca más rápido conforme aumenta el porcentaje de infill de la viga. Esto se ve más claramente en la gráfica de infill 100 % donde el tiempo en el que se amortigua por completo se reduce aproximadamente 1 segundo.

Con un valor de  $\xi$  con poca variación, al aumentar la masa y la frecuencia natural, también se incrementa la constante de amortiguamiento equivalente  $c_{eq}$  (ecuación [\(3–40\)\)](#page-43-6).

En las gráficas de la [Figura 4-15](#page-58-0) se puede observar que las vigas con el 30 % y el 40 % tardan prácticamente el mismo tiempo hasta que la señal alcanza aceleración cero, por lo que los valores de  $\xi$  y  $c_{ea}$  son similares para estas probetas. Se tienen en cuenta los posibles errores por aproximaciones y fallos en la medición, al ser realizada con un impulso que se da con la mano y que varía de una probeta a otra, y que pueden influir en los resultados.

e ha alcanzado el objetivo del trabajo, que era la caracterización mecánica de un material viscoelástico con probetas fabricadas con filamento flexible TPU 93A mediante impresión 3D. Se han realizado dos tipos de ensayo, uno de compresión-relajación y otro de vibración mecánica de un material viscoelástico con probetas fabricadas con filamento flexible TPU 93A mediante impresión 3D. Se han realizado dos tipos de ensayo, uno de comp muestras de material, probetas cúbicas y vigas respectivamente. Los resultados de cada ensayo han sido recogidos y discutidos en el capítul[o 4,](#page-48-1) y a partir de los datos aportados se han calculado los resultados teóricos mediante el software numérico MATLAB.

Estos resultados muestran la relación entre algunos parámetros de impresión y características del material.

- Cuanto mayor es el porcentaje de infill, mayor es la rigidez con la que se comporta el material y recupera energía más rápidamente.
- El comportamiento del material también se ve afectado por la frecuencia a la que se realizan los ensayos, es decir las velocidades con las que se deforma. Cuanto mayor sea el valor de la frecuencia, mayor será la rigidez que presenta.
- La masa aumenta con el porcentaje de infill de las muestras de material, pues tendrán menos vacíos.
- Cuanto mayor es el porcentaje de infill, la señal se atenúa más rápidamente. Esto sería debido al aumento de masa y a que el coeficiente de amortiguamiento sufre muy poca variación, lo que significa que aumentaría el término que determina el decremento de la amplitud del movimiento.

El modelo analítico que se ha desarrollado consigue una representación aceptable del comportamiento real con independencia de la frecuencia en la zona de comportamiento lineal, como se ha mostrado en el capítul[o 4.](#page-48-1) Las gráficas generadas a partir de los parámetros calculados se asemejaban en gran parte al experimento y los errores entre los resultados experimentales y teóricos calculados eran pequeños.

Aunque se ha conseguido conocer parte del comportamiento de este material, el estudio realizado es susceptible de mejora. Por ello se detallan posibles investigaciones futuras en el siguiente capítulo.

ste trabajo deja abierta la posibilidad de continuar investigando en el sector de los materiales viscoelásticos y la fabricación con técnicas de impresión 3D, con el fin de conseguir una caracterización mecánica más precisa y mejorar la calidad de las piezas. Se sugieren algunas en este capítulo. E

# **6.1 Mejoras en la impresión**

### **6.1.1 Modificación de los parámetros**

En el capítulo [2.1.3](#page-27-0) se indican los parámetros escogidos para la fabricación en impresora 3D. Dichos parámetros pueden ser modificados de manera que se garantice una mejor impresión.

Durante el proceso de fabricación de las probetas se dieron imperfecciones que se intentaron eludir, en algún caso, repitiendo la impresión. Sin embargo, algunas no se pudieron evitar y para no desperdiciar material fueron toleradas debido al escaso efecto que podrían suponer.

Se propone el cambio en los parámetros de temperatura, tanto la de la cama calefactora como la del extrusor, y en la velocidad de impresión. Consultando la ficha técnica que proporciona Smart Materials 3D del filamento utilizado, recogida en el [Anexo D,](#page-77-0) se observa que se indican unas temperaturas de impresión entre 210 °C y 230 °C, y unas temperaturas de la cama entre 0 °C y 60 °C. En la ficha técnica se llega a indicar una velocidad recomendada de 35 mm/s y una temperatura del extrusor de 225 °C.

En este trabajo se eligió una velocidad menor y una temperatura del extrusor cerca de la máxima de 230 °C. Por eso, se sugiere reducir la temperatura de extrusión con el fin de evitar algunas imperfecciones como la salida de material en exceso, debido a la mayor fluidez que tendría a esas temperaturas mayores.

Otra sugerencia es seguir la recomendación de velocidad. Al aumentar la velocidad se reducen los tiempos de impresión. Se trataría de investigar si es posible un flujo continuo y regular que garantice una impresión correcta sin imperfecciones en menos tiempo.

### **6.1.2 Dirección de impresión**

Las probetas ensayadas presentan una dirección de las líneas impresas de 45°. Los ensayos de compresiónrelajación fueron realizados en una dirección que ofrecía más resistencia, comprimiéndola cuando estaba apoyada sobre las bases. Dicha resistencia disminuiría situándolas sobre una de las paredes. Este criterio también fue aplicado a las vigas, posicionadas sobre la base siguiendo la dirección en la que fueron impresas, dejando el patrón de líneas visible en la parte superior, como se puede observar en el capítulo [3.2.2.](#page-44-4)

Se plantea la posibilidad de diseñar un modelo que presente las mismas propiedades en todas las direcciones, es decir, que sea isótropo, o en su defecto, realizar los ensayos para distintas direcciones, comparando los resultados que se obtengan.

# **6.2 Limitaciones por superar**

A lo largo de este trabajo se han llevado a cabo aproximaciones debido a la geometría compleja de las probetas y sus dimensiones, que han repercutido en los resultados. Algunas de ellas son la consideración de que la inercia es constante a pesar de su variación en ciertos puntos de la viga o la idea de que solamente se produce oscilación en la dirección Z de esta.

Por este motivo se propone la posibilidad, en futuros trabajos, de encontrar soluciones que aseguren la exactitud de las mediciones y permitan unos resultados mucho más precisos, ya sea con unas sujeciones adaptadas o elementos que restrinjan el movimiento lateral en el caso de las vigas o el empleo de software de análisis numérico o de elementos finitos que permitan un mejor cálculo de la geometría de la muestra de material.

# **6.3 Estudio de factores influyentes**

Los materiales viscoelásticos presentan distintas propiedades, no solo variando la densidad de infill como se ha mostrado, sino también con variaciones de la temperatura, de velocidades de deformación y también dependen del historial de deformaciones.

De estas condiciones pueden surgir diferentes líneas de investigación como sería el estudio del comportamiento del material a distintas temperaturas, o aplicando distintos ensayos ampliando la variedad de velocidades, limitadas en este TFG a tres, así como aumentar la cantidad de ensayos realizados a una misma probeta con el fin de conocer qué tan resistente es al desgaste y su tenacidad.

# <span id="page-65-0"></span>**7.1 Anexo A**

**Código de MATLAB para cálculos teóricos del ensayo de compresión-relajación**

```
clear all
clc
close all
%%% modelado de serie prony
y = load('ciclos.dat');
t = y(:,1);x = y(:,2);F = y(:,3);%primera frecuencia
idx1_1=11755; %para 30%, 9911 para 20%, 12676 para 40%, 13495 para 100%
idx1_2=13195; %para 30%, 13085 para 20%, 15441 para 40%, 16670 para 100%
t1=t(idx1_1:idx1_2)-t(idx1_1);
%segunda frecuencia
idx2_1=25900; %para 30%, 25594 para 20%, 26054 para 40%, 27027 para 100%
idx2_2=27129; %para 30%, 27181 para 20%, 27641 para 40%, 28563 para 100%
t2=t(idx2_1:idx2_2)-t(idx2_1);%tercera frecuencia
idx3_1=32872; %para 30%, 33435 para 20%, 33153 para 40%, 33793 para 100%
idx3_2=33691; %para 30%, 33947 para 20%, 33971 para 40%, 34638 para 100%
t3=t(idx3 1:idx3 2)-t(idx3 1);
t=t-0.0224609; %para 30%, -0.0234375 para 20%, para 40%, -0.0635 para 100%
syms E0 tau1 real
%datos
f=[2 4 8];w=2*pi*f;
deltax=[0.015 0.01 0.005].*w;
%%%%%%%%%%%%%%%%%%%% FILTRO %%%%%%%%%%%%%%%%%%%%%%%%
FC=16; 
FS=1/(t(2)-t(1));[b,a]=butter(6, FC/(FS/2));
F=filtfilt(b,a,F);
x=filtfilt(b,a,x);
%%%%%%%%%%%%%%%%%%%%%%%%%%%%%%%%%%%%%%%%%%%%%%%%%%%%
```

```
dmax=([\text{max}(x(\text{idx1}\_1:\text{idx1}\_2)) max(x(\text{idx2}\_1:\text{idx2}\_2)) max(x(\text{idx3}\_1:\text{idx3}\_2))]-
[min(x(idx1_1:idx1_2)) min(x(idx2_1:idx2_2)) min(x(idx3_1:idx3_2))])/2; %mm 
desplazamiento aplicado
```

```
Fmax = (max(F(idx11:idx12)) max(F(idx21:idx22)) max(F(idx31:idx32))]-
[min(F(idx1_1:idx1_2)) min(F(idx2_1:idx2_2)) min(F(idx3_1:idx3_2))])/2; %N
e=30;
Area=30*30; %mm^2 
eps0=dmax/e;
tens=Fmax/Area; %N/mm^2
zero=-47.1367; %para 30%, -47.2193 para 20%, -47.3041 para 40%, -47.5111 para 100%
inic=x(1);def0=(zero-inic)/e;
stress_exp=F/Area;
eps exp=x/e - (x(1)/e + def0);
stress exp1=stress exp(idx1 1:idx1 2);
eps exp1=eps exp(idx1 1:idx1 2);
stress exp2=stress exp(idx2 1:idx2 2);
eps_exp2=eps_exp(idx2_1:idx2_2);
stress_exp3=stress_exp(idx3_1:idx3_2);
eps_exp3=eps_exp(idx3_1:idx3_2);
alpha = 0.47; % estimación de alpha con un valor entre 0.2 y 0.8E1=E0*alpha;
for i=1:3
func=tan(deltax(i))-(alpha*w(i)*tau1)/(1+w(1)^2*tau1^2+alpha*w(i)^2*tau1^2)==0;
taux = solve(func, tau1);
tau_1(i,1) = eval(taux(1));tau_2(i,1) = eval(taux(2));A(i,1)=E1*w(i)*eps0(i)*tau_1(i)/(1+w(i)^2*taux_1(i)^2);B(i,1)=E0*eps0(i)+(E1*w(i)^2*eps0(i)*tau_1(i)^2)(1+w(i)^2*tau_2(i)^2);X(i,1)=simplify(sqrt(A(i)^2+B(i)^2));
ft = tens(i) - X(i) = 0;E0x = solve (ft, E0);E0x_1(i,1) = eval(E0x(1));E0x 2(i,1) = eval(E0x(2));A(i)=a1pha*E0x_2(i)*w(i)*eps0(i)*taux_1(i)/(1+w(i)^2*taux_1(i)^2);B(i)=E0x 2(i)*eps0(i)+(alpha*E0x 2(i)*w(i)^2*eps0(i)*taux 1(i)^2)/(1+w(i)^2*taux 1(i)
^{\wedge}2);
X(i)=sqrt(A(i)^2+B(i)^2);end
stress_teo1=X(1)*sin(w(1)*t1+deltax(1))-Fmax(1)/Area+max(F(idx1_1:idx1_2))/Area;
eps_teo1=eps0(1)*sin(w(1)*t1)-def0;
stress teo2=X(2)*sin(w(2)*t2+deltax(2))-Fmax(2)/Area+max(F(idx2_1:idx2_2))/Area;
eps_teo2=eps0(2)*sin(w(2)*t2)-def0;
```

```
stress_teo3=X(3)*sin(w(3)*t3+deltax(3))-Fmax(3)/Area+max(F(idx3_1:idx3_2))/Area;
eps_teo3=eps0(3)*sin(w(3)*t3)-def0;
figure(1)
plot(t(idx1_1:idx1_2), stress_exp1, t(idx1_1:idx1_2), stress_teo1, 'r')
grid on
xlabel('tiempo [s]')
ylabel('tensión [N/mm^2]')
legend('experimental', 'teórica')
title('tensión primera frecuencia 2 Hz')
figure(2)
plot(t(idx1_1:idx1_2), eps_exp1, t(idx1_1:idx1_2), eps_teo1, 'r')
grid on
xlabel('tiempo [s]')
ylabel('def [N/mm^2]')
legend('experimental', 'teórica')
title('deformación primera frecuencia 2 Hz')
figure(3)
plot(eps_exp1, stress_exp1, eps_teo1, stress_teo1, 'r')
grid on
xlabel('deformación')
ylabel('tensión [MPa]')
legend('experimental', 'teórica')
title('primera frecuencia 2 Hz')
figure(4)
plot(t(idx2_1:idx2_2), stress_exp2, t(idx2_1:idx2_2), stress_teo2, 'r')
grid on
xlabel('tiempo [s]')
ylabel('tensión [N/mm^2]')
legend('experimental', 'teórica')
title('tensión segunda frecuencia 4 Hz')
figure(5)
plot(t(idx2_1:idx2_2), eps_exp2, t(idx2_1:idx2_2), eps_teo2, 'r')
grid on
xlabel('tiempo [s]')
ylabel('def [N/mm^2]')
legend('experimental', 'teórica')
title('deformación segunda frecuencia 4 Hz')
figure(6)
plot(eps exp2, stress exp2, eps teo2, stress teo2, 'r')
grid on
xlabel('deformación')
ylabel('tensión [MPa]')
legend('experimental', 'teórica')
title('segunda frecuencia 4 Hz')
figure(7)
plot(t(idx3_1:idx3_2), stress_exp3, t(idx3_1:idx3_2), stress_teo3, 'r')
grid on
xlabel('tiempo [s]')
ylabel('tensión [N/mm^2]')
title('tensión tercera frecuencia 8 Hz')
legend('experimental', 'teórica')
```

```
figure(8)
plot(t(idx3_1:idx3_2), eps_exp3, t(idx3_1:idx3_2), eps_teo3, 'r')
grid on
xlabel('tiempo [s]')
ylabel('def [N/mm^2]')
title('deformación tercera frecuencia 8 Hz')
legend('experimental', 'teórica')
figure(9)
plot(eps_exp3, stress_exp3, eps_teo3, stress_teo3, 'r')
grid on
xlabel('deformación')
ylabel('tensión [MPa]')
title('tercera frecuencia 8 Hz')
legend('experimental', 'teórica')
%%%%% Optimización con mínimos cuadrados %%%%%
incog1mc=zeros(3,1); %E0
incog2mc=zeros(3,1); %alpha
incog3mc=zeros(3,1); %tau
C0=[E0x_2(1), alpha, taux_1(1)]'; %estimado inicial para mínimos cuadrados
LB=[0 0 0];UB=[];
options = optimset('MaxIter',1000000,'MaxFunEvals',1000000,'TolFun',1e-10,'TolX',1e-
10); %opciones mínimos cuadrados
fecuacionesmincuad= \mathcal{Q}(x)(\text{ecs}(x, \text{eps0}(1), \text{ tens}(1), \text{ w}(1))); % ecuaciones a optimizar
[CC,resnorm1,residual1,exitflag1]=lsqnonlin(fecuacionesmincuad,C0,LB,UB,options); 
%llamo a mínimos cuadrados
%Valores de las constantes dadas por la minimización
E0 1mc=CC(1); %E0alpha_1mc=CC(2); %alpha
tau_1mc=CC(3); %tau
E0op1=E0_1mc;
alphaop1=alpha_1mc;
tauop1=tau_1mc;
    E1op1 = E0op1*alphaop1; Aop1=E1op1*w(1)*eps0(1)*tauop1/(1+w(1)^2*tauop1^2);
     Bop1=E0op1*eps0(1)+(E1op1*w(1)^2*eps0(1)*tauop1^2)/(1+w(1)^2*tauop1^2);
     Xop1=sqrt(Aop1^2+Bop1^2); %tensión máxima
stress teo1op=Xop1*sin(w(1)*t1+deltax(1))-Fmax(1)/Area+max(F(idx1_1:idx1_2))/Area;%
eps teo1=eps0(1)*sin(w(1)*t1)-def0;
figure(10)
plot(t(idx1_1:idx1_2), stress_exp1, t(idx1_1:idx1_2), stress_teo1op, 'r')
grid on
xlabel('tiempo [s]')
ylabel('tensión [N/mm^2]')
title('tensión primera frecuencia 2 Hz')
figure(11)
plot(eps_exp1, stress_exp1, eps_teo1, stress_teo1op, 'r')
```

```
grid on
xlabel('deformación')
ylabel('tensión [MPa]')
title('primera frecuencia 2 Hz')
%%%%%%%%%%%%%%%%%%%%%%%%%%%%%%%%%%%%%%%%%%%%%%%%%%%%%%%%%%%%%%%%%%%%%%%%%%%%%%%%%%%%%
C0=[E0x_2(2), alpha, taux_1(2)]'; %estimado inicial para mínimos cuadrados
LB=[0 0 0];UB=[];
options = optimset('MaxIter',1000000,'MaxFunEvals',1000000,'TolFun',1e-10,'TolX',1e-
10); %opciones mínimos cuadrados
fecuacionesmincuad= \omega(x)(\text{ecs}(x, \text{eps0}(2), \text{ tens}(2), \text{ w}(2))); % ecuaciones a optimizar
[CC,resnorm,residual,exitflag]=lsqnonlin(fecuacionesmincuad,C0,LB,UB,options); %llamo 
a mínimos cuadrados
%Valores de las constantes dadas por la minimización
incog1mc2=CC(1); %E<sub>0</sub>incog2mc2=CC(2); %alpha
incog3mc2=CC(3); %tau
E0op2=incog1mc2
alphaop2=incog2mc2
tauop2=incog3mc2
    E1op2 = E0op2*alphaop2; Aop2=E1op2*w(2)*eps0(2)*tauop2/(1+w(2)^2*tauop2^2);
     Bop2=E0op2*eps0(2)+(E1op2*w(2)^2*eps0(2)*tauop2^2)/(1+w(2)^2*tauop2^2);
     Xop2=sqrt(Aop2^2+Bop2^2); %tensión máxima
stress teo2op=Xop2*sin(w(2)*t2+deltax(2))-Fmax(2)/Area+max(F(idx2_1:idx2_2))/Area;%
eps teo2=eps0(2)*sin(w(2)*t2)-def0;
figure(12)
plot(t(idx2_1:idx2_2), stress_exp2, t(idx2_1:idx2_2), stress_teo2op, 'r')
grid on
xlabel('tiempo [s]')
ylabel('tensión [N/mm^2]')
title('tensión segunda frecuencia 4 Hz')
figure(13)
plot(eps exp2, stress exp2, eps teo2, stress teo2op, 'r')
grid on
xlabel('deformación')
ylabel('tensión [MPa]')
title('segunda frecuencia 4 Hz')
%%%%%%%%%%%%%%%%%%%%%%%%%%%%%%%%%%%%%%%%%%%%%%%%%%%%%%%%%%%%%%%%%%%%%%%%%%%%%%%%%%%%%
C0=[E0x_2(3), alpha, taux_1(3)]'; %estimado inicial para mínimos cuadrados
LB=[0 0 0];UB=[];
options = optimset('MaxIter',1000000,'MaxFunEvals',1000000,'TolFun',1e-10,'TolX',1e-
10); %opciones mínimos cuadrados
fecuacionesmincuad= \mathcal{Q}(x)(\text{ecs}(x, \text{eps0}(3), \text{ tens}(3), \text{ w}(3))); % ecuaciones a optimizar
[CC,resnorm,residual,exitflag]=lsqnonlin(fecuacionesmincuad,C0,LB,UB,options); %llamo 
a mínimos cuadrados
```

```
%Valores de las constantes dadas por la minimización
incog1mc3=CC(1); %E<sub>0</sub>incog2mc3=CC(2); %alpha
incog3mc3=CC(3); %tau
E0op3=incog1mc3
alphaop3=incog2mc3
tauop3=incog3mc3
    E1op3 = E0op3*alphaop3; Aop3=E1op3*w(3)*eps0(3)*tauop3/(1+w(3)^2*tauop3^2);
     Bop3=E0op3*eps0(3)+(E1op3*w(3)^2*eps0(3)*tauop3^2)/(1+w(3)^2*tauop3^2);
     Xop3=sqrt(Aop3^2+Bop3^2); %tensión máxima
stress_teo3op=Xop3*sin(w(3)*t3+deltax(3))-Fmax(3)/Area+max(F(idx3_1:idx3_2))/Area;%
eps teo3=eps0(3)*sin(w(3)*t3)-def0;
figure(14)
plot(t(idx3_1:idx3_2), stress_exp3, t(idx3_1:idx3_2), stress_teo3op, 'r')
grid on
xlabel('tiempo [s]')
ylabel('tensión [N/mm^2]')
title('tensión tercera frecuencia 8 Hz')
figure(15)
plot(eps_exp3, stress_exp3, eps_teo3, stress_teo3op, 'r')
grid on
xlabel('deformación')
ylabel('tensión [MPa]')
title('tercera frecuencia 8 Hz')
Eoptimizado=[E0op1 E0op2 E0op3]'
%%%%%%% error cuadrático medio %%%%%%%
err_t1 = sqrt(immse(stress_exp1, stress_teo1op)) % error en tensión a 2 Hz
err_d1 = sqrt(immse(eps_exp1, eps_teo1)) % error en deformación a 2 Hz
err_t2 = sqrt(immse(stress_exp2, stress_teo2op)) % error en tensión a 4 Hz
err_d2 = sqrt(immse(eps_exp2, eps_teo2)) % error en deformación a 4 Hz
err_t3 = sqrt(immse(stress_exp3, stress_teo3op)) % error en tensión a 8 Hz
err_d3 = sqrt(immse(eps_exp3, eps_teo3)) % error en deformación a 8 Hz
Función "ecs" utilizada en el código
function funcX=ecs(x, epsilon, tens, w)
    E0 = x(1);
    alpha=x(2);tau=x(3);
    E1 = E0*alphaA=(E1*w*epsilon11on*tau)/(1+w^2*tau^2);
```

```
 B=E0*epsilon+(E1*w^2*epsilon*tau^2)/(1+w^2*tau^2);
 X=sqrt(A^2+B^2); %tensión máxima
```

```
 funcX=X-tens;
```
end

## <span id="page-71-0"></span>**7.2 Anexo B**

**Código para la comparación de las gráficas**

clear all clc close all

n=30; %%% modelado de serie prony

 $y = load('ciclos30.dat');$ 

 $t = y(:,1);$  $x = y(:,2);$  $F = y(:,3);$ 

%primera frecuencia idx1\_1=11755; %para 30%, 9911 para 20%, 12676 para 40%, 13495 para 100% idx1\_2=13195; %para 30%, 13085 para 20%, 15441 para 40%, 16670 para 100%  $t1=t(idx1 1:idx1 2)-t(idx1 1);$ %segunda frecuencia idx2\_1=25900; %para 30%, 25594 para 20%, 26054 para 40%, 27027 para 100% idx2\_2=27129; %para 30%, 27181 para 20%, 27641 para 40%, 28563 para 100%  $t2=t(idx2_1:idx2_2)-t(idx2_1);$ %tercera frecuencia idx3\_1=32872; %para 30%, 33435 para 20%, 33153 para 40%, 33793 para 100% idx3\_2=33691; %para 30%, 33947 para 20%, 33971 para 40%, 34638 para 100% t3=t(idx3\_1:idx3\_2)-t(idx3\_1);

```
t=t-0.0224609; %para 30%, -0.0234375 para 20%, para 40%, -0.0635 para 100%
```
syms E0 tau1 real

#### %datos

 $f=[2 4 8];$  $w=2*pi*f$ ;

deltax=[0.015 0.01 0.005].\*w;

```
%%%%%%%%%%%%%%%%%%%% FILTRO %%%%%%%%%%%%%%%%%%%%%%%%
FC=16;
```

```
FS=1/(t(2)-t(1));[b,a]=butter(6, FC/(FS/2));
```

```
F=filtfilt(b,a,F);
x=filtfilt(b,a,x);
%%%%%%%%%%%%%%%%%%%%%%%%%%%%%%%%%%%%%%%%%%%%%%%%%%%%
```

```
dmax=([\text{max}(x(\text{idx1}\_1:\text{idx1}\_2)) max(x(\text{idx2}\_1:\text{idx2}\_2)) max(x(\text{idx3}\_1:\text{idx3}\_2))]-
[min(x(idx1_1:idx1_2)) min(x(idx2_1:idx2_2)) min(x(idx3_1:idx3_2))])/2; %mm 
desplazamiento aplicado
Fmax=([max(F(idx1_1:idx1_2)) max(F(idx2_1:idx2_2)) max(F(idx3_1:idx3_2))]-
[min(F(idx1_1:idx1_2)) min(F(idx2_1:idx2_2)) min(F(idx3_1:idx3_2))])/2; %N
```
e=30; Area=30\*30; %mm^2 eps0=dmax/e; tens=Fmax/Area; %N/mm^2
```
zero=-47.1367; %para 30%, -47.2193 para 20%, -47.3041 para 40%, -47.5111 para 100%
inic=x(1);
def0=(zero-inic)/e;
stress_exp=F/Area;
% eps exp=x/e - (x(1)+1.3)/e;
eps\_exp=x/e - (x(1)/e + def0);stress_exp1=stress_exp(idx1_1:idx1_2);
eps_exp1=eps_exp(idx1_1:idx1_2);
stress_exp2=stress_exp(idx2_1:idx2_2);
eps_exp2=eps_exp(idx2_1:idx2_2);
stress exp3=stress exp(idx3 1:idx3 2);
eps_exp3=eps_exp(idx3_1:idx3_2);
alpha = 0.47;
E1=E0*alpha;
for i=1:3func=tan(deltax(i))-(alpha*w(i)*tau1)/(1+w(1)^2*tau1^2+alpha*w(i)^2*tau1^2)==0;
taux = solve(func, tau1);tau_1(i,1) = eval(taux(1));tau_2(i,1) = eval(taux(2));A(i,1)=E1*w(i)*eps0(i)*tau_1(i)/(1+w(i)^2*taux_1(i)^2);B(i,1)=E0*eps0(i)+(E1*w(i)^2*eps0(i)*tau_1(i)^2)(1+w(i)^2*tau_1(i)^2);X(i,1)=simplify(sqrt(A(i)^2+B(i)^2));
% stress teo1=X*sin(w(1)*t+deltax(1));
ft = tens(i) - X(i) = 0;E0x = solve(ft, E0);E0x_1(i,1) = eval(E0x(1));E0x_2(i,1) = eval(E0x(2));A(i)=a1pha*E0x_2(i)*w(i)*eps0(i)*tau_1(i)/(1+w(i)^2*taux_1(i)^2);B(i)=E0x_2(i)*eps0(i)+(a1pha*E0x_2(i)*w(i)^2*eps0(i)*tau_1(i)^2)/(1+w(i)^2*tau_1(i)^2)^{\wedge}2);
X(i)=sqrt(A(i)^2+B(i)^2);end
stress teo1=X(1)*sin(w(1)*t1+deltax(1))-Fmax(1)/Area+max(F(idx1_1:idx1_2))/Area;%-
X(1)*sin(dettax(1));eps_{1} = eps0(1) * sin(w(1) * t1) - def0;stress_teo2=X(2)*sin(w(2)*t2+deltax(2))-Fmax(2)/Area+max(F(idx2_1:idx2_2))/Area;%
eps_tee02=eps0(2)*sin(w(2)*t2)-def0;stress_teo3=X(3)*sin(w(3)*t3+deltax(3))-Fmax(3)/Area+max(F(idx3_1:idx3_2))/Area;
eps_teo3=eps0(3)*sin(w(3)*t3)-def0;
```

```
%%%%%%%%%%%%%%%%%%%%%%%%%%%%%%%%%%%%%%%%%%
%%%%%%%%%%%%% Semejanza %%%%%%%%%%%%%%%%%%
%%%%%%%%%%%%%%%%%%%%%%%%%%%%%%%%%%%%%%%%%%
%%%%%%%%% sustituyo los valores de E0, tau de 2 en 1 %%%%%%%%%%%%%%%%%%%%%%%
A12=alpha*E0x_2(2)*w(1)*eps0(1)*taux_1(2)/(1+w(1)^2*taux_1(2)^2);B12=E0x 2(2)*eps0(1)+(alpha*E0x 2(2)*w(1)^2*eps0(1)*taux 1(2)^2)/(1+w(1)^2*taux 1(2)^
2);
X12=sqrt(A12^2+B12^2);
stress_teo12=X12*sin(w(1)*t1+deltax(1))-Fmax(1)/Area+max(F(idx1_1:idx1_2))/Area;%-
X(1)*sin(deltax(1));
eps teo12=eps0(1)*sin(w(1)*t1)-def0;
%%%%%%%%% sustituyo los valore de E0, tau de 3 en 1 %%%%%%%%%%%%%%%%%%%%%%%
A13=alpha*E0x 2(3)*w(1)*eps0(1)*taux 1(3)/(1+w(1)^2*taux 1(3)^2);
B13=E0x 2(3)*eps0(1)+(alpha*E0x 2(3)*w(1)^2*eps0(1)*taux 1(3)^2)/(1+w(1)^2*taux 1(3)^
2);
X13=sqrt(A13^2+B13^2);
stress_teo13=X13*sin(w(1)*t1+deltax(1))-Fmax(1)/Area+max(F(idx1_1:idx1_2))/Area;%-
X(1)*sin(deltax(1));
eps_teo13=eps0(1)*sin(w(1)*t1)-def0;
%%%%%%%%% sustituyo los valore de E0, tau de 1 en 2 %%%%%%%%%%%%%%%%%%%%%%%
A21=alpha*E0x 2(1)*w(2)*eps0(2)*taux 1(1)/(1+w(2)^2*taux 1(1)^2);
B21=E0x_2(1)*eps0(2)+(alpha*E0x_2(1)*w(2)^2*eps0(2)*taux_1(1)^2)/(1+w(2)^2*taux_1(1)^
2);
X21=sqrt(A21^2+B21^2);
stress_teo21=X21*sin(w(2)*t2+deltax(2))-Fmax(2)/Area+max(F(idx2_1:idx2_2))/Area;%
eps_teo21=eps0(2)*sin(w(2)*t2)-def0;
%%%%%%%%% sustituyo los valore de E0, tau de 3 en 2 %%%%%%%%%%%%%%%%%%%%%%%
A23=alpha*E0x_2(3)*w(2)*eps0(2)*taux_1(3)/(1+w(2)^2*taux_1(3)^2);
B23=E0x_2(3)*eps0(2)+(alpha*E0x_2(3)*w(2)^2*eps0(2)*taux_1(3)^2)/(1+w(2)^2*taux_1(3)^
2);
X23=sqrt(A23^2+B23^2);
stress_teo23=X23*sin(w(2)*t2+deltax(2))-Fmax(2)/Area+max(F(idx2_1:idx2_2))/Area;
eps_teo23=eps0(2)*sin(w(2)*t2)-def0;
%%%%%%%%% sustituyo los valore de E0, tau de 1 en 3 %%%%%%%%%%%%%%%%%%%%%%%
A31=alpha*E0x_2(1)*w(3)*eps0(3)*taux_1(1)/(1+w(3)^2*taux_1(1)^2);
B31=E0x_2(1)*eps0(3)+(alpha*E0x_2(1)*w(3)^2*eps0(3)*taux_1(1)^2)/(1+w(3)^2*taux_1(1)^
2);
X31=sqrt(A31^2+B31^2);
stress_teo31=X31*sin(w(3)*t3+deltax(3))-Fmax(3)/Area+max(F(idx3_1:idx3_2))/Area;
eps teo31=eps0(3)*sin(w(3)*t3)-def0;
```

```
%%%%%%%%% sustituyo los valore de E0, tau de 2 en 3 %%%%%%%%%%%%%%%%%%%%%%%
A32=alpha*E0x 2(2)*w(3)*eps0(3)*taux 1(2)/(1+w(3)^2*taux 1(2)^2);
B32=E0x_2(2)*eps0(3)+(alpha*E0x_2(2)*w(3)^2*eps0(3)*taux_1(2)^2)/(1+w(3)^2*taux_1(2)^
2);
X32=sqrt(A32^2+B32^2);
stress_teo32=X32*sin(w(3)*t3+deltax(3))-Fmax(3)/Area+max(F(idx3_1:idx3_2))/Area;
eps_teo32=eps0(3)*sin(w(3)*t3)-def0;
figure(28)
plot(eps exp1, stress exp1, eps teo1, stress teo1, 'k', eps teo12, stress teo12, 'r',
eps_teo13, stress_teo13, 'g')
grid on
xlabel('deformación')
ylabel('tensión [MPa]')
title(['Probeta del ', num2str(n), ' % a 2 Hz'])
legend('experimental', 'con parámetros de 2 Hz', 'con parámetros de 4 Hz', 'con 
parámetros de 8 Hz', 'Location','southeast')
figure(29)
plot(eps_exp2, stress_exp2,eps_teo2, stress_teo2, 'k', eps_teo21, stress_teo21, 'r',
eps_teo23, stress_teo23, 'g')
grid on
xlabel('deformación')
ylabel('tensión [MPa]')
title(['Probeta del ', num2str(n), ' % a 4 Hz'])
legend('experimental', 'con parámetros de 4 Hz','con parámetros de 2 Hz', 'con 
parámetros de 8 Hz', 'Location','southeast')
figure(30)
plot(eps_exp3, stress_exp3, eps_teo3, stress_teo3, 'k', eps_teo31, stress_teo31, 'r', 
eps teo32, stress teo32, 'g')
grid on
xlabel('deformación')
ylabel('tensión [MPa]')
title(['Probeta del ', num2str(n), ' % a 8 Hz'])
legend('experimental','con parámetros de 8 Hz','con parámetros de 2 Hz', 'con 
parámetros de 4 Hz', 'Location','southeast')
```
## **7.3 Anexo C**

**Código empleado en los cálculos para vibración libre (se presenta el de la probeta con 30 % de infill)**

```
clear all
close all
clc
%%%%%%%%%%%%% 
q = load('viga 30.txt');
t = q(:, 1);x = q(:,2);y = q(:,3);z = q(:, 4);t_s = (q(:,1)-q(1,1)) * 10^(-6;figure(1)
plot(t_s, z)
grid on
xlabel('tiempo [s]')
ylabel('aceleración [mV]')
%se hace la media y se resta a la señal. Se multiplica por el coeficiente de
%aceleración
media=mean(q(1:500,4));
za=(q(:,4)-media)*0.1419; %coeficiente de aceleración del acelerómetro para pasar de 
                       % mV que mide el acelerómetro a unidades de aceleración en m/s2
figure(2)
plot(t_s,za)
grid on
d = designfilt('lowpassiir','FilterOrder',6, ...
          'PassbandFrequency',17,'PassbandRipple',0.2, ...
          'SampleRate',500);
zfil = filtfilt(d,za);figure(3)
plot(t_s, zfil, 'r')
grid on
xlabel('tiempo [s]')
ylabel('aceleración [m/s2]')
figure(4)
plot(t_s, zfil,'r',t_s,za,'b')
grid on
xlabel('tiempo [s]')
ylabel('aceleración [m/s2]')
%%%%%%%%%%%%%%%%%%%%%%%%%%%%%%%%%%%%%%%%%%%%%
%%%%%%%%%% DECREMENTO LOGARITMICO %%%%%%%%%%%
%%%%%%%%%%%%%%%%%%%%%%%%%%%%%%%%%%%%%%%%%%%%%
```
m = 4.5971e-3; %kg para 30%

```
h=10; %mm
W=10; %mm
l=150; %mm
g=9.81; %m/s^2
rho=1210; %kg/m^3
m_acel=0.0016143;
meq=(104/405)*m+m_acel;%kg
%decremento logarítmico
 n=2;%%% 
x0=zfil(891);
xn=zfil(1158);
%%%
figure(5)
plot(t_s, zfil,'r',t_s,za,'b',t_s(891), x0, 'or', t_s(1158), xn, 'or')
grid on
xlabel('tiempo [s]')
ylabel('aceleración [m/s2]')
%%%
delta=(1/n)*log(x0/xn);
xi=delta/(sqrt((2*pi)^2+delta^2));
Td=t_s(1158)-t_s(891);
wd=(2*pi)/Td;wn=wd/(sqrt(1-xi^2));ceq=2*meq*wn*xi;
keq=wn^2*meq; 
%%%%%%%%%%%%%%%%%%%%%%%%%%%%%%%%%%%%%%%%%%%%%%%
%%%%%%%%%%%%%%%%%inercia%%%%%%%%%%%%%%%%%%%%%%%
%%%%%%%%%%%%%%%%%%%%%%%%%%%%%%%%%%%%%%%%%%%%%%%
inercia= 73.7153; % calculada en a partir del modelo de AutoCAD
E=(5*(l*1e-3)^3*keq)/((inercia*1e-12)*16); %%aproximación
```
%%%%%%%%

### $7.4$ Anexo D

## **FLEX**

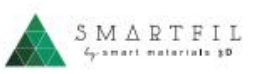

# **TECHNICAL DATA SHEET**VERSION 12

## **FLEX**

Thermoplastic elastomer it has a special additive to obtain a filament which allows printing<br>flexible objetcs, elastic and with a high quality printing. Shore improved in order to make easier the printing process.

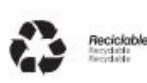

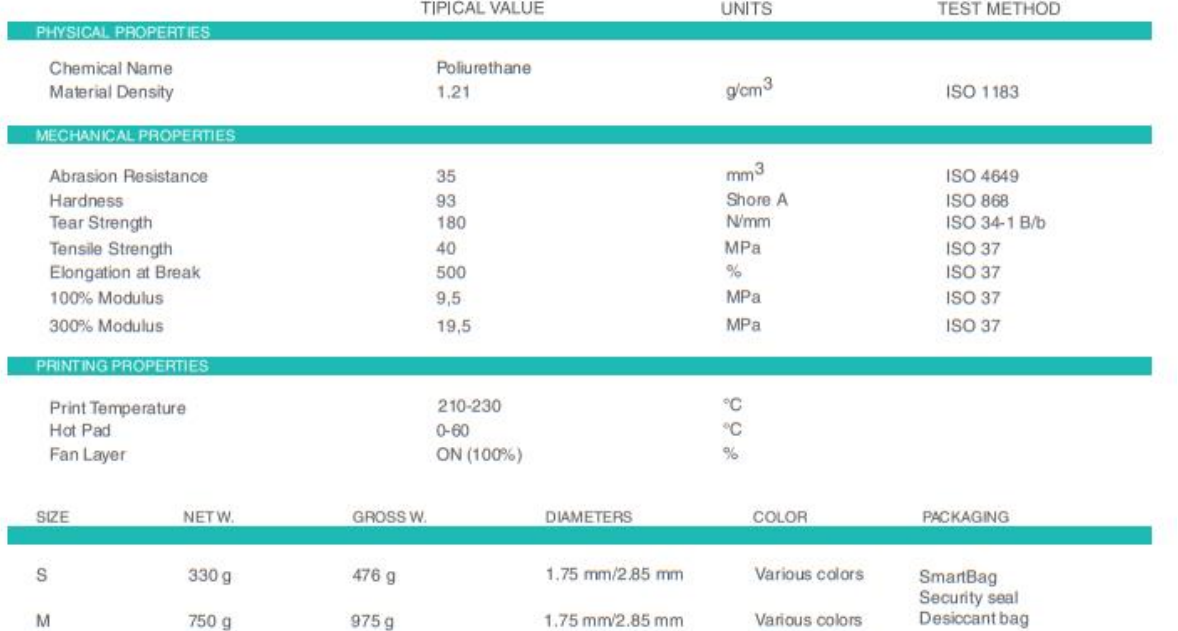

smart materials 3D

@ www.smartmaterials3d.com  $\boxtimes$  info@smartmaterials3d.com  $\bigcup$  +34 953 041 993

# **FIFX TECHNICAL DATA SHEET VERSION 12 USE RECOMENDATIONS**

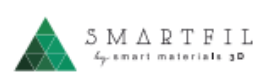

#### MATERIAL FLOW CONTINUOUS

Printing with this kind of material can be hard at the beginning because of its flexibility. It is important to keep the material flow as continuous as possible and with little variations in the printing parameters. Besides, to improve adhesion we recommend using 3d printing spray for the heating bed.

## USE PROPER TEMPERATURE

Pay special attention to find an optimal temperature in your 3D printer. We recommend using 225°C. Setting higher values may help you to reduce blockage probability as it eases the material flow, but be careful it is not too high,so you could get printing defects.

### **SLOW DOWN PRINTING SPEED**

This filament does not work as PLA or ABS with high speeds, that is why we suggest slowing down you printing speed. Our filament works well at 35 mm/s. In addition, it is advisable to print your piece (perimeters, infill, etc) at he same speed. This way you can avoid the irregular material flow and you will get better finish.

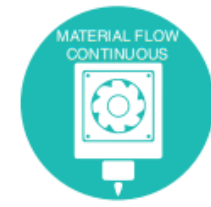

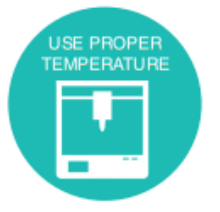

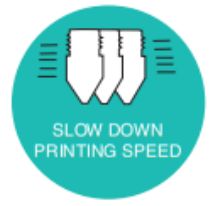

DISCLAIMER: The information provided in the data sheets is intended to be just a reference. It should not be used as design or quality control values. Actual values may differ significantly depending on the printing conditions. The final performance of the printed components does not only depend on the materials, also the design and printing conditions are important.<br>Smart Materials assumes no responsibility for any damage, injury or loss produced by the use of its filaments in any particular application

smart materials 3D

@ www.smartmaterials3d.com | M info@smartmaterials3d.com \ +34953041993

- [1] J. Izdebska-Podsiadły, "History of the development of additive polymer technologies," in *Polymers for 3D Printing: Methods, Properties, and Characteristics*, Elsevier, 2022, pp. 3–11. doi: 10.1016/B978-0- 12-818311-3.00007-0.
- [2] J. N. Díaz López, "Retos de la cadena de suministro con la inclusión de la tecnología de impresión 3D - fabricación aditiva AM," *Cuadernos Latinoamericanos de Administración*, vol. XIV, no. 27, 2018.
- [3] P. J. Arribas Subiñas, "Procedimiento y caracterización de probetas de plástico fabricadas mediante la impresión 3D," Trabajo Fin de Grado Inédito, Universidad de Burgos, Burgos, 2016.
- [4] J. Izdebska-Podsiadły, "The concept of 3D printing," in *Polymers for 3D Printing: Methods, Properties, and Characteristics*, Elsevier, 2022, pp. 13–22. doi: 10.1016/B978-0-12-818311-3.00017- 3.
- [5] J. Izdebska-Podsiadły, "Classification of 3D printing methods," in *Polymers for 3D Printing: Methods, Properties, and Characteristics*, Elsevier, 2022, pp. 23–34. doi: 10.1016/B978-0-12-818311-3.00009- 4.
- [6] G. Vladić, B. Banjanin, N. Kašiković, and Ž. Pavlović, "Vat photopolymerization," in *Polymers for 3D Printing: Methods, Properties, and Characteristics*, Elsevier, 2022, pp. 65–74. doi: 10.1016/B978-0- 12-818311-3.00018-5.
- [7] S. S., "Guía completa: SLA o impresión 3D por estereolitografía, ¡te explicamos todo!," *3Dnatives*, Nov. 09, 2017. https://www.3dnatives.com/es/impresion-3d-por-estereolitografia-les-explicamos-todo/
- [8] S. S., "Guía completa: impresión 3D FDM o modelado por deposición fundida, ¡te explicamos todo!," *3Dnatives*, Jan. 14, 2023. https://www.3dnatives.com/es/modelado-por-deposicion-fundida29072015/
- [9] L. C., "Guía completa: sinterizado selectivo por láser o SLS, ¡te explicamos todo!," *3Dnatives*, Mar. 12, 2019. https://www.3dnatives.com/es/sinterizado-selectivo-por-laser-les-explicamos-todo/
- [10] M. Cader and W. Kiński, "Material extrusion," in *Polymers for 3D Printing: Methods, Properties, and Characteristics*, Elsevier, 2022, pp. 75–89. doi: 10.1016/B978-0-12-818311-3.00015-X.
- [11] "Filamento flexible para impresoras 3D," *Ingenio Triana Blog*, Feb. 16, 2017. http://ingeniotriana.blogspot.com/2017/02/filamento-flexible.html
- [12] "¿Cómo es de flexible el TPU? Todo sobre el filamento TPU," *BCN3D*, May 10, 2022. https://www.bcn3d.com/es/como-es-de-flexible-el-tpu-todo-sobre-el-filamentotpu/#:~:text=Sus%20beneficios,cotidiano%20y%20a%20los%20grandes%20impactos.
- [13] D. Trapero, "Imprimir 3D con materiales flexibles. Guía definitiva.," *impresoras3D.com*, Jun. 05, 2019. https://www.impresoras3d.com/imprimir-3d-con-materiales-flexibles/
- [14] A. Marchante, "Guía completa: el TPU en la impresión 3D," *3Dnatives*, Jan. 22, 2023. https://www.3dnatives.com/es/guia-completa-tpu-040620202/
- [15] "¿Qué es la dureza Shore? ¿Cómo se mide la dureza del caucho?," *J-Flex*, Nov. 26, 2019. https://www.j-flex.com/es/how-is-rubber-hardness-measured-what-does-shore-hardness-mean/
- [16] "Smartfil TPU 93A," *filament2print*. https://filament2print.com/es/flexibles-tpe-tpu/1050-smartfil-tpu-93a.html
- [17] "Propiedades mecánicas," *Infinitia*. https://www.infinitiaresearch.com/laboratorio-ingenieriaindustrial/propiedades-mecanicas/
- [18] D. Guede, P. González, and J. R. Caeiro, "Biomecánica y hueso (I): Conceptos básicos y ensayos mecánicos clásicos," *Revista de Osteoporosis y Metabolismo Mineral*, vol. 5, no. 1, pp. 43–50, Mar.

2013, doi: 10.4321/S1889-836X2013000100008.

- [19] "Ensayos DMA para evaluar la resistencia de los materiales," *IQS Tech Transfer*, Feb. 07, 2018. https://www.iqs.edu/es/noticia/ensayos-dma-para-evaluar-la-resistencia-de-los-materiales
- [20] B. Dermeik and N. Travitzky, "Laminated Object Manufacturing of Ceramic-Based Materials," *Advanced Engineering Materials*, vol. 22, no. 9. Wiley-VCH Verlag, Sep. 01, 2020. doi: 10.1002/adem.202000256.
- [21] "¿Qué es el stl? Los archivos por excelencia para impresión 3D explicados de forma fácil," *3Dfils*. https://www.3dfils.com/es/blog/entrada/que-es-stl.html
- [22] A. Marchante, "Cura: el software de laminado más popular para impresión 3D," *3Dnatives*, Sep. 23, 2022. https://www.3dnatives.com/es/cura-laminador-para-impresion-3d-250320202/#!
- [23] E. Mejía, "El grosor de pared perfecto para la impresión 3D," *IDEA 1.61*, Aug. 27, 2021. https://idea161.org/2021/08/27/el-grosor-de-pared-perfecto-para-la-impresion-3d/
- [24] "Velocidades y aceleraciones en impresión 3D," *filament2print*, Mar. 29, 2023. https://filament2print.com/es/blog/178\_velocidades-aceleraciones-impresion-3d.html
- [25] "Técnicas de apoyo skirt brim y raf en impresión 3D," *3D Market*, Jul. 28, 2020. https://www.3dmarket.mx/consejos-impresion/tecnicas-de-apoyo-skirt-brim-y-raf-en-impresion-3d/
- [26] "Artillery Genius Descripción y características," *Creativo 3D*. https://www.creativo3d.com/artillerygenius-descripcion-y-caracteristicas/
- [27] "Guía de boquillas para impresoras 3D," *3DJake*. https://www.3djake.es/info/consejos/guia-deboquillas-para-impresoras-3d#:~:text=b%C3%A1sicamente%2C%20se%20trata%20de%20cu%C3%A1nto,recomendada%20de %200%2C32%20mm.
- [28] M. A. Tapia Romero, M. Dehonor Gomez, and L. E. Lugo Uribe, "Prony series calculation for viscoelastic behavior modeling of structural adhesives from DMA data.," *Ingeniería Investigación y Tecnología*, vol. 21, no. 2, pp. 1–10, Apr. 2020, doi: 10.22201/fi.25940732e.2020.21n2.014.
- [29] M. A. Tapia Romero, "Modelado por medio de elemento finito de adhesivos estructurales expandibles utilizados en carrocerías de automóviles," Tesis, CONACYT, Toluca, Estado de México, 2020.
- [30] A. Serra Aguila, "Propuesta de nuevos modelos constitutivos para caracterización viscoelástica de materiales termoplásticos," Tesis doctoral, Universitat Ramon Llull, Barcelona, 2008.
- [31] A. Balart Gimeno *et al.*, "Viscoelasticidad. Modelo básico de Maxwell," Universitat Politècnica de València, Valencia.
- [32] J. A. Rodríguez Martínez and J. Zahr Viñuela, "Viscoelasticidad," *Cartagena99*, 2018. https://www.cartagena99.com/recursos/alumnos/apuntes/MSG%2009%20Viscoelasticidad%20(I).pdf
- [33] R. A. Balart Gimeno *et al.*, "Viscoelasticidad. Modelo básico de Kelvin-Voigt.," Universitat Politècnica de València, Valencia.
- [34] J. Segado, "Caracterización de un material viscoelástico," Trabajo académico, Universidad de Sevilla, Sevilla, 2022.
- [35] "MTS Bionix ® Tabletop Test Model 370.02," *MTS Systems*. 2021.
- [36] S. S. Rao, *Vibraciones mecánicas*, 5ª edición. México: Pearson Education, Inc., 2012.